# **SONY**

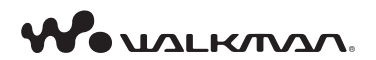

**Запознайте се с информацията в тези раздели! Можете директно да преминете към**

**Прехвърляне на музика** 

**Прехвърляне на видео/фото файлове**

**Отстраняване на проблеми**

## **Ръководство за експлоатация**

NWZ-E443 / E444 / E445

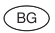

# **Упътване за бързо включване**

*Как да инсталирате софтуера Как да използвате плейъра* WAMMKMAA **NWZ-E443 / E444 / E445**

## *Приложени опции*

Моля, проверете за следните аксесоари в опаковката.

Слушалки (1)

**II**

- $\Box$  USB кабел (1)
- Приспособление за прикачване (1)

Използвайте приспособлението за прикачване, когато свързвате плейъра към допълнителното гнездо и др.

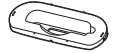

- Упътване за бързо включване (това ръководство) (1)
- $\Box$  Софтуер (1)

Софтуерът се намира във вградената флаш памет на плейъра и включва следните опции:

- Content Transfer (Софтуер за прехвърляне на съдържанието)
- Упътване за WALKMAN
	- Ръководство за експлоатация и др.

 За подробности относно начина на инсталация се обърнете към "Как да инсталирате софтуера".

## *Преди да свържете плейъра към вашия компютър*

Уверете се, че операционната система е Windows XP (Service Pack 2 или по-нова) или Windows Vista (Service Pack 1), а също проверете дали версията на инсталирания Windows Media Player на вашия компютър е 11.

За подробности относно използването или поддръжката на Windows Media Player се обърнете към информацията за Windows Media Player на следния интернет адрес: http://www.support.microsoft.com/

## *Три начина за прехвърляне на музика*

От CD и др., като използвате Windows Media Player 11

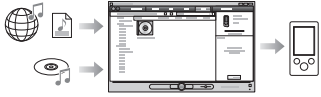

От iTunes\*1 и др., като използвате Content Transfer

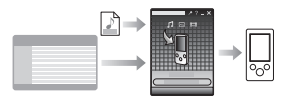

\*1 Content Transfer поддържа прехвърляне на данни от iTunes 8.1 към плейъра.

Чрез издърпване и пускане, като използвате Windows Explorer

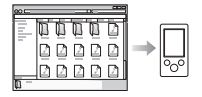

За подробности относно прехвърлянето на музика, видео файлове или снимки се обърнете към Ръководство за експлоатация. Ръководството за експлоатация може да бъде прегледано през Ръководство за WALKMAN.

## *Как да инсталирате софтуера (включително Ръководство за експлоатация)*

Свържете плейъра към вашия компютър. **1**

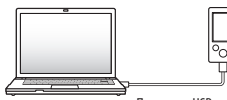

Приложен USB кабел

 $\bf 2$  Извършете операциите в следния ред, като използвате компютър.

Изберете [start] – [My Computer] или [Computer] – [WALKMAN] – [Storage Media].

## Щракнете два пъти върху [Setup.exe]. **3**

Извежда се прозорецът за инсталация.

Когато стартирате [Setup.exe], файлът [Setup.exe] и папката [Install], които се съдържат в папката [Storage Media] на плейъра, се копират на вашия компютър. По този начин информацията се подсигурява и се инсталират Ръководство за WALKMAN устройството и Content Transfer.

## Следвайте инструкциите, изведени на екрана. **4**

След като стартирате [Setup.exe], на десктопа на вашия компютър се извежда иконкапрепратка към Ръководство за WALKMAN.

Когато инсталацията на включения софтуер приключи, и ако плейърът е свързан към вашия компютър, Content Transfer автоматично се стартира.

### **5** Щракнете два пъти върху **Пръководство за WALKMAN Guide**) на десктопа, за да стартирате Ръководство за WALKMAN.

За подробности относно прехвърлянето на музика и др. се обърнете към Ръководство за експлоатация, включено към Ръководство за WALKMAN.

### Съвет

- Можете да стартирате Ръководство за WALKMAN и Content Transfer от менюто  $\bullet$  [start] (извежда се, като щракнете върху [start]).
- Ако изтриете файла [Setup.exe] и папката [Install] в плейъра, като форматирате вградената флаш памет на плейъра, копирайте данните от папката [Backup] на компютъра към вашия плейър.

За да инсталирате, първо свържете плейъра към компютъра и след това следвайте процедурата, описана по-горе, като започнете от стъпка 1.

По подразбиране данните се запазват в устройство [C] на вашия компютър, както следва. C:\Program Files\Sony\WALKMAN Guide\NWZ-E440\Backup

### Какво можете да правите с Ръководство за WALKMAN

Ръководство за WALKMAN включва следните опции:

Ръководство за експлоатация

Ръководството за експлоатация съдържа като PDF файл следното съдържание.

- Подробности за начина на използване на плейъра.
- Как да използвате софтуер за прехвърляне на съдържание към плейъра.
- Отстраняване на проблеми
- Връзка за регистрация на потребителя
- Връзка за помощни страници за потребителя
- П Други полезни връзки

Включва връзки с информация и др. на интернет страницата, от където можете да сваляте информация.

Включените опции се различават в зависимост от държавата/региона на закупуване на устройството.

## **`О́'**Съвет

След като стартирате [Setup.exe], можете да използвате свободното място в папката [Storage media] по-ефективно, като форматирате вградената флаш памет на плейъра. За да форматирате вградената флаш памет на плейъра, вижте "Нулиране (форматиране) на плейъра" на VII страница.

## *Как да използвате плейъра*

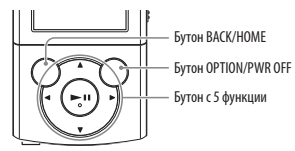

## *Зареждане на батерията*

Батерията на плейъра се презарежда, докато плейърът е свързан към работещ компютър.

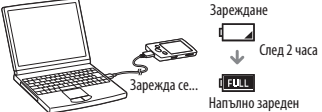

## *Включване и изключване на плейъра*

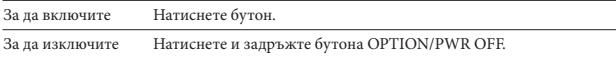

## *Как да използвате основното меню Home*

Можете да изведете менюто [Home], като натиснете и задържите бутона BACK/HOME на плейъра. Менюто [Home] е отправна точка за всяко приложение, като например търсене на песни, промяна на настройки и др.

От менюто [Home] можете да изберете желаната опция на екрана, като използвате бутона с 5 функции.

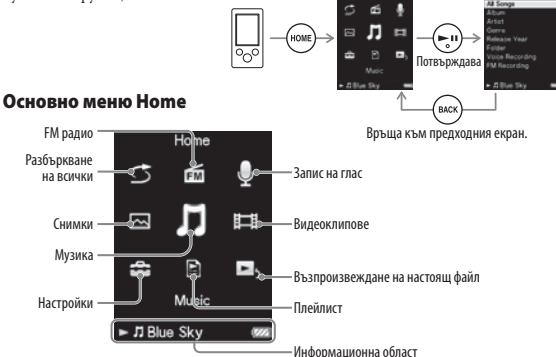

## *Части и контролни бутони* **Предна част**  $\overline{3}$  $\overline{4}$  $\overline{5}$  $\overline{6}$ Бутон (възпроизвеждане/ Бутон BACK/HOME пауза/потвърждение) Дисплей /Бутони  $\boxed{2}$ Бутон с 5 функции<sup>\*1</sup>  $\mathcal{F}^1$   $\left(\mathcal{F}^1\right)$   $\left(\mathcal{F}^2\right)$   $\mathcal{F}^1$   $\left(\mathcal{F}^2\right)$   $\mathcal{F}^2$   $\left(\mathcal{F}^2\right)$   $\left(\mathcal{F}^2\right)$   $\left(\mathcal{F}^2\right)$   $\left(\mathcal{F}^2\right)$   $\left(\mathcal{F}^2\right)$   $\left(\mathcal{F}^2\right)$   $\left(\mathcal{F}^2\right)$   $\left(\mathcal{F}^2\right)$   $\left(\mathcal{F}^2$ Ключ HOLD  $\blacktriangleleft$ / $\blacktriangleright$  Бутони **Задна част**

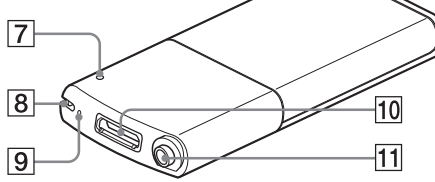

## Бутон OPTION/PWR OFF

Натиснете, за да изведете менюто с опции. Ако натиснете и задържите бутона OPTION/PWR OFF, екранът се изключва и плейърът преминава в режим на готовност.

## Бутон RESET

Използвайте малка карфица или друго.

Отвор за ремък

Микрофон

### Жак WM-PORT

Свържете приложения USB кабел или допълнително периферно устройство.

### Жак за слушалки

 $^{\ast1}$  Бутонът има осезаеми точки. Използвайте осезаемите точки като ориентир.

## *Отстраняване на проблеми*

Ако плейърът не функционира както трябва, пробвайте следните стъпки, за да отстраните проблема.

#### *Открийте наблюдаваните от вас симптоми на проблема в*  **1** *"Отстраняване на проблеми" в ръководството за експлоатация (PDF файл) и пробвайте изредените варианти за отстраняване на проблема.*

За подробности относно свързването с компютър вижте таблиците.

#### *Свържете плейъра към вашия компютър, за да заредите*  **2** *батерията.*

Може да разрешите някои от проблемите, като заредите батерията.

#### **3** *Нулирайте плейъра, като натиснете бутона RESET с карфица и др.*

Ако натиснете бутона RESET, докато плейърът работи, е възможно записите и настройките, съхранени в плейъра, да бъдат изтрити при нулирането.

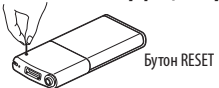

- *Проверете за информация, касаеща проблема, в помощния файл*  **4** *на всяка от използваните програми.*
- *Потърсете информация за проблема в някои от интернет*  **5** *страниците за поддръжка.*

За информация относно интернет страниците вижте "Най-нова информация".

#### *Ако изброените по-горе стъпки не успеят да разрешат проблема,*  **6** *обърнете се към най-близкия сервиз на Sony.*

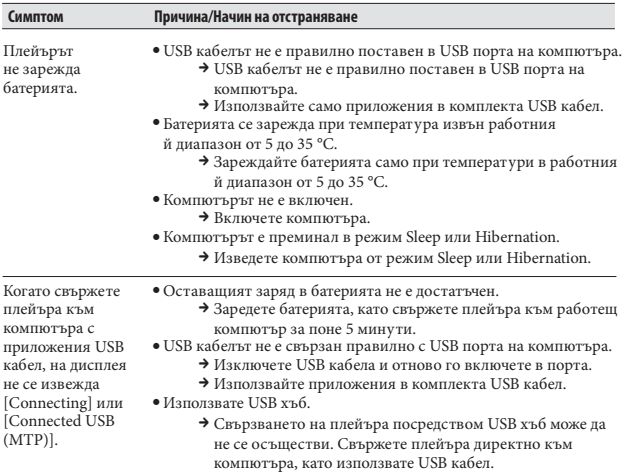

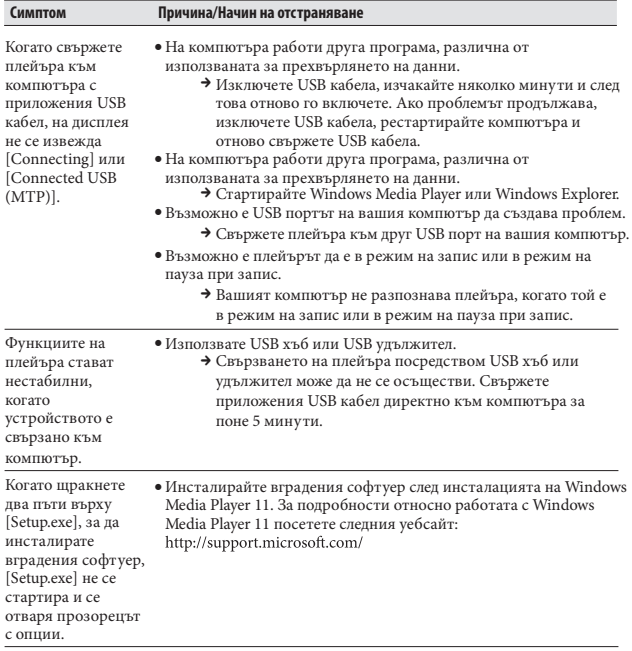

### Нулиране (форматиране) на плейъра

Можете да форматирате вградената памет на плейъра. Ако форматирате паметта, всички файлове, включително Ръководство за експлоатация (PDF файл), ще се изтрият и всички настройки ще се върнат в стойностите си по подразбиране. Уверете се, че преди форматирането сте проверили данните, запазени в паметта, и че сте прехвърлили важните данни на твърдия диск на вашия компютър или на друго устройство.

#### **Натиснете и задръжте бутона BACK/HOME, докато се изведе**  1 **менюто [Home].**

**Изберете [Settings] – [Common Settings] – [Format] – [Yes] – [Yes] в тази последователност.** <sup>2</sup>

Натиснете бутона  $\blacktriangle/\blacktriangledown/\blacktriangle/\blacktriangleright$  , за да изберете опция, и след това натиснете бутона $\blacktriangleright\!\!\!\!\parallel$  , за да потвърдите избора си. Когато форматирането приключи, на екрана се извежда надписът [Memory formatted.] (Паметта е форматирана.).

#### **Забележка**

Не форматирайте вградената памет, като използвате Windows Explorer. Ако форматирате вградената памет, извършете форматирането чрез плейъра.

## *Предпазни мерки*

### *Слушалки*

Избягвайте да използвате слушалките продължително време и с високо ниво на силата на звука, защото това може да увреди слуха ви.

**При възпроизвеждане с високо ниво на силата на звука е възможно да не чувате страничните звуци. Избягвайте да използвате слушалките в ситуации, в които слухът ви трябва да е изострен, като например при шофиране или каране на велосипед.**

#### *Забележка за потребителите: следната информация се отнася за оборудването, продадено в страните, които попадат под изискванията на директивите на Европейския съюз*

Производителят на този продукт е Sony Corporation, 1-7-1 Konan, Minato-ku, Токио, Япония. Оторизираният представител за ЕМС и безопасност на продукта е Sony проблеми с гаранцията, моля, обръщайте се към адресите, които са ви дадени в отделните сервизни книжки или гаранционни карти.

#### *Бележка на потребителя*

Моделът и серийните номера се намират от долната страна на устройството. Запишете серийния номер в мястото по-долу. Обръщайте се към тези номера, когато се обаждате на вашия доставчик на Sony във връзка с този продукт.

Номер на модела \_ \_ \_ \_ \_ \_ \_ \_ \_ Сериен номер \_\_\_\_\_\_\_\_\_\_\_

#### *Търговски марки и лицензи*

Обърнете се към Ръководство за експлоатация (PDF файл).

#### Най-нова информация

Ако имате въпроси или проблеми, засягащи този продукт, посетете следните интернет страници: За клиенти в САЩ посетете: http://www.sony.com/walkmansupport/ За клиенти в Канада посетете: http://www.sony.ca/ElectronicsSupport/ За клиенти в Европа посетете: http://support.sony-europe.com/DNA/ За клиенти в Латинска Америка посетете: http://www.sony-latin.com/index.crp За клиенти в други държави/региони посетете: http://www.sony-asia.com/support За клиенти закупили устройството в чужбина посетете http://www.sony.co.jp/overseas/support/

 В зависимост от държавата/региона, в който сте закупили плейъра, е възможно някои модели да не се предлагат.

### Преглед на ръководството за експлоатация

#### Книжката Ръководство за експлоатация

Означенията в горната дясна част на това ръководство индикират разделите на ръководството "Съдържание", "Mеню Home" или "Индекс".

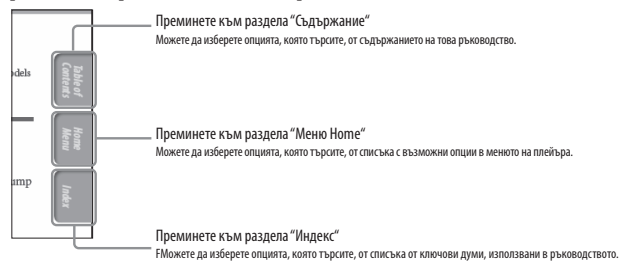

## Съвет

- Можете да се запознаете със съответната информация като отворите цифрата на страницата, указана в съдържанието или в индекса.
- Отворете ръководството на съответната страница, указана след индикатора, за да видите информацията, която се съдържа там (например, страница . 5)

## Съдържание

#### **Основни операции и екрани**

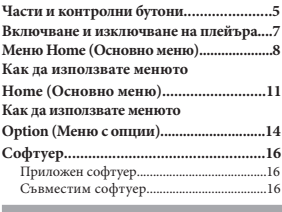

#### **Подготовка на плейъра**

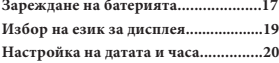

#### **Прехвърляне на музика**

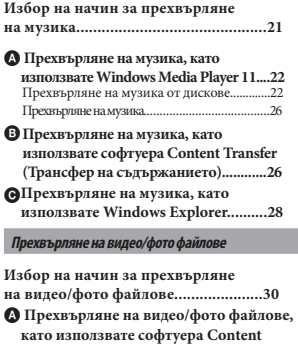

**Transfer (Трансфер на съдържанието).........31**

**Прехвърляне на видео/фото файлове, като използвате Windows Explorer....33**

#### **Възпроизвеждане на музика**

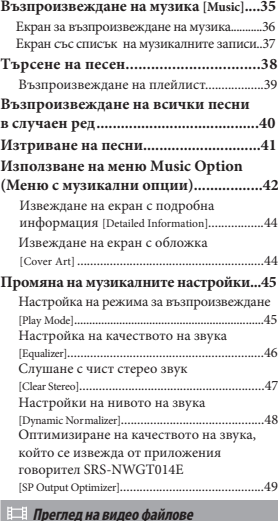

#### **Преглед на видео файлове**

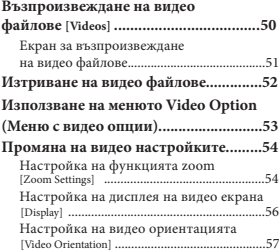

#### **Преглед на снимки**

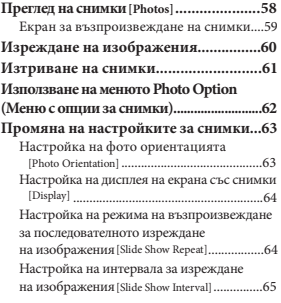

#### **Слушане и запис на FM радио**

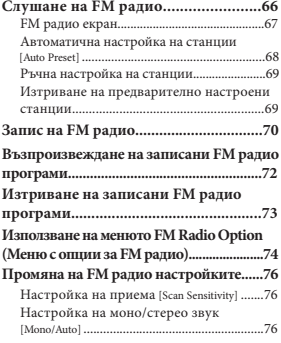

### **Запис/Слушане на глас**

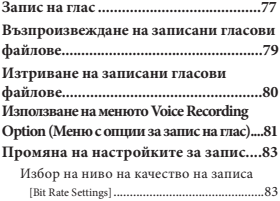

#### **Използване на таймер**

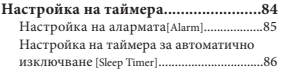

#### **Общи настройки**

#### **Промяна на общите настройки........87**

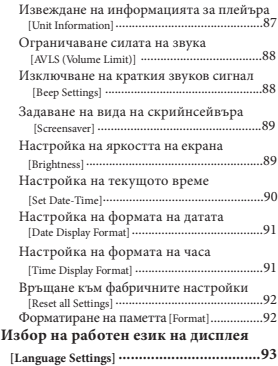

#### **Полезни факти**

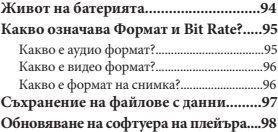

#### **Отстраняване на проблеми**

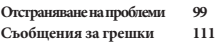

#### **Допълнителна информация**

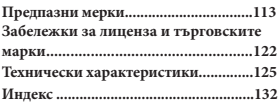

## **Части и контролни бутони**

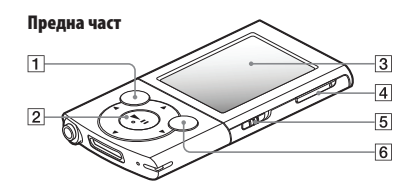

### **Бутон BACK/HOME**

Натиснете, за да качите едно ниво в екрана със списъка или за да се върнете към предходното меню. Натиснете и задръжте бутона BACK/HOME, за да изведете менюто [Home] ( @ стр.8).

### **Бутон с 5 функции\*1**

Стартира възпроизвеждане и позволява управление на екранните менюта на плейъра ( @ стр. 11, 14)

 **Дисплей** Вижте @ стр.8

**Бутон VOL + \*1**Регулира силата на звука.

### **Ключ HOLD**

Можете да защитите плейъра от случайно натискане на бутон, докато пренасяте устройството, като смените позицията на ключа HOLD. Плъзгайки ключа HOLD по посока на стрелката  $\longrightarrow$ , ще изключите всички операционни бутони. Ако преместите ключа HOLD в обратната посока, функцията HOLD ще се освободи.

### **Бутон OPTION/PWR OFF**

Натиснете, за да изведете менюто с опции (стр. 14, 42, 53, 62, 74, 81). Ако натиснете и задържите бутона OPTION/PWR OFF, екранът ще се изключи и плейърът ще премине в режим на готовност ( @ стр. 7).

\*1 Бутонът има осезаеми точки. Използвайте осезаемите точки, за да се ориентирате.

**Продължава**

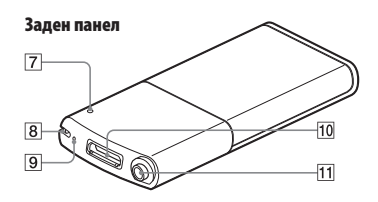

### **Бутон RESET**

Натиснете бутона RESET с малка карфица и др., за да нулирате настройките на плейъра ( стр. 99).

#### **Отвор за ремък**

Използва се за закрепяне на ремък (продава се отделно).

 **Микрофон** Вижтестр. 7.

### **Жак WM-PORT**

Свържете приложения USB кабел или допълнителните периферни устройства. Ако вашият плейър включва приложен говорител SRS-NWGT014E, свържете говорителя към жака WM-PORT.

#### **Жак за слушалки**

Включете щекера на слушалките, докато щракне на местото си. Ако слушалките не са свързани правилно, звукът от слушалките ще се извежда заглушен.

### **Включване и изключване на плейъра**

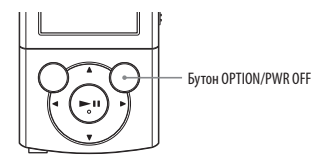

#### **За да включите плейъра**

Натиснете който и да е бутон, за да включите плейъра.

### **Съвет**

 Ако на екрана се изведе съобщението [On hold… Cancel HOLD function to activate controls.] (Задържане... Отменете функцията HOLD, за да възстановите управлението на плейъра), плъзнете ключа HOLD от дясната страна на плейъра в посока, обратна на стрелката , за да освободите функцията HOLD.

#### **За да изключите плейъра**

Натиснете и задръжте бутона OPTION/PWR OFF. Извежда се [POWER OFF], след това плейърът влиза в режим на готовност и екранът се изключва.

## **Съвет**

- Задайте датата и часа на плейъра преди да го използвате ( @ стр. 20, 90).
- Ако не извършвате операция за повече от 3 минути, докато устройството е в режим на пауза, плейърът автоматично преминава в режим на готовност, за да спести захранване на батерията, и екранът се изключва.
- Ако в продължение на 4 часа не извършите операция с устройството, докато то е в режим на готовност, плейърът автоматично и напълно ще се изключи. В това състояние се използва малък заряд на батериите.

#### **Забележка**

- Не можете да работите с плейъра, когато е свързан към компютър. Изключете USB кабела преди да работите с плейъра.
- Плейърът консумира много малък заряд от батерията, дори когато е в режим на готовност. Ето защо плейърът може неочаквано да се изключи напълно в зависимост от оставащия заряд на батерията.

## Меню Home (Основно меню)

Следната таблица показва опциите в менюто [Home]. За подробности относно списъка с опции за всяко меню вижте @ стр. 9.

За подробности относно всяка опция в менюто се обърнете към съответната страница за справка.

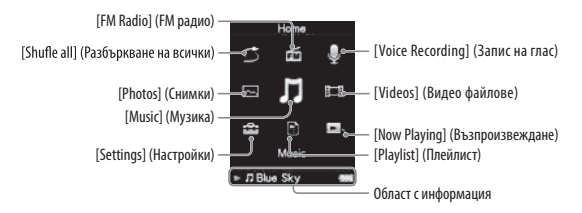

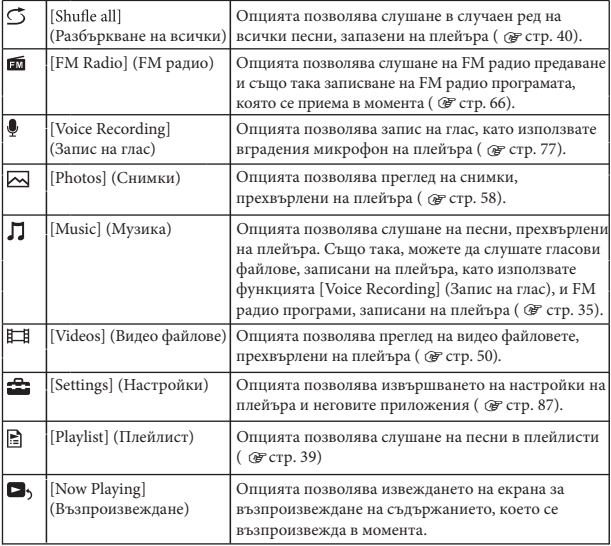

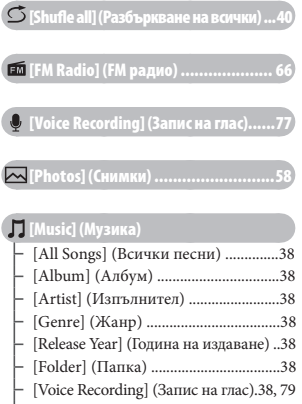

[FM Recording] (Запис на FM)...38, 72

[Videos] (Видео файлове)........... 50

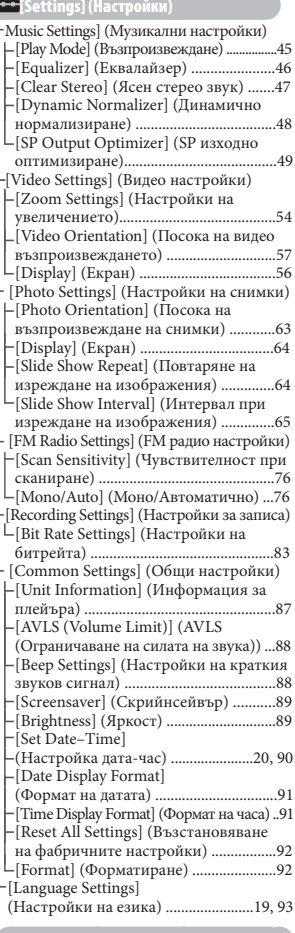

[Playlists] (Плейлисти) ................... 39

[Now Playing] (Възпроизвеждане)

**Продължава**

#### Относно областта за информация

Иконите, показани в таблицата по-долу, се извеждат в областта за информация. Иконите се различават по състояние на възпроизвеждането, настройките или екраните.

За подробности относно иконите се обърнете към съответните страници.

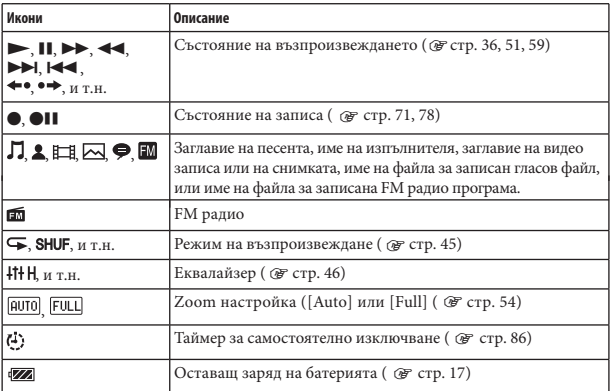

## Как да използвате менюто Home (Основно меню)

Менюто [Home] е отправна точка за всяко приложение, като например търсене на песни, промяна на настройки и др. Можете да изведете менюто [Home], като натиснете и задържите бутона BACK/HOME на плейъра.

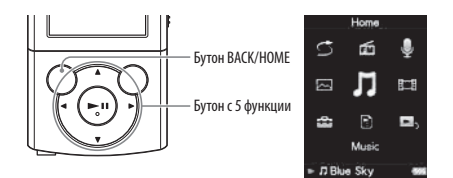

От менюто [Home] можете да изберете желаната опция на екрана, като използвате бутона с 5 функции.

Натиснете бутона  $\blacktriangle$  /  $\blacktriangledown$ / $\blacktriangleleft$  /  $\blacktriangleright$  , за да изберете опция, и след това натиснете бутона  $\blacktriangleright$ II<sup>\*1</sup>, за да потвърдите избора си.

\* 1 Бутонът има осезаеми точки. Използвайте осезаемите точки като ориентир при работата с бутоните.

- Бутон  $\triangle/\blacktriangledown/\blacktriangle/\blacktriangleright$  Избира опция
- Бутон Потвърждава избора на опция

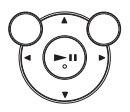

**Продължава**

В това ръководство, инструкциите за експлоатация от менюто [Home] са описани както е указано по-долу.

### **Пример: От менюто [Home] изберете [Music] [Album] желан албум желана песен.**

Същинските операции за горния пример са описани по-долу.

## **Натиснете и задръжте бутона BACK/HOME.**

Извежда се менюто [Home].

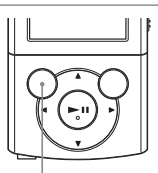

Бутон BACK/HOME

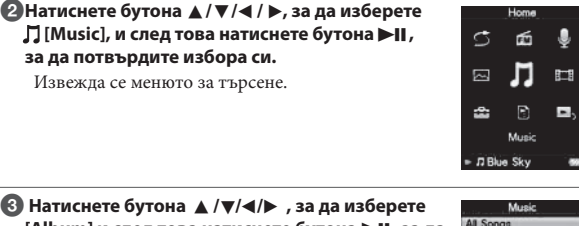

**[Album] и след това натиснете бутона >II, за да потвърдите избора си.**

Извежда се списъкът с албуми.

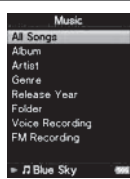

**Продължава** 

### **4** Натиснете бутона ▲/▼/◀/▶, за да изберете албум, и след това натиснете бутона **»II** , **за да потвърдите избора си.**

Извежда се списъкът с песни от избрания албум.

Можете да прегледате списъка, като натиснете бутона ▲/▼.

### **<sup>6</sup>** Натиснете бутона ▲/▼/◀/▶, за да изберете песен, и след това натиснете бутона **»II** , **за да потвърдите избора си.**

Извежда се екранът за възпроизвеждане на музика и възпроизвеждането започва.

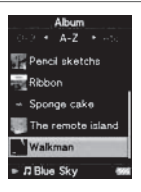

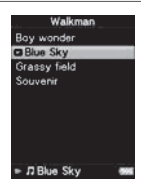

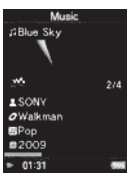

#### За да се върнете към менюто [Home] по време на операция

Натиснете и задръжте бутона BACK/HOME.

За да се върнете към предходния екран по време на операция Натиснете бутона BACK/HOME.

## Как да използвате менюто Option (Mенюс опции)

Опциите в менюто се различават по функции, което ви позволява

да променяте настройките за всяко приложение.

Mожете да изведете менюто с опции, като натиснете бутона OPTION/PWR OFF.

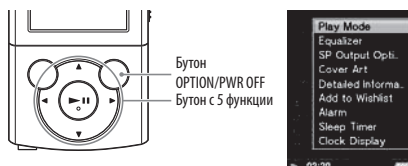

Mожете да изберете желан елемент на екрана oт менюто с опции, като използвате бутона с 5 функции.

Натиснете бутона  $\blacktriangle/\blacktriangledown/\blacktriangle$  , за да изберете опция, и след това натиснете бутона  $\blacktriangleright$ II  $^*$ !, за да потвърдите избора си.

 $^{\ast}1$ Бутонът има осезаеми точки. Използвайте осезаемите точки като ориентир при работата с бутоните.

- Бутон: ▲/▼/◀/▶ Избира опция
- Бутон: >II Потвърждава избора на опция

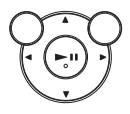

Например, операциите за настройка на опцията [Play Mode] в положение [Shuffle] са както следва.

#### **В екрана за възпроизвеждане на музика натиснете бутона OPTION/PWR OFF. the OPTION/PWR OFF button.**

Извежда се менюто с опции.

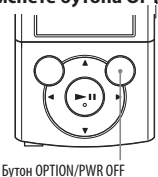

**Продължава** 

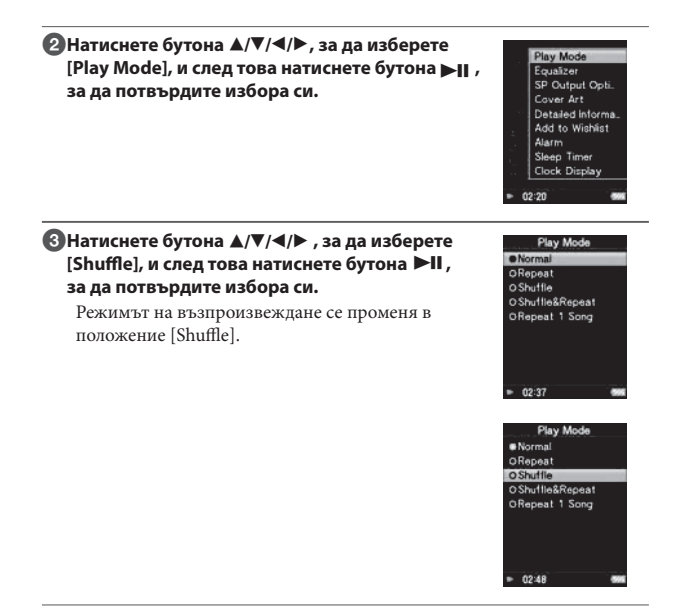

Опциите в менюто се различават в зависимост от екрана, в който сте натиснали бутона OPTION/PWR OFF.

За подробности вижте следните страници.

- "Използване на менюто Music Option (Меню с музикални опции)" ( стр. 42)
- $\bullet$  "Използване на менюто Video Option (Меню с видео опции)" ( $\circledast$  стр. 53)
- ( стр. 62) "Използване на менюто Photo Option (Меню с опции за снимки)"
- ( @ стр. 74) "Използване на менюто FM Radio Option (Меню с опции за FM радио)"
- глас)" ( @ стр. 81) "Използване на менюто Voice Recording Option (Меню с опции за запис на

## **Софтуер**

### **Приложен софтуер**

### **Прехвърляне на съдържание (Content Transfer)**

Content Transfer може да прехвърля музика, видео или фото файлове от компютър на вашия плейър посредством обикновена операция по изтегляне и пускане с мишката. Можете да използвате Windows Explorer или iTunes и т.н., за да извършите изтегляне и пускане с мишката в Content Transfer. Също така, Content Transfer може да преобразува видео файл с формат, който не се поддържа от плейъра, в такъв, който се поддържа от плейъра. За подробности относно работата се обърнете към помощния файл Help на софтуера.

Файлове, които можете да прехвърляте: Музикални (MP3, WMA, AAC, WAV), Фото изображения (JPEG), Видео (MPEG-4 Simple Profile, AVC (H.264/AVC) Baseline Profile, WMV<sup>\*1</sup>)

\*1 Някои WMV файлове не могат да се възпроизвеждат след като са били прехвърлени от Content Transfer. Ако пак ги прехвърлите, като използвате Windows Media Player 11, те могат отново да се възпроизвеждат

### **Съвет**

ATRAC файловете, управлявани от SonicStage, могат да се прехвърлят в плейъра след конвертирането им в MP3 формат. За да конвертирате файлове, свалете MP3 Conversion Tool от страницата за поддръжка на клиенти ( @ crp. 121).

### **Съвместим софтуер**

#### **Windows Media Player 11**

Windows Media Player може да прехвърля аудио данни от CD дискове и да прехвърля данни към плейъра.

Файлове, които можете да прехвърляте: музикални (MP3, WMA), видео (WMV), фото (JPEG) За подробности относно работата се обърнете към помощния файл Help на софтуера или посетете следния уебсайт: http://www.support.microsoft.com/

### `ີ**ີຼ**<br>Съвет

 Някои потребители с компютри, в които вече има инсталиран Windows Media Player 10, може да се сблъскат с ограничения за броя на файловете (AAC, видео файлове и др.), които могат да бъдат прехвърлени с изтегляне и пускане посредством мишката. Ако инсталирате Windows Media Player 11 от интернет страницата за сваляне на продукта, ще разрешите този проблем, а след това отново ще можете да прехвърляте чрез изтегляне и пускане с мишката. Преди да инсталирате Windows Media Player 11 на вашия компютър не забравяйте да проверите дали вашият софтуер или услуги са съвместими с Windows Media Player 11.

### **ВНИМАНИЕ!**

Пакетът, съдържащ софтуера и Ръководство за експлоатация, е запазен в плейъра.

За подробности вижте Упътване за бързо включване.

## **Зареждане на батерията**

Батерията на плейъра се презарежда, докато устройството е свързано с работещ компютър.

За да свържете плейъра към вашия компютър, използвайте приложения USB кабел.

Когато екранният индикатор за оставащия заряд на батерията покаже , зареждането е приключило (времето за зареждане е приблизително 2 часа).

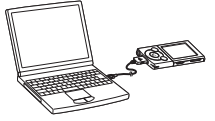

Когато използвате плейъра за първи път или когато го използвате отново след дълго прекъсване, е необходимо напълно да презаредите батерията му (докато екранният индикатор за оставащия заряд на батерията покаже ).

#### **Индикатор за оставащ заряд на батерията**

Индикаторът за оставащ заряд на батерията в областта с информация показва оставащия заряд в батерията.

### $\left(\mathbb{Z}\mathbb{Z}\right)\rightarrow\left(\mathbb{Z}\mathbb{Z}\right)\rightarrow\left(\mathbb{Z}\right)\rightarrow\left(\mathbb{Z}\right)\rightarrow\left(\mathbb{Z}\right)\rightarrow\left(\mathbb{Z}\right)$

С намаляването на заряда на батерията запълнените отделения в индикацията изчезват. Ако на дисплея се изведе съобщение [LOW BATTERY. Please Charge.] (Батерията е изтощена. Моля, заредете я.), повече не можете да използвате плейъра. В този случай презаредете батерията, като свържете плейъра към вашия компютър. За продължителността на работа на батерията вижте стр. 129.

**Continued** 

#### **Забележкa**

- Ако зареждате плейъра след дълго прекъсване, възможно е вашият компютър да не разпознае устройството или на дисплея да не се изведе индикация. Зареждайте плейъра около 5 минути и той ще започне да работи правилно.
- $\bullet$  Зареждайте батерията при температура на околната среда между 5  $\mathbb {C}$ и 35  $\mathbb {C}$ . Ако опитвате да презареждане на батерията извън този температурен обхват, индикаторът за батерията може да мига и зареждането да не се извърши.
- Батерията може да се презареди от напълно разредено състояние приблизително 500 пъти. Тази цифра е приблизителна и зависи от условията, при които се използва плейъра.
- Индикаторът за батерията, изведен на дисплея, показва приблизителни стойности. Например една чертичка в индикатора не винаги указва точно една четвърт от заряда на батерията.
- Когато плейърът обменя информация с компютъра, на екрана се извежда съобщението [Do not disconnect.] (Не прекъсвайте връзката). Не прекъсвайте връзката, когато на екрана е изписано съобщението: [Do not disconnect.] (Не прекъсвайте връзката), в противен случай информацията може се повреди.
- Всички контролни функции на бутоните на плейъра са блокирани, докато устройството е свързано с компютъра.
- Ако не възнамерявате да използвате плейъра за повече от половин година, заредете батерията поне веднъж през това време, за да поддържате нормалните й функции.
- Някои USB устройства, включени към вашия компютър, могат да предизвикат неправилно функциониране на устройството.
- Не гарантираме успешното презареждане на плейъра при използването на видоизменени или лично сглобявани компютри.
- Ако компютърът влезе в режим на пестене на енергия (например "sleep" или "hibernation"), докато плейърът е свързан посредством USB кабела, батерията на устройството няма да се зареди. Вместо това плейърът ще продължи да черпи енергия от батерията и да я разрежда.
- Не оставяйте плейъра включен дълго време към лаптоп, който не е свързан към електрическата мрежа, защото батерията на лаптопа може да се разреди.
- Докато плейърът е свързан към компютър, не включвайте, не рестартирайте и не изключвайте компютъра. Това би могло да причини неизправност в устройството. Изключете плейъра от компютъра преди да извършвате тези операции.
- При зареждане на батерията плейърът може да се нагрее. Това не е неизправност.

## **Избор на езика на дисплея**

Можете да избирате от разнообразие от езици за менютата и съобщенията

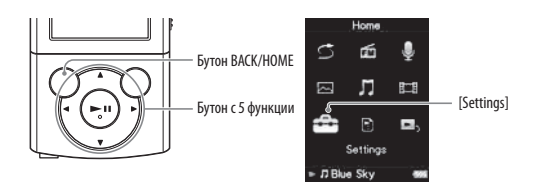

### **От менюто [Home], изберете <sup>2</sup> [Settings] ⇒ [Language Settings] настройка за желания език.**

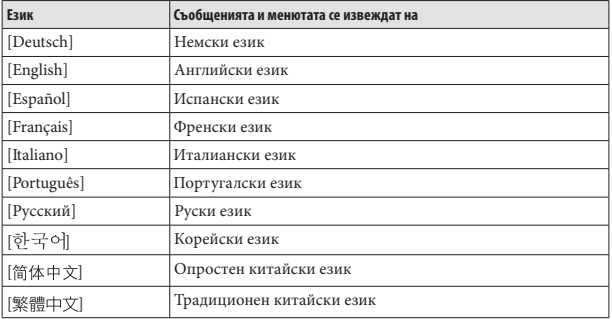

## **Настройка на датата и часа**

Някои приложения на плейъра не работят правилно, докато датата и часът не бъдат настроени. Задайте настоящата дата и сверете часа преди да използвате плейъра.

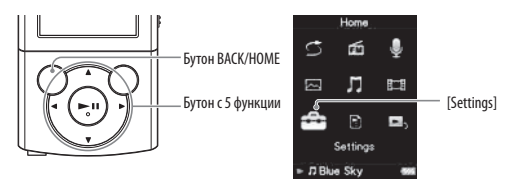

**● От менюто [Home] изберете <sup>2</sup> [Settings] → [Common Settings] → [Set Date-Time].**

**• Натиснете бутона </> /> , за да изберете година, и след това** натиснете бутона ▲/▼, за да промените стойността.

**В Както на стъпка 2, регулирайте настройките за месец, дата, час и минута.**

**43 Натиснете бутона ▶II, за да потвърдите избора си.** 

#### **Извеждане на текущото време екрана**

За да изведете на екрана текущото време, натиснете бутона OPTION/PWR OFF в менюто [Home] или екрана за възпроизвеждане, и изберете [Clock Display] от менюто с опции.

## **Съвет**

 Можете да изберете формата за изписване на датата измежду [YYYY/MM/DD] (  $\circledast$  стр.91) или "Настройка на формата на часа [Time Display Format]" ( $\circledast$  стр. 91). (година/месец/ден), [MM/DD/YYYY] (месец/ден/година) или [DD/MM/YYYY] (ден/месец/година). Допълнително можете да изберете един от двата възможни формата за извеждане на часа: [12-hour] (12 часа) или [24-hour] (24 часа). За повече подробности вижте "Настройка на формата на датата [Date Display Format]"

#### **Забележка**

- Ако захранването в батерията е напълно изразходвано например плейърът не е бил използван дълго време, възможно е настройките за датата и часа да бъдат нулирани и вместо текущата дата и час ще се изведе индикация "-".
- Часовникът може да избързва или да закъснява с до 60 секунди на месец. В този случай сверете часовника отново.

## **Избор на начин за прехвърляне на музика**

Можете да прехвърляте музика от аудио дискове или от Интернет и др. За да прехвърляте музика на вашия компютър, използвайте подходящия софтуер.

Можете да прехвърляте музика към плейъра по следните три начина.

### **Прехвърляне на музика от CD, като използвате Windows Player 11 ( @ стр. 22)**

Можете да прехвърляте музика от вашите дискове и др. към вашия компютър, и да ги прехвърляте към плейъра, като използвате Windows Media Player 11.

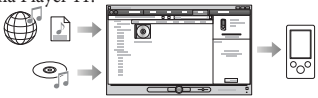

#### **Прехвърляне на музика от iTunes и др., като използвате софтуера Content Transfer ( @ стр. 26)**

Ако вече сте обработили музиката с iTunes и др., вие можете да я прехвърлите към плейъра, като използвате софтуера Content Transfer.

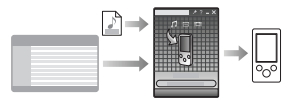

#### **Прехвърляне на музика, като изтеглите и пуснете с мишката, използвайки Windows Explorer ( @ стр. 28)**

Можете директно да прехвърляте музика, запазена на вашия компютър, чрез изтегляне и пускане с мишката, използвайки

Windows Explorer.

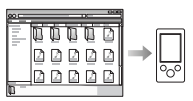

## **Съвет**

- За подробности относно начина на прехвърляне на музика се обърнете към помощния файл Help на всеки софтуер.
- За подробности относно поддържаните файлови формати се обърнете към "Поддържани файлови формати" ( стр. 125).
- поддръжка на клиентите ( $C$  стр. 121). Плейърът не използва софтуера SonicStage (софтуерът SonicStage, разработен от Sony, обработва музика на вашия компютър или прехвърля музика на други видове плейъри). За този плейър, вие можете да прехвърляте музика по описаните по-горе три начина, без да използвате SonicStage. ATRAC файловете, които са обработени от SonicStage, могат да бъдат прехвърляни на плейъра след преобразуването им в MP3 формат. За да преобразувате файлове, свалете софтуера за преобразуване на МР3 файлове, от интернет страницата за
- Максималният брой файлове в папка [MUSIC] е 4,000.

## **Прехвърляне на музика, като използвате Windows Media Player 11**

Mожете да прехвърляте музика от вашите дискове и др. към вашия компютър, и да я прехвърляте към плейъра, като използвате Windows Media Player 11.

### **Съвет**

 За подробности относно използването или поддръжката на Windows Media Player се обърнете към информацията за Windows Media Player на следната интернет страница:

http://support.microsoft.com/

#### **Прехвърляне на музика от дискове**

Можете да използвате Windows Media Player 11, за да копирате (прехвърляте) музика от вашите дискове.

Следвайте инструкциите за сваляне на песни от диск на вашия компютър.

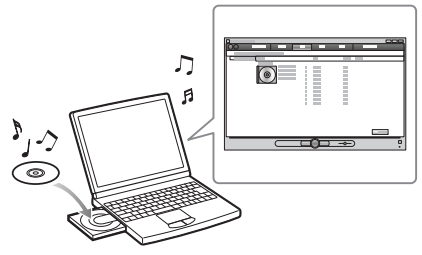

#### **Поставете аудио CD.**

#### **Стартирайте Windows Media Player 11 и след това щракнете върху [Rip] в горната част на прозореца.**

Когато сте свързани към Интернет, Windows Media Player 11 получава информация за съответния диск (заглавие на диска, имена на песните или изпълнителите и др.) и я извежда в прозореца.

**Продължава** 

### **Щракнете върху [Start Rip].**

Windows Media Player 11 започва да прехвърля съдържанието на диска. Прехвърлените песни се извеждат с индикация [Ripped to library] (прибавени към библиотеката). Изчакайте, докато всички песни се прехвърлят.

### **Съвет**

- Прехвърлените песни се запазват в папката [My Music] (Windows XP) или папката [Music] (Windows Vista) на компютъра. Щракнете върху [Library] в прозореца на Windows Media Player 11, за да ги откриете.
- Windows Media Player 11 получава информация за съответния диск от база с данни в Интернет. Въпреки това, възможно е информацията за някои дискове да не присъства в базата данни. Ако информацията за вашия диск липсва, можете да я прибавите след като прехвърлите песните. За информация относно начина на прибавяне и редактиране на информация за определен диск се обърнете към помощния файл Help на Windows Media Player 11.

Ако не желаете да прехвърляте дадена песен, премахнете отметката, която се намира вляво от заглавието на песента.

#### **Забележка**

Прехвърлените песни са ограничени само за лична употреба. Използването на песните за други цели изисква разрешението на съответния държател на авторските права.

**Забележка**

#### Прехвърляне на музика

Можете да използвате Windows Media Player 11, за да прехвърляте музика от вашия компютър на плейъра.

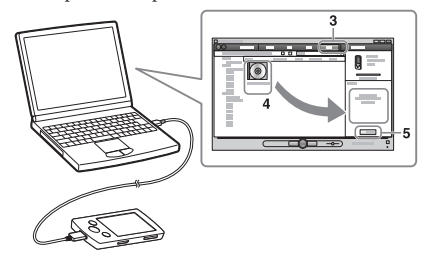

- Не изключвайте USB кабела, докато на плейъра е изведено съобщението [Do not disconnect.] (Не изключвайте връзката.), защото е възможно данните, които се прехвърлят, да се повредят.
- Ако софтуерът Content Transfer се стартира автоматично след като свържете плейъра към вашия компютър посредством приложения USB кабел, затворете или игнорирайте Content Transfer, защото използването му на този етап не е необходимо. За подробности относно настройката за автоматично включване на Content Transfer се обърнете към помощния файл Help на Content Transfer.

#### **Стартирайте Windows Media Player 11 и след това свържете плейъра към вашия компютър, като използвате приложения USB кабел.**

Включете конектора на USB кабела в плейъра с означението « нагоре. Извежда се прозорецът [Device Setup].

#### **Щракнете върху [Cancel].**

Close the auto play window, if it appears, by clicking [Cancel] or the Close icon.

- Затворете прозореца за автоматично възпроизвеждане, ако такъв се изведе, като щракнете върху [Cancel] или върху иконката за затваряне. Ако щракнете върху [Finish] вместо върху [Cancel], всички данни от библиотеката на Windows Media Player автоматично се копират на плейъра. Ако размерът на данните от библиотеката е по-голям отколкото е свободното място на плейъра, процесът по копиране няма да се стартира.
- Можете да отворите прозореца [Device Setup] по всяко време. За да го отворите, щракнете с десния бутон на мишката върху [WALKMAN] от лявата страна на прозореца на Windows Media Player и след това щракнете върху [Set Up Sync].

**Щракнете върху [Sync] в прозореца на Windows Media Player 11.**

### **Изтеглете с мишката и пуснете желаните песни в Sync List (списъка за синхронизиране) от дясната страна на прозореца.**

Песните се прибавят към списъка за синхронизиране.

**Щракнете върху [Start Sync], за да стартирате синхронизирането.** Когато синхронизирането приключи, в списъка за синхронизиране се извежда съобщение, което потвърждава, че можете безопасно да изключите плейъра. След приключване на операцията, затворете Windows Media Player 11 и изключете плейъра от компютъра.

## Прехвърляне на музика, като използвате софтуера Content Transfer (Трансфер на съдържанието)

Ако вече сте обработили музиката с iTunes и др., вие можете да я прехвърлите на плейъра, като използвате софтуера Content Transfer. Можете да използвате iTunes и др., за да изтеглите с мишката и да пуснете музика в Content Transfer.

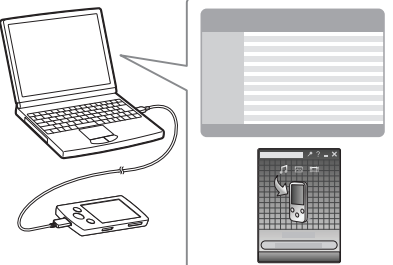

#### **Забележка**

- Не изключвайте USB кабела, докато на плейъра е изведено съобщение [Do not disconnect.] (Не прекъсвайте връзката.), защото е възможно данните, които в момента се прехвърлят, да се повредят.
- Content Transfer не може да се използва за Windows Media Player съдържание.
- Не можете да прехвърляте съдържание със сигнали за защита от авторско право.
- Contents Transfer поддържа трансфер на данни от iTunes 8.1 към плейъра. За подробности относно ограниченията за прехвърляне на песни от iTunes посетете интернет страницата за поддръжка на клиенти ( стр. 121).

#### **Свържете плейъра към вашия компютър, като използвате приложения USB кабел.**

Включете конектора на USB кабела във вашия плейър като насочите означението • нагоре.

Content Transfer автоматично се стартира.

- За подробности относно настройката за автоматично включване на Content Transfer се обърнете към помощния файл Help на Content Transfer.
- Също така, можете да щракнете върху [All Programs] в менюто [Start] и след това върху [Content Transfer] – [Content Transfer], за да стартирате софтуера.

#### **Стартирайте iTunes и др.**

#### **Изберете желаните песни от iTunes и др., изтеглете ги с мишката и ги пуснете в Content Transfer.**

Content Transfer разпознава вида на данните по разширението на файла и автоматично ги изпраща в подходящата папка на плейъра.

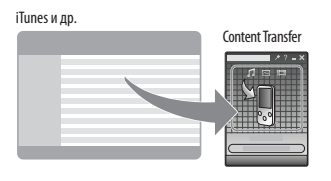

## **Прехвърляне на музика, като използвате Windows Explorer**

Можете директно да прехвърляте музика, запазена на вашия компютър, чрез изтегляне и пускане с мишката, използвайки Windows Explorer.

Йерархията на възпроизвеждане на данните има правила. За да прехвърляте данни правилно, вижте следните инструкции.

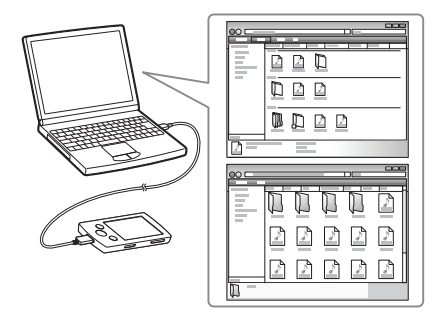

### **Съвет**

 Някои компютри, в които вече има инсталиран Windows Media Player 10, може да се сблъскат с ограничение за броя на файловете (AAC, видео файлове и др.), които могат да бъдат прехвърлени с изтегляне и пускане на мишката. Ако инсталирате Windows Media Player 11 от Интернет страницата за сваляне на Windows Media Player, ще разрешите този проблем, а след това отново ще можете да прехвърляте чрез изтегляне и пускане на мишката. Преди да инсталирате Windows Media Player 11 на вашия компютър не забравяйте да проверите дали вашият софтуер или услуги са съвместими с Windows Media Player 11.

**Продължава**
#### **Забележка**

- Възможно е йерархията на данните да се различава в зависимост от вашата операционна система.
- Не изключвайте USB кабела, докато на екрана на плейъра е изписано [Do not disconnect.], защото е възможно данните, които прехвърляте, да се повредят. Ако изключите плейъра, докато прехвърляте данни, е възможно в плейъра да останат ненужни файлове. В този случай прехвърлете файловете, които могат да се използват, обратно на вашия компютър и форматирайте плейъра ( стр. 92). Не променяйте имената на папките и не изтривайте папките [MUSIC], [MP\_ROOT],
- [MPE\_ROOT], [VIDEO], [PICTURE], [PICTURES], [Record], [Voice] и [FM].
- Не променяйте имената на папката или файла, разположени директно под папката [MP\_ROOT], [MPE\_ROOT] и [Record]. В противен случай те няма да бъдат изведени на плейъра.
- Възможно е някои файлове да не се възпроизведат на плейъра заради сигнали за защита на авторското право. Въпреки че можете да прехвърляте повече файлове или папки към плейъра, устройството няма да може да възпроизвежда или извежда файлове, папки или нива, които не се вписват в това ограничение.
- Ако софтуерът Content Transfer автоматично се стартира след като свържете плейъра към вашия компютър посредством приложения USB кабел, затворете или игнорирайте Content Transfer, защото използването му на този етап не е необходимо. За подробности относно настройката за автоматично включване на Content Transfer, вижте помощния файл на Content Transfer.

#### **Свържете плейъра към вашия компютър, като използвате приложения USB кабел.**

Включете конектора на USB кабела във вашия плейър, като насочите означението • нагоре.

**Щракнете върху [start] – [My Computer] или [Computer] – [WALKMAN] – [Storage Media] и след това изберете папката [MUSIC].**

Йерархията на данните може да се различава в зависимост от вашата компютърна среда.

**Изтеглете с мишката и пуснете файловете или папките в папката [MUSIC], или в една от под-папките й.**

Достъпът до файлове и папки над 8мо ниво не е гарантиран.

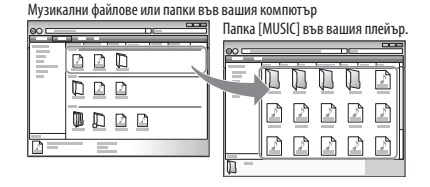

# **Избор на начин за прехвърляне на видео/ фото файлове**

Можете да прехвърляте клипове от записани видео файлове или от Интернет и др.

Можете да прехвърляте снимки от цифров фотоапарат и др.

За да прехвърляте видео/фото файлове на вашия компютър, използвайте подходящия софтуер.

Можете да прехвърляте видео/фото файлове към плейъра по следните три начина.

### **Прехвърляне на видео/фото файлове, като използвате софтуера Content Transfer (**  $\circledcirc$  **стр. 31)**

Можете да прехвърляте видео/фото файлове на плейъра, като използвате софтуера Content Transfer.

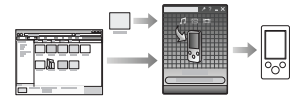

### **Прехвърляне на видео/фото файлове, като ги изтеглите и пуснете с мишката, използвайки Windows Explorer ( стр. 33)**

Можете директно да прехвърляте видео/фото файлове, запазени на вашия компютър, чрез изтегляне и пускане с мишката, използвайки Windows Explorer.

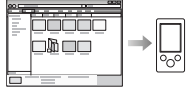

### **Прехвърляне на видео/фото файлове, като използвате Windows Media Player 11**

Можете да прехвърляте видео/фото файлове, обработвани с Windows Media Player 11, като използвате Windows Media Player 11.

За подробности относно използването или поддръжката на Windows Media Player се обърнете към информацията за Windows Media Player на следната интернет страница: http://support.microsoft.com/

## **Съвет**

- За подробности относно начина на прехвърляне на видео/фото файлове се обърнете към помощния файл Help на всеки софтуер.
- За подробности относно поддържаните файлови формати вижте "Поддържани файлови формати" ( стр. 125).
- Максималният брой файлове в папки [PICTURE], [PICTURES] или [DCIM] е 4,000.

# **Прехвърляне на видео/фото файлове, като използвате софтуера Content Transfer (Трансфер на съдържанието)**

Можете да прехвърляте видео/фото файлове на плейъра, като използвате софтуера Content Transfer. Можете да прехвърляте видео/фото файлове, като изтеглите с мишката и пуснете желаните видео/фото файлове от Windows Explorer към Content Transfer.

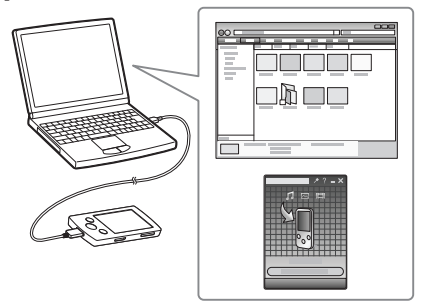

#### **Забележка**

- Не изключвайте USB кабела, докато на плейъра е изведена индикация [Do not disconnect.] (Не прекъсвайте връзката.), защото прехвърляните в момента данни могат да се повредят.
- Не можете да прехвърляте съдържание със сигнали за защита на авторското право.

#### **Свържете плейъра към вашия компютър, като използвате приложения USB кабел**

Включете конектора на USB кабела във вашия плейър, като поставите означението • нагоре.

Content Transfer автоматично се стартира.

- За подробности относно настройката за автоматично включване на Content Transfer се обърнете към помощния файл Help на Content Transfer.
- Също така, можете да щракнете върху [All Programs] в менюто [start] и след това върху [Content Transfer] – [Content Transfer], за да стартирате софтуера.

**Продължава** 

### **Изберете желаните видео/фото файлове от Windows Explorer, изтеглете ги с мишката и ги пуснете в Content Transfer.**

Content Transfer разпознава вида на данните по разширението на файла и автоматично ги изпраща в подходящата папка на плейъра.

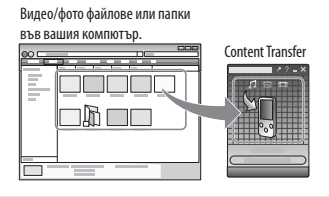

# **Прехвърляне на видео/фото файлове, като използвате Windows Explorer**

Можете директно да прехвърляте данни чрез изтегляне и пускане с мишката и използване на Windows Explorer на вашия компютър. Йерархията на възпроизвеждане на данните има правила. За да прехвърляте данните правилно, вижте следните инструкции.

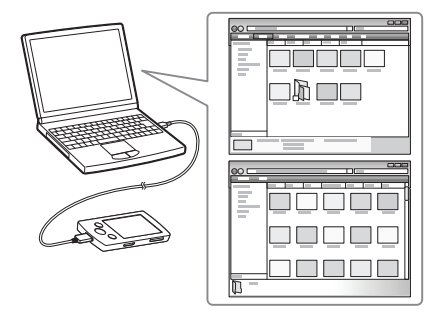

## **Съвет**

- Някои WMV файлове могат да бъдат възпроизвеждани само когато са прехвърлени посредством Windows Media Player 11.
- Някои компютри, в които вече има инсталиран Windows Media Player 10, може да се сблъскат с ограничение за броя на файловете (AAC, видео файлове и др.), които могат да бъдат прехвърлени с изтегляне и пускане с помощта на мишката. Ако инсталирате Windows Media Player 11 от Интернет страницата за сваляне на Windows Media Player, ще разрешите този проблем, а след това отново ще можете да прехвърляте чрез изтегляне и пускане с помощта на мишката. Преди да инсталирате Windows Media Player 11 на вашия компютър, не забравяйте да проверите дали вашият софтуер или услуги са съвместими с Windows Media Player 11.

**Продължава** 

#### **Забележка**

- Йерархията на данните може да се различава в зависимост от вашата компютърна среда.
- Не изключвайте USB кабела, докато на екрана на плейъра е изписано
- [Do not disconnect.] (Не прекъсвайте връзката.), защото прехвърляните данни може да се повредят. Ако плейърът бъде изключен, докато прехвърляте данни, възможно е в плейъра да останат ненужни файлове. В този случай прехвърлете файловете, които могат да се използват, обратно на вашия компютър и форматирайте плейъра ( стр. 92).
- Не променяйте имената на папките и не изтривайте папките [MUSIC], [MP\_ROOT], [MPE\_ROOT], [VIDEO], [PICTURE], [PICTURES], [Record], [Voice] и [FM].
- Не променяйте имената на папките или файловете, разположени директно под папката [MP\_ROOT], [MPE\_ROOT] и [Record]. В противен случай те няма да бъдат изведени на плейъра.
- Възможно е някои файлове да не се възпроизведат на плейъра заради сигнали за защита на авторското право. Въпреки че можете да прехвърляте повече файлове или папки към плейъра, устройството няма да може да възпроизвежда или извежда файлове, папки или нива, които не се вписват в това ограничение.
- Ако софтуерът Content Transfer автоматично се стартира след като свържете плейъра към вашия компютър посредством приложения USB кабел, затворете или игнорирайте Content Transfer, защото използването му на този етап не е необходимо. За подробности относно настройката за автоматично включване на Content Transfer се обърнете към помощния файл Help на Content Transfer.

#### **Свържете плейъра към вашия компютър, като използвате приложения USB кабел**

Включете конектора на USB кабела във вашия плейър с

означението • нагоре.

**Щракнете върху [start] – [My Computer] или [Computer] – [WALKMAN] – [Storage Media] и след това изберете папката [VIDEO] или [PICTURE].**

Йерархията на данните може да се различава в зависимост от вашата компютърна среда.

### **Изтеглете с мишката и пуснете файловете или папките в папката [VIDEO] или [PICTURE], или в една от под папките й.**

- Видео файлове или папки: Изтеглете с мишката и пуснете в папка [VIDEO] или в една от под папките й.
- Фото файлове или папки: Изтеглете с мишката и пуснете в папка [PICTURE] или в една от под папките й.

Достъпът до файлове и папки над 8мо ниво не е гарантиран.

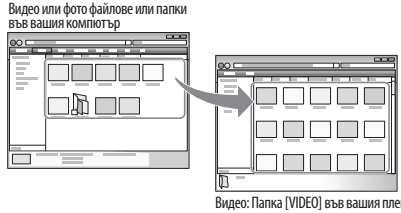

Видео: Папка [VIDEO] във вашия плейър.<br>Фото: Папка [PICTURE] във вашия плейър.

# **Възпроизвеждане на музика [Music]**

За да възпроизвеждате музика, изберете  $\prod$  [Music], за да изведете екрана [Music]. Можете да възпроизвеждате записани FM радио програми и файлове със запис на глас от [Music]. За подробности вижте "Търсене на песен" ( @ стр. 38).

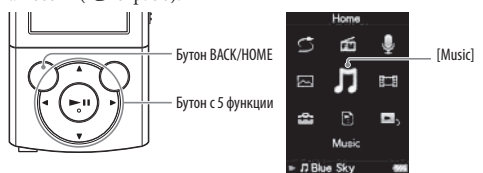

### **Изберете [Music] от менюто [Home].**

Извежда се менюто за търсене.

Можете да изберете желания начин на търсене, за да изведете екрана със списъка с музика и да търсите песни. За подробности вижте "Търсене на песен" ( @ стр. 38).

## **Изберете желания метод на търсене**

#### **желана песен.**

Извежда се екранът за възпроизвеждане на музика

- и възпроизвеждането на песента започва.
- Сменяйте опции, докато се изведе списъкът с песни.

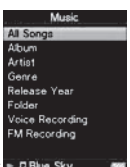

• За подробности относно начина на работа с екрана **править Sky** за възпроизвеждане на музика вижте "Екран за възпроизвеждане на музика" ( стр. 36).

#### **Забележка**

Стартирането на плейъра или извеждането на списъка с файлове/папки може да отнеме известно време, ако в паметта на плейъра са запазени много файлове или папки.

### Екран за възпроизвеждане на музика

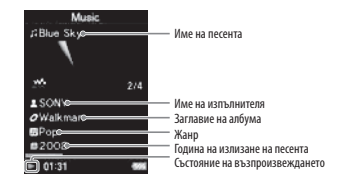

#### Операции на екрана за възпроизвеждане на музика

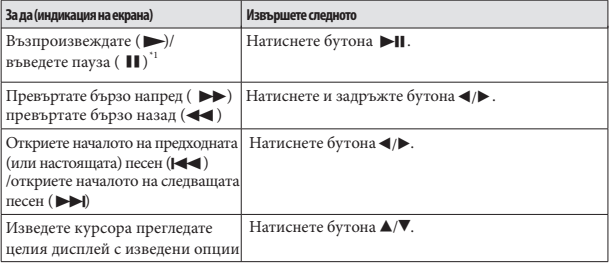

\*1 В режим пауза, ако не бъде извършена операция за повече от 3 минути, плейърът автоматично влиза в режим на готовност.

#### Екран със списък на музикалните записи

Следните примери се отнасят за екрани със списък с музика.

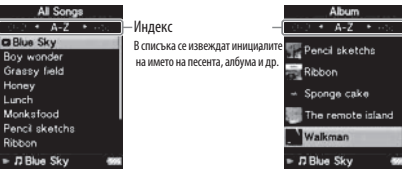

Екран със списък песни Екран със списък с албуми

#### Операции на екрана със списък с музика

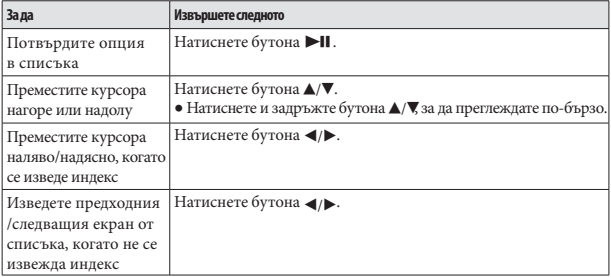

## **Търсене на песен**

Когато изберете [Music] в менюто [Home], се извежда меню за търсене. Можете да изберете желан метод на търсене в менюто, за да търсите списъка с музика за желана от вас песен.

Също така, можете да търсите списъка с музика за желана от вас песен, като изберете [Playlists] в менюто [Home].

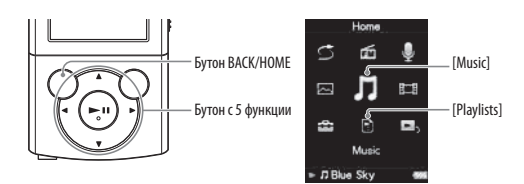

### **Съвет**

Списъците [All songs], [Album] и [Artist] са подредени по азбучен ред.

#### **От менюто [Home], изберете [Music] желан метод на търсене желана песен.** • желана песен.

Изберете опциите както следва, докато се изведе списъкът с песни.

**Продължава** 

#### Метод на търсене

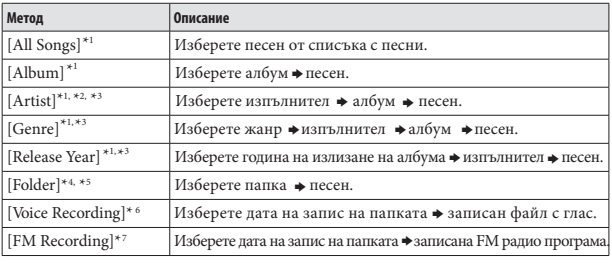

\*1 Файловете със записан глас и FM радио програмите не се извеждат в списъка.

"<sup>2</sup> Частицата "The" в началото на името на някои изпълнители не се отчита при азбучната подредба на списъка.

\*3Mожете да видите всички песни на избрания изпълнител, жанр или година на излизане. В екрана със списък [Artist], [Genre] или [Release Year], изберете [All [XXX]].

\*4Папките, съдържащи записани файлове с глас и FM радио програми, не се извеждат в списъка [Folder].

\*5Папките се извеждат първо по азбучен ред, след това файловете се извеждат в азбучен ред. В тези случаи главните и малките букви не са от значение.

\*\*Можете да записвате глас, като използвате вградения микрофон на плейъра (@ crp. 77), и да възпроизвеждате записаните файлове на плейъра. За подробности относно начина на възпроизвеждане на файлове със запис на глас вижте "Възпроизвеждане на записани гласови файлове" ( стр. 79).

\*'Можете да записвате FM радио програми на плейъра (@ cтр. 70) и да ги възпроизвеждате на плейъра. За подробности относно начина на възпроизвеждане на записани FM радио програми вижте "Възпроизвеждане на записани FM радио програми" (@ crp. 72).

### Възпроизвеждане на плейлист

Можете да възпроизвеждате списъци с песни (плейлисти). Плейлисти се създават с помощта на Windows Media Player 11. За информация относно начина на създаване на плейлист се обърнете към помощния файл Help на Windows Media Player 11. Обложките на албумите, които се регистрират в плейлиста, не се възпроизвеждат на плейъра.

### **От менюто [Home], изберете [Playlist] желана плейлиста желана песен.**

## **Възпроизвеждане на всички песни в случаен ред**

Всички песни, записани на плейъра, се възпроизвеждат на случаен принцип.

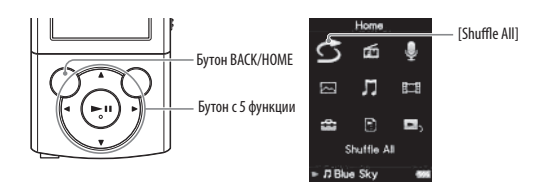

### **© От менюто [Home] изберете ○ [Shuffle All].**

Всички песни се разбъркват. Извежда се екранът за възпроизвеждане на музика и възпроизвеждането на песните започва.

## **Съвет**

- Когато стартирате [Shuffle All] възпроизвеждане, режимът на възпроизвеждане се променя в [Shuffle] или [Shuffle&Repeat] ( стр. 45). Дори ако отмените [Shuffle All], настройката [Shuffle] или [Shuffle&Repeat] за режима на възпроизвеждане се запазва.
- [Shuffle All] възпроизвеждането автоматично се отменя, ако извършите някоя от следните операции:
	- Ако стартирате възпроизвеждането на песен, като я изберете от [Music] и др.
	- Ако промените режима на възпроизвеждане

#### **Забележка**

Режимът на възпроизвеждане се различава за песните и записаните файлове с глас. Записаните гласови файлове и FM радио програмите не се възпроизвеждат в случаен ред, дори ако сте избрали [Shuffle All].

## **Изтриване на песни**

Когато изтривате песни от плейъра, работете със софтуера, който сте използвали за прехвърляне на песни, или използвайте Windows Explorer. За подробности относно начина на използване на софтуера вижте помощния файл Help на софтуера.

### **Съвет**

Можете да изтриете записаните гласови файлове и записаните FM радио програми на плейъра. За подробности вижте "Изтриване на записани гласови файлове" ( стр. 80) и "Изтриване на записани FM радио програми" ( стр. 73).

#### **Забележка**

Плейърът не може да изтрива песни без да е свързан към компютър.

# Използване на меню Music Option (Меню с музикални опции)

Можете да изведете менюто с музикални опции, като натиснете бутона OPTION/PWR OFF на списъка с музика или на екрана за възпроизвеждане на музика. За подробности относно начина на използване на менюто с опции вижте стр. 14.

Опциите, изведени в менюто, се различават в зависимост от екрана, от който сте ги извели. Вижте съответната страница за настройки и начин на работа.

| Опции                                | Описание/страници за справка                                                                                                    |
|--------------------------------------|----------------------------------------------------------------------------------------------------|
| [Now Playing]                        | Извежда екрана с възпроизвежданото в момента<br>съдържание.                                                                            |
| [Go to Recording Screen]             | Извежда екрана с гласови записи ( @ стр. 77) или<br>екрана с FM записи ( @ стр. 70).                                                   |
| [Go to FM Radio screen]              | Извежда се екранът с FM радио и последната<br>възпроизвеждана радиопрограма ( @ стр. 66).                                              |
| [Detailed Information]               | Извежда подробна информация за песни, като<br>например време за възпроизвеждане, аудио формат,<br>битрейт и име на файла ( @ стр. 44). |
| [Go to the song playback]<br>screen] | Извежда екрана за възпроизвеждане на последната<br>възпроизвеждана песен.                                                              |
| [Delete This Song]*1                 | Изтрива записан гласов файл или записана FM радио<br>програма ( @ стр. 73, 80).                                                        |

Опции, които се извеждат в екрана със списъка с музика

\*1 Тази опция се извежда само когато се изведе списъкът със записани гласови файлове или записани FM радио програми.

**Продължава** 

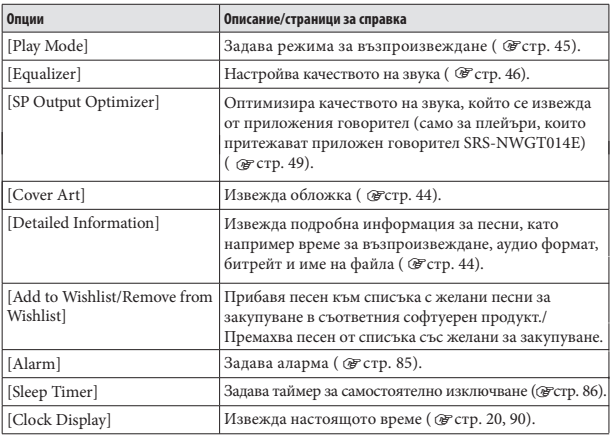

### Опции, които се извеждат на екрана за възпроизвеждане на музика

**Извеждане на екран с подробна информация [Detailed Information]**

#### **В списъка с музика или екрана за възпроизвеждане на музика, натиснете бутона OPTION/PWR OFF.**

### **Изберете [Detailed Information].**

#### **Екран с подробна информация**

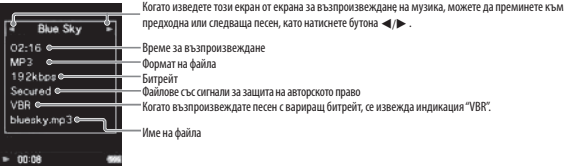

### **Извеждане на екрана с обложка [Cover Art]**

#### **В екрана за възпроизвеждане на музика натиснете бутона OPTION/PWR OFF.**

### **Изберете [Cover Art].**

#### **Екран с обложка**

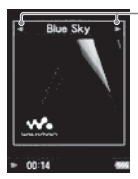

Докато екранът с обложка е изведен, можете да преминавате към предходна или следваща песен, като натискате бутона  $\blacktriangleleft/\blacktriangleright$  . ,

## **Съвет**

- Ако песните не притежават информация за обложка, се извежда изображението по подразбиране за плейъра.
- Обложката на албума се извежда само ако има вложена информация за нея. Можете да задавате обложка на албум посредством приложения Windows Media Player 11 или друг софтуер с възможност за прехвърляне на файлове и за задаване на обложки. За подробности относно работата със софтуера се обърнете към помощния файл или производителя на софтуера. Възможно е обложката на албума да не бъде изведена в зависимост от файловия си формат.

## Промяна на музикалните настройки

За да промените музикалните настройки, изберете [Settings] от менюто [Home], след това изберете [Music Settings].

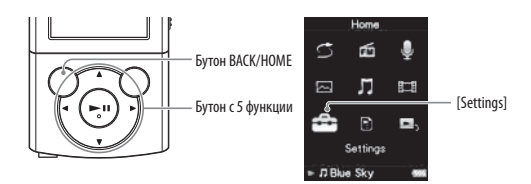

#### Настройка на режима за възпроизвеждане [Play Mode]

Плейърът предлага разнообразие от режими за възпроизвеждане, включително възпроизвеждане в случаен ред и избран режим на повторно възпроизвеждане.

### **● От менюто [Home] изберете <del>€</del> [Settings] → [Music Settings] → [Play Mode] – желан режим на възпроизвеждане.**

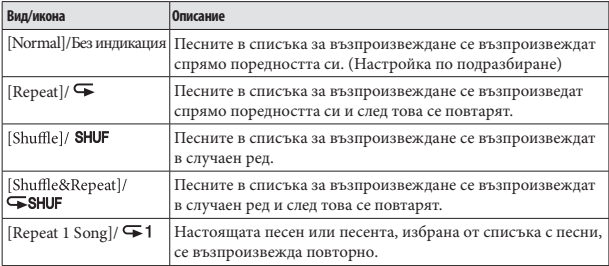

#### **Забележка**

- Плейърът възпроизвежда песни само от списъка, от който е започнало възпроизвеждането (списък с албуми, списък с изпълнители и др.).
- $\bullet$ Когато стартирате [Shuffle All] възпроизвеждане, режимът на възпроизвеждане се променя в положение [Shuffle] или [Shuffle&Repeat].
- Записаните файлове с глас и записаните FM радио програми не се включват в режимите на възпроизвеждане и не се възпроизвеждат в случаен ред или повторно.

#### Настройка на качеството на звука [Equalizer]

Можете да зададете качеството на звука в зависимост от музикалния жанр и др.

### **● От менюто [Home], изберете**  $\mathbf{E}$  **[Settings] → [Music Settings] → [Equalizer] желан вид на еквалайзера.**

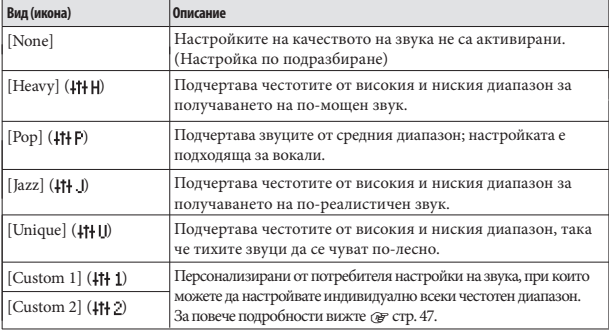

#### **Забележка**

- Ако при вашите персонални настройки, записани като [Custom 1] и [Custom 2], имате чувството, че силата на звука се различава от тази на останалите настройки, може да се наложи да компенсирате тази разлика чрез ръчно настройване.
- Настройките на [Equalizer] не се отнасят за звука на възпроизвежданите видео файлове или FM радио.
- Настройката за [Equalizer] не се отнася за извеждането на звук от приложения говорител<sup>\*1</sup>SRS-NWGT014E, когато [SP Output Optimizer] е зададен в положение [SRS-NWGT014E] ( стр. 49). Когато приложеният говорител е свързан към плейъра и [SP Output Optimizer] е зададен в положение [SRS-NWGT014E], вие не можете да изберете [Equalizer].

\*1 Говорителят SRS-NWGT014E не е приложен към всички плейъри.

**Continued** 

#### Персонална настройка на качеството на звука

Можете да настройвате стойностите за CLEAR BASS (бас) и 5-лентовия еквалайзер и да ги задавате като настройки [Custom 1] или [Custom 2].

### **● От менюто [Home], изберете**  $\mathbb{Z}$  **[Setting] → [Music Setting] → [Equalizer] [Edit], изведени в [Custom 1] или [Custom 2].**

 $\bullet$  Натиснете бутона  $\blacktriangleleft$  /  $\triangleright$  , за да изберете курсор за CLEAR BASS или настройка за обхвата на честотата и натиснете бутона ▲/▼,  **за да регулирате нивото на настройка и след това натиснете бутона , за да потвърдите избора си.**

Екранът [Equalizer] се извежда отново.

- CLEAR BASS може да бъде задаван на 4 звукови нива и 5-те различни честоти могат да бъдат задавани на 7 звукови нива.
- След като регулирате нивото за настройка се уверете, че сте натиснали бутона •II, за да потвърдите избора си. Ако натиснете бутона BACK/HOME преди да потвърдите, настройката се отменя.

### Слушане с чист стерео звук [Clear Stereo]

[Clear Stereo] ви позволява индивидуална цифрова обработка на звука от левия и десния канали.

### **● От менюто [Home], изберете**  $\mathbf{E}$  **[Setting] → [Music Setting] → [Clear Stereo] желан вид на изчистен стерео сигнал.**

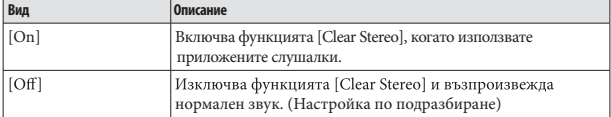

#### **Забележка**

- Настройката [Clear Stereo] не се отнася за възпроизвежданите видео файлове или FM радио.
- Настройката [Clear Stereo] не се отнася за извеждането на звук от приложения говорител<sup>\*1</sup> SRS-NWGT014E, когато [SP Output Optimizer] е зададен в положение [SRS-NWGT014E] ( @ стр. 49).
- Когато приложеният говорител е свързан към плейъра и [SP Output Optimizer] е зададен в положение [SRS-NWGT014E], не можете да изберете [Clear Stereo]. Функцията [Clear Stereo] е проектирана за постигане на максимален ефект с приложените слушалки. Възможно е ефектът от [Clear Stereo] да не бъде постигнат, ако използвате други слушалки. Когато използвате други слушалки,

<sup>\*1</sup> Говорителят SRS-NWGT014E не е приложен към всички плейъри.

#### Настройки на нивото на звука [Dynamic Normalizer]

Можете да намалите нивото на силата на звука между песните. Чрез активирането на тази функцията имате възможност, когато слушате песните от даден албум в режим на възпроизвеждане в случаен ред, да коригирате нивото на звука между песните, така че разликата между нивата им на запис да е минимална.

### **● От менюто [Home], изберете**  $\mathbf{S}$  **[Setting] → [Music Setting] → [Dynamic Normalizer] желан вид на динамичния нормализатор на звука.**

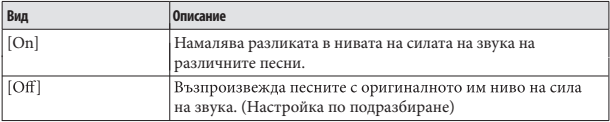

#### **Забележка**

Настройката [Dynamic Normalizer] не се отнася за възпроизвежданите видео файлове или FM радио.

Настройката за [Dynamic Normalizer] не се отнася за извеждането на звук от приложения говорител <sup>\*!</sup>SRS-NWGT014E, когато [SP Output Optimizer] е зададен в положение [SRS-NWGT014E] (@ стр. 49). Когато приложеният говорител е свързан към плейъра и [SP Output Optimizer] е зададен в положение [SRS-NWGT014E], не можете да изберете [Dynamic Normalizer].

\*1 Говорителят SRS-NWGT014E не е приложен към всички плейъри.

### Оптимизиране на качеството на звука, извеждан през приложения говорител \*1 SRS-NWGT014E [SP Output Optimizer]

Плейърът притежава функция за цифров линеен говорител, която оптимизира качеството на звука, който се извежда от приложения говорител \*<sup>1</sup>SRS-NWGT014E. Функцията за цифров линеен говорител постига прецизна локализация на звука, като подобрява честотата на амплитуда и характеристиките на фазата.

Когато свържете приложения говорител SRS-NWGT014E към плейъра, плейърът оптимизира качеството на звука от приложения говорител, като задава [SP Output Optimizer] в положение [SRS-NWGT014E]. Когато вашият плейър в снабден с говорител SRS-NWGT014E, настройката по подразбиране на [SP Output Optimizer] е [SRS-NWGT014E] и функцията за Цифров линеен говорител се активира. Когато вашият плейър е от вида, в който няма приложен говорител, настройката по подразбиране на [SP Output Optimizer] е [Off] и функцията за цифров линеен говорител не се включва.Тъй като функцията за Цифров линеен говорител е оптимизирана за приложения говорител SRS-NWGT014E, тази функция може да се отрази негативно на качеството на звука, извеждан от говорители, които са различни от приложения SRS-NWGT014E говорител. Задайте [SP Output Optimizer] в положение [Off], когато свързвате говорители, различни от приложения SRS-NWGT014E говорител.

\*1 Говорителят SRS-NWGT014E не е приложен към всички плейъри.

## **● От менюто [Home], изберете <sup>2</sup> [Setting] → [Music Setting] → [SP Output Optimizer] желана настройка.**

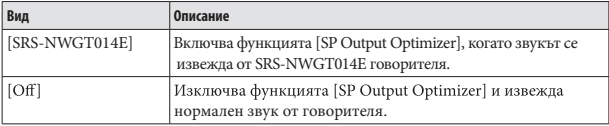

#### **Забележка**

- [SP Output Optimizer] не се прилага за звук, който се извежда през слушалки.
- Когато приложеният говорител SRS-NWGT014E е свързан към плейъра и настройката [SP Output Optimizer] е зададена в положение [SRS-NWGT014E], не
- можете да избирате настройки [Equalizer], [Clear Stereo] и [Dynamic Normalizer].
- Възможно е [SP Output Optimizer] да не се изведе за моделите без приложен говорител.

# Възпроизвеждане на видео файлове [Videos]

За да възпроизвеждате видео файлове, изберете [Videos], за да изведете екрана [Videos].

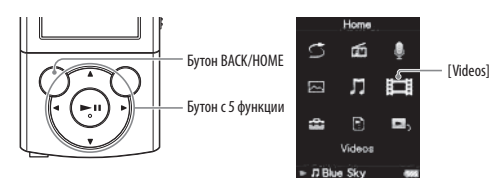

### **Изберете [Videos] от менюто [Home] желан видео файл.**

Извежда се екранът за възпроизвеждане на видео файлове и възпроизвеждането на видеоклипа започва.

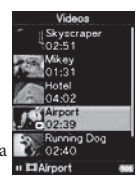

 За подробности относно начина на работа с екрана за възпроизвеждане на видео файлове вижте

"Екран за възпроизвеждане на видео файлове" (  $\mathcal{F}$  стр. 51).

## Съвет

- Когато [Display] е зададен в положение [On] ( стр. 56), докато видео файлът се възпроизвежда, на екрана се извежда подробна информация като наименование на видео файла, иконата за възпроизвеждане, времето за възпроизвеждане и т.н. Тази информация не се показва, когато настройката е [Off].
- М0ожете да възпроизведете видео файла, който е бил възпроизвеждан последно. Натиснете бутона OPTION/PWR OFF от списъка с видео файловете и изберете [Most Recent Video] от менюто с опциите.
- Видео файловете се извеждат в реда, в който са били прехвърлени. (Последно прехвърлените данни се извеждат в най-горната част.)
- Можете да задавате JPEG файлове като миниатюрни изображения на видео файлове, като поставите JPEG файловете в съответната папка с видео файлове. Когато изведете списъка с видео файлове, можете да видите миниатюрните изображения (малки изображения, които да изведете от менюто) за видео файловете на плейъра. За да изведете миниатюрни изображения за видео файловете, създайте JPEG файл (хоризонтално 160 х вертикално 120 точки, разширение: .jpg) и го наименувайте по същия начин като желания видео файл, след което го запазете в папката с видео файлове.
- Максималният размер на видео файлове, който можете да възпроизвеждате на плейъра, е 240 x 320. За подробности относно характеристиките вижте "Технически характеристики" ( стр. 125).

#### **Забележка**

В списъка с видео файловете можете да запишете до 1,000 видео файла.

### **Екран за възпроизвеждане на видео файлове**

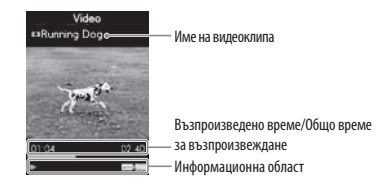

#### **Операции на екрана за възпроизвеждане на видео файлове**

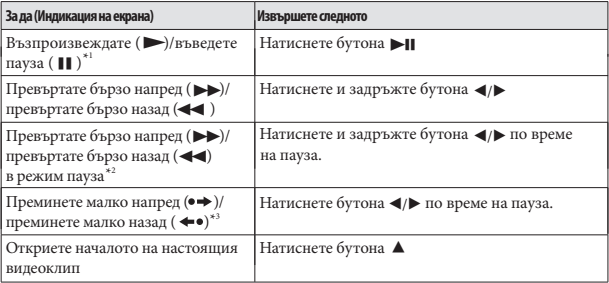

\*1 В режим пауза, ако не бъде извършена операция за повече от 3 минути, плейърът автоматично влиза в режим на готовност.

\*2 Скоростта на превъртане напред/назад в режим на пауза се различава в зависимост от дължината на видео файла.

\*3 Интервалът на превъртане напред/назад в режим на пауза се различава в зависимост от видеоклипа.

# **Изтриване на видео файлове**

Когато изтривате видеоклипове от плейъра, работете със софтуера, който сте използвали за прехвърляне на видеоклипове, или Windows Explorer. За подробности относно начина на използване на софтуера, вижте помощния файл Help на софтуера.

#### **Забележка**

Плейърът не може да изтрива видеоклипове без да е свързан към компютър.

# Използване на менюто Video Option (Меню с видео опции)

Можете да изведете менюто с видео опции, като натиснете бутона OPTION/PWR OFF на списъка с видео файлове или на екрана за възпроизвеждане на видео файлове. За подробности относно начина на използване на менюто с опции вижте стр. 14.

Опциите, изведени в менюто, се различават в зависимост от екрана, от който сте ги извели. Вижте съответната страница за настройки и начин на работа.

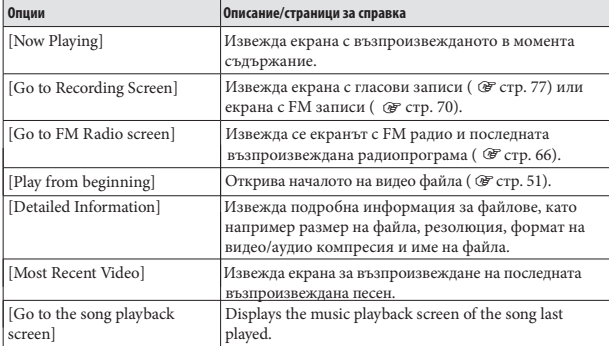

#### Опции, които се извеждат в екрана със списъка с видео файлове

#### Опции, които се извеждат на екрана за видео възпроизвеждане

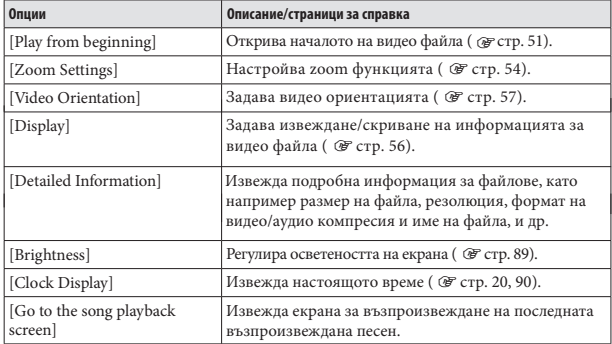

# Промяна на видео настройките

За да промените видео настройките, изберете [Settings] от менюто [Home], след това изберете [Video Settings].

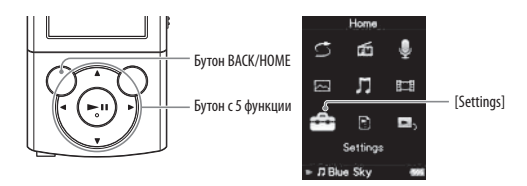

### Настройка на функция zoom [Zoom Settings]

Тази функция ви дава възможност да приближите или отдалечите текущо-възпроизвеждания видео файл.

### **От менюто [Home], изберете [Settings] [Video Settings] [Zoom Settings] желан вид на zoom настройка.**

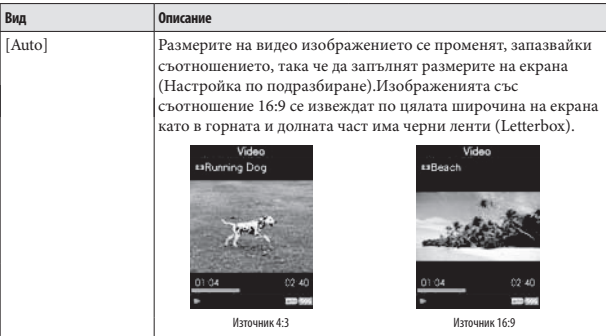

**Продължава** 

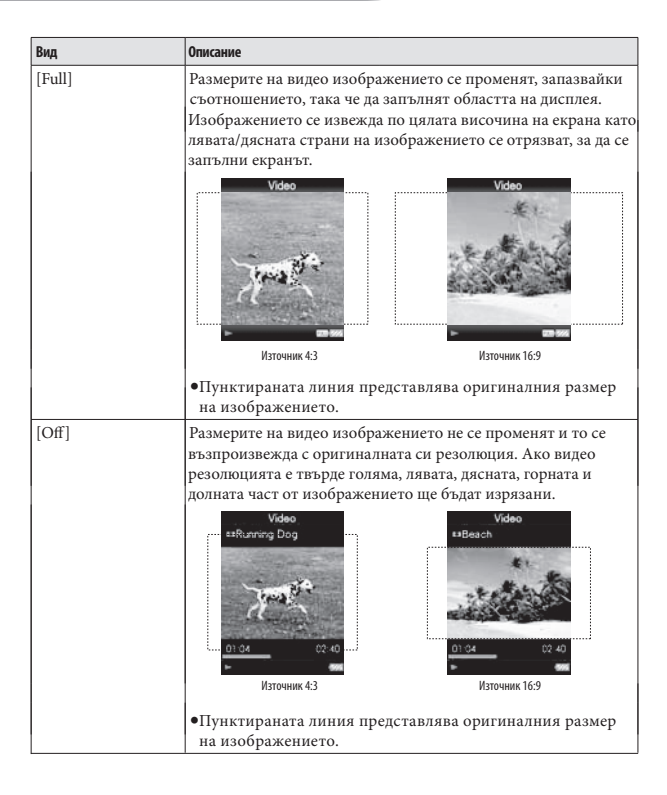

### Настройка на дисплея на видео екрана [Display]

Можете да изведете или да скриете подробната информация за видео файла, като например заглавие, икона за възпроизвеждане, възпроизведено време и др., докато възпроизвеждате.

## **• От менюто [Home], изберете • [Settings] → [Video Settings] → [Display] желан вид на дисплея.**

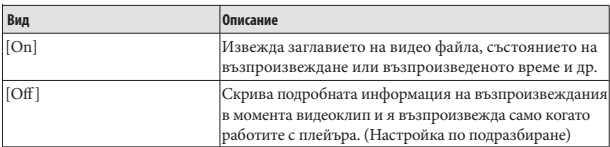

**Забележка**

Ако [Video Orientation] е в положение [Horizontal (right)], заглавието на видео файла не се извежда.

### Настройка на видео ориентацията [Video Orientation]

Можете да зададете видео ориентацията в положение [Vertical] или [Horizontal (right)]. Операцията на бутона с 5 функции се превключва в зависимост от настройката за [Video Orientation].

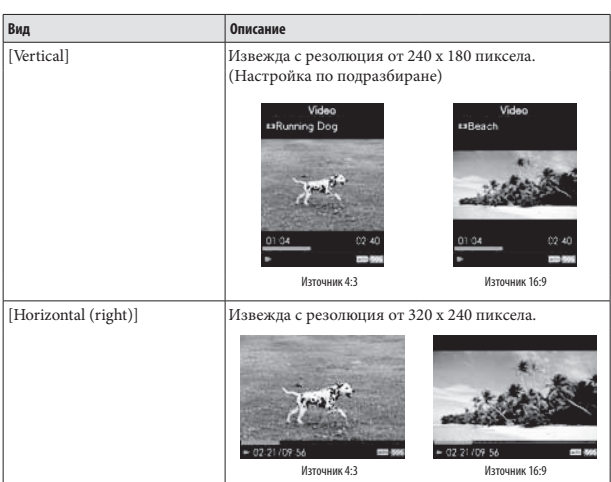

### **● От менюто [Home], изберете <sup>2</sup> [Settings] ⇒ [Video Settings] → [Video Orientation] желана видео ориентация.**

## Съвет

 $\bullet$ Когато [Display] е зададен в положение [On] (  $\circledast$  crp. 56), се извежда подробната информация, като например заглавие на видеоклипа, иконата за възпроизвеждане, възпроизведено време и др. Информацията изчезва, ако зададете настройката в положение [Off].

#### **Забележка**

Ако [Video Orientation] е зададен в положение [Horizontal (right)], заглавието на видео файла не се извежда.

# **Преглед на снимки [Photos]**

За да преглеждате снимки, изберете  $\sim$ [Photos], за да изведете екрана [Photos].

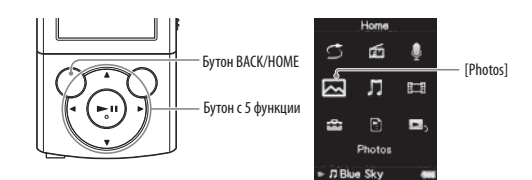

### **Изберете [Photos] от менюто [Home]**  Изберете ⊠[Photos] от менюто [Home] **→**<br>желана папка ➡ желана снимка.

Извежда се екранът за възпроизвеждане на снимки.

- Натиснете бутона </br/> />, за да изведете предходната или следващата снимка.
- За подробности относно начина на работа с екрана за възпроизвеждане на снимки вижте "Екран за възпроизвеждане на снимки" (  $\circledast$  стр. 59)

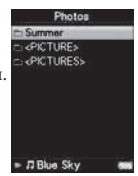

**Продължава**

### Съвет

- В списъка на папките, съдържащи снимки, само папките, съдържащи снимки, се извеждат в азбучен ред.
- Възпроизвеждането на песните продължава, дори когато търсите снимки в списъка на папките, съдържащи снимки, или в списъка със снимки, или когато е изведен екранът за възпроизвеждане на снимки.
- Можете да възпроизвеждате всички снимки от избрана папка без прекъсване (slide show play) ( $C$   $C$   $C$   $C$   $D$ ,  $D$ ).
- Можете да подреждате снимките, прехвърлените на вашия плейър, по папки. Изберете плейъра (като [WALKMAN]) с помощта на Windows Explorer, изтеглете и пуснете с мишката нова папка като поддиректория на папката [PICTURE] или [PICTURES]. За подробности относно йерархията на данните вижте @ стр. 33.

#### **Забележка**

- Всички файлове с разширение .jpg, включително файловете с миниатюрните изображения на видеоклиповете, се разпознават като снимки. Всички папки, съдържащи .jpg файлове, се извеждат в списъка на папките, съдържащи снимки.
- В списъка на папките, съдържащи снимки, могат да бъдат записани имената на не повече от 8,000 папки, а в списъка със снимки могат да бъдат записани имената на не повече от 8,000 снимки, независимо от броя на папките, в които те се съдържат.
- Ако размерът на снимките е твърде голям или данните за изображението са повредени, на екрана се извежда индикация У и снимката не може да бъде възпроизведена.
- Ако снимките не са съвместими с DCF 2.0 (или името на папката/файла е прекалено дълго и т.н.), времето за операции (за извеждане на снимки или за изреждането им) може да бъде по-дълго.

#### Екран за възпроизвеждане на снимки

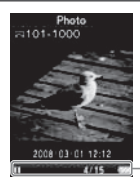

Информационна област

#### Операции в екрана за възпроизвеждане на снимки

Когато промените ориентацията на дисплея в хоризонтално положение, ориентацията на бутона ▲/▼/◀/▶ и функциите също се променят.

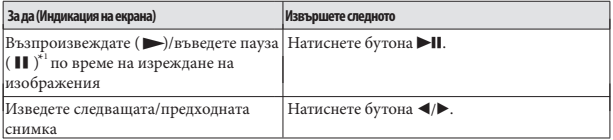

\*1 Когато възпроизвеждате песни, докато функцията за изреждане на изображения е зададена в режим пауза, екранът се затъмнява, ако не извършвате операция 30 секунди. Когато спрете функциите за възпроизвеждане на песен и изреждане на изображения, и не извършвате операция за повече от 3 минути, екранът се изключва и плейърът влиза в режим на готовност.

## Изреждане на изображения

Можете да извеждате снимки в избрана папка под формата на последователно изреждане на изображения.

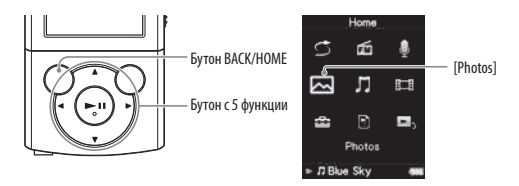

### **От менюто [Home], изберете [Photos].**

Извежда се списъкът с папки, съдържащи снимки.

### **• Натиснете бутона ▲/▼/◀/▶**, за да изберете папката със снимки, и натиснете и задръжте бутона **>II**.

Изреждането на изображенията от избраната папка започва.

## ҇Ӧ*҆*҇Съвет

Можете да започнете възпроизвеждане на последователното изреждане на изображения чрез някоя от описаните по-долу операции:

- Натиснете и задръжте бутона **→II** в списъка със снимки.
- Натиснете бутона **→II** на екрана за възпроизвеждане на снимки.
- Натиснете бутона OPTION/PWR OFF на списъка с папки, съдържащи снимки, или на списъка със снимки, и след това изберете [Begin slide show] от менюто с опции.

#### **Забележка**

Екранът не се изключва автоматично или не се превключва към скрийнсейвър ( стр. 89), докато изображенията се изреждат.

## **Изтриване на снимки**

Когато изтривате снимки от плейъра, работете със софтуера, който сте използвали за прехвърляне на снимките, или Windows Explorer. За подробности относно начина на използване на софтуера вижте помощния файл Help на софтуера.

#### **Забележка**

Плейърът не може да изтрива снимки без да е свързан към компютър.

# Използване на менюто Photo Option (Меню с опции за снимки)

Mожете да изведете менюто с фото опции, като натиснете бутона OPTION/PWR OFF на списъка с папки, съдържащи снимки, или на

списъка със снимки, или на екрана за възпроизвеждане на снимки. За подробности относно начина на използване на менюто с опции вижте *(у*гстр. 14.

Опциите, изведени в менюто, се различават в зависимост от екрана, от който сте ги извели. Вижте съответната страница за настройки и начин на работа.

#### Опции, които се извеждат в екрана със списъка с папки, съдържащи снимки/списъка със снимки

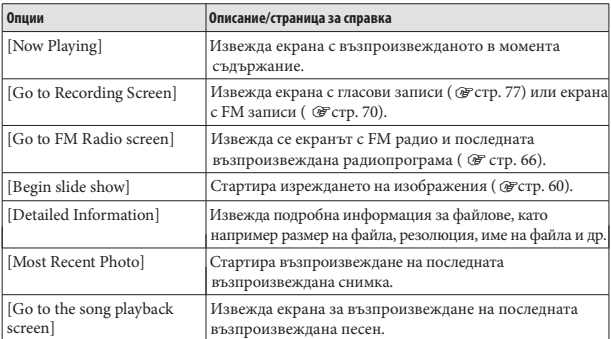

#### Опции, които се извеждат на екрана за фото възпроизвеждане

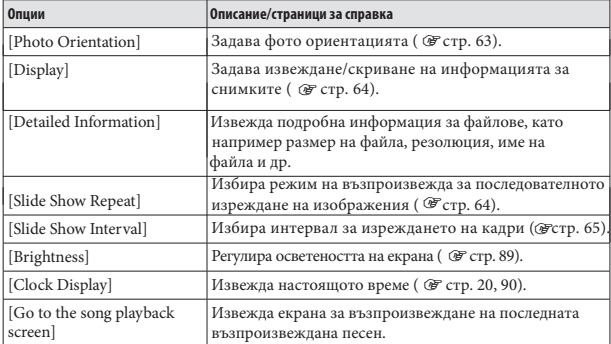

# Промяна на настройките за снимки

За да промените фото настройките, изберете [Settings] от менюто [Home], след това изберете [Photo Settings].

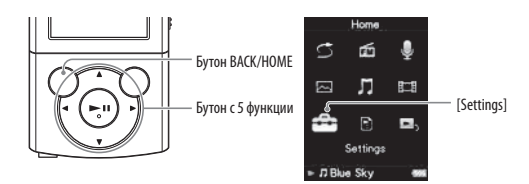

### Настройка на фото ориентацията [Photo Orientation]

Можете да зададете фото ориентацията в положение [Vertical], [Horizontal (right)] или [Horizontal (left)].

Операцията на бутона с 5 функции се превключва в зависимост от настройката за [Photo Orientation].

## **От менюто [Home], изберете [Settings] [Photo Settings] [Photo Orientation] желан вид на ориентацията на снимката.**

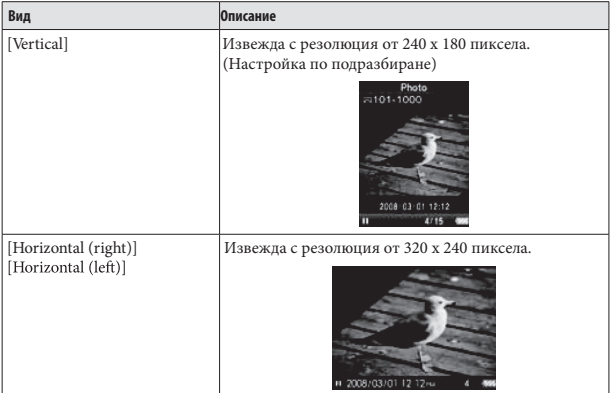

#### Настройка на дисплея на екрана със снимки [Display]

Можете да изведете или да скриете подробната информация за фото файла, като например икона, която показва състоянието на възпроизвеждане и др., по време на възпроизвеждане на снимки.

## **● От менюто [Home], изберете <sup>22</sup> [Settings] → [Photo Settings] → [Display] желан вид на дисплея.**

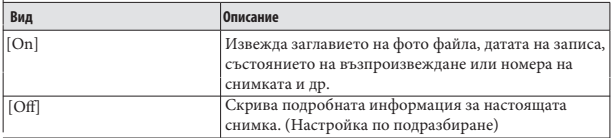

#### **Забележка**

Ако настройката [Photo Orientation] е зададена в положение [Horizontal (right)] дори ако [Display] е зададен в положение [On]. или [Horizontal (left)] ( @ стр. 63), заглавието на фото файла не се извежда,

### Настройка на режима на възпроизвеждане за последователното изреждане на изображения [Slide Show Repeat]

Можете да изведете снимки като неколкократно ги изреждате една след друга.

### **От менюто [Home], изберете [Settings] [Photo Settings] [Slide Show Repeat] желан вид настройка**

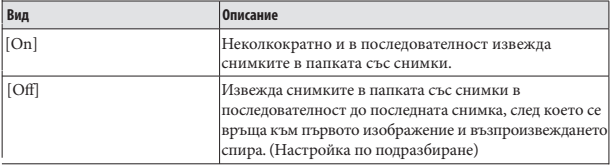

#### **Забележка**

Екранът не се изключва автоматично и не се превключва към скрийнсейвър ( стр. 89), докато изреждането на кадри се възпроизвежда.
## Настройка на интервала за изреждане на изображения [Slide Show Interval]

Можете да зададете времето, за което ще бъде изведена всяка снимка.

## **● От менюто [Home], изберете**  $\Xi$  **[Settings]**  $\Rightarrow$  **[Photo Settings]**  $\Rightarrow$  **[Slide Show Interval] желан вид на интервала.**

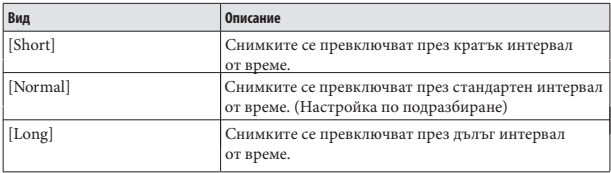

### **Забележка**

Извеждането на снимки с голям размер може да отнеме известно време.

# **Слушане на FM радио**

За да слушате FM радио, изберете [FM Radio] от менюто [Home], за да изведете екрана с [FM Radio].

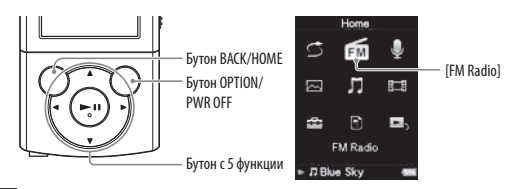

#### **Забележка**

Кабелът на слушалките служи като антена, затова го изтеглете колкото е възможно повече.

### **От менюто [Home] изберете [FM Radio].**

Извежда се FM радио екранът.

### **• Натиснете бутона ▲/▼, за да изберете желаната** честота, или натиснете бутона **</**> /> , за да **изберете желания номер на станцията.**

 За подробности относно начина на работа с FM радио екрана вижте "FM радио екран" ( стр. 67).

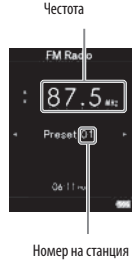

#### **Забележка**

Не можете да избирате номер на станция, ако няма запазени номера в паметта. Настройте станции с помощта на [Auto Preset] ( стр. 68) или настройте станциите ръчно ( стр. 69). станциите ръчно (Фстр. 69).

### **FM радио екран**

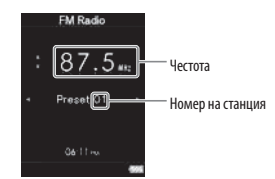

### **Забележка**

В зависимост от държавата/региона, в който сте закупили плейъра, възможно е екранът да се различава.

#### **Операции на FM радио екрана**

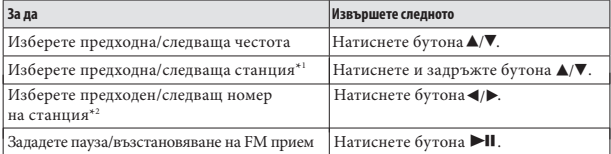

 $^{\star1}\textsc{A}$ ко чувствителността е твърде голяма, променете настройката [Scan Sensitivity] ( $\circledast$ стр. 76) в положение [Low].

\*2 Не можете да изберете номер на станция, ако в паметта няма запазени номера. Настройте станции с помощта на [Auto Preset] ( @ crp. 68).

## **Автоматична настройка на станции [Auto Preset]**

Можете предварително автоматично да настроите станции (до 30 станции) от вашия регион, като изберете [Auto Preset]. Когато използвате FM тунер за първи път, или когато се местите в нов район, препоръчваме ви предварително да настроите станциите, като използвате [Auto Preset].

#### **В FM радио екрана, натиснете бутона OPTION/PWR OFF.**

Извежда се менюто с опции

### **ØИзберете [Auto Preset] → [Yes].**

Приетите станции ще бъдат запаметени във възходящ ред на честотата. Когато запаметяването приключи, се извежда съобщение [Auto preset completed.] и вече можете да приемате първата запаметена станция. Изберете [No], за да отмените автоматичната настройка.

## **Съвет**

Ако заради настройка на висока чувствителност плейърът приема много нежелани от вас станции, променете настройката [Scan Sensitivity] ( $\circledast$ стр. 76) в положение [Low].

#### **Забележка**

Операцията [Auto Preset] ще изтрие вече запаметените радио станции.

## **Ръчна настройка на станции**

Можете ръчно да настроите радио станциите, които [Auto Preset] не засича ( стр. 68).

#### **В FM радио екрана, изберете желаната честота.**

### **• Натиснете и задръжте бутона II.**

Честотата, която сте избрали в стъпка  $\bullet$ , се запаметява с номер, който се извежда под честотата.

## **Съвет**

Можете да настроите до 30 станции.

**Забележка**

Предварително избраните номера се запазват във възходящ ред на честотата.

**Изтриване на предварително настроени станции**

**В FM радио екрана, изберете номера, който желаете да изтриете.**

#### **Натиснете бутона OPTION/PWR OFF.**

Извежда се меню с опции.

### **Изберете [Delete from Preset].**

Предварително настроената станция се изтрива и се извежда съобщение.

## **Запис на FM радио**

Можете да записвате FM радио програми на плейъра. FM радио програмите се записват в MP3 формат.

Преди да започнете записа, свържете слушалките и се уверете, че чувате FM предаването и че сигналът е добър.

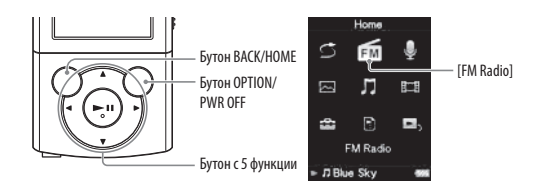

#### **Забележка**

Ако настройката [Set Date-Time] не е правилна, възможно е папката да не се наименува правилно. Задайте правилната дата и сверете часа преди да започнете записа на FM радио програмите ( @ crp. 20, 90).

#### **В FM радио екрана, натиснете бутона OPTION/PWR OFF.**

Извежда се менюто с опции.

Ако натиснете бутона OPTION/PWR OFF на FM радио екрана, когато устройството е в режим на пауза, не можете да изберете [Record].

### **Изберете [Record].**

Извежда се екранът за FM запис и плейърът преминава в режим на готовност за запис.

### **<u></u> Натиснете бутона ►II.**

Записът започва. По време на запис можете да слушате FM програмата, която записвате в момента в слушалките.

 $\bullet$  За да въведете режим на пауза, натиснете бутона  $\blacktriangleright$  II. Натиснете го отново, за да възстановите записа.

**Продължава** 

### **Натиснете бутона BACK/HOME, за да спрете записа.**

- •Записът се запазва като файл "FM-xxxx-nnn-hhmm" в папката [Record]  $-[FM] - [vyvy-mm-dd']$ .
	- \*1Имената на файловете автоматично се записват по формулата "FM-xxxx-nnn-hhmm" (FM – честота – сериен номер – час и минута).
	- \*2Имената на папките автоматично се записват по формулата "yyyy-mm-dd"
	- (година-месец-ден). Ако в един и същи ден бъдат създадени две или повече папки,
	- към името на папката веднага след деня "dd" се прибавя последващ номер (от 2 до 999).

#### **Екран за FM запис**

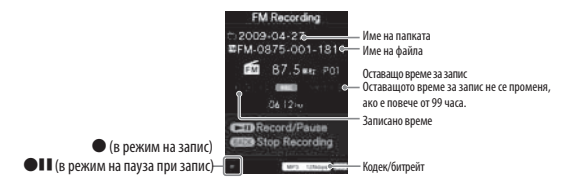

## **Съвет**

- Записът в области с лошо приемане може да доведе до смущения в записа. Записвайте в области с добър сигнал.
- Mожете да изберете качество на записа (битрейт) ( стр. 83).
- За да записвате в нова папка, натиснете бутона OPTION/PWR OFF на екрана за FM запис, докато записът е спрян, и след това изберете [Create New Folder] от менюто с опции. Следващата FM радио програма, която ще записвате, се запазва в нова папка. Ако номерът на папката след "dd" (деня) достигне "999", не можете да създавате повече папки.

- Ако преименувате файлове от папките [Record] и [FM] на вашия компютър, или върнете файлове, които са били прехвърлени към вашия компютър, в папките [Record] и [FM], възможно е да не успеете да възпроизведете файловете на плейъра.
- Можете да записвате до 4,000 файла с FM радио програми.
- Максималният брой за индикацията "nnn" (сериен номер на името на файла) е 999. Ако номерът надвиши 999, трябва да създадете нова папка.

# Възпроизвеждане на записани FM радио програми

За да възпроизвеждате записани FM радио програми, изберете  $\Box$ [Music], за да изведете екрана [Music]. Можете да изведете списъка с папки в папката [FM].

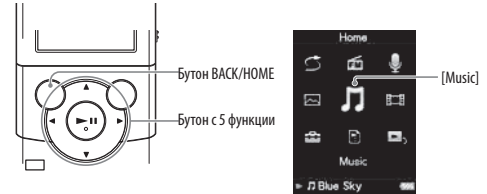

## **● От менюто [Home], изберете Л [Music] → [FM Recording] → желана папка желана записана FM радио програма.**

Екранът за възпроизвеждане на музика се извежда и възпроизвеждането на записаната FM радио програма започва.

За подробности относно начина на работа с екрана за възпроизвеждане на музика, вижте "Екран за възпроизвеждане на музика" ( стр. 36).

## Съвет

Също така, можете да възпроизвеждате записани FM радио програми от менюто с опции, което се извежда на екрана за FM радио или FM запис. На екрана за FM радио или FM запис натиснете бутона OPTION/PWR OFF и след това изберете [Play Recorded Data] желана папка желана записана FM радио програма.

### Екран за възпроизвеждане на музика за записани FM програми

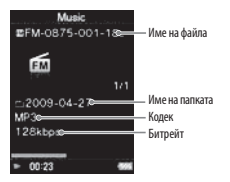

## **Изтриване на записани FM радио програми**

Можете да изтриете записаните на плейъра FM радио програми.

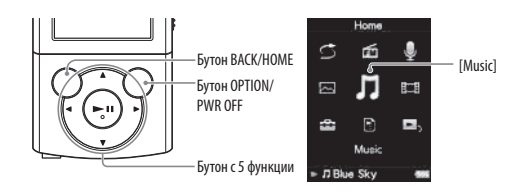

# **От менюто [Home], изберете [Music] [FM Recording] желана папка.**

Извежда се списъкът с файлове, записани в папката [FM].

### $\bigcirc$  Натиснете бутона ▲/▼/◀/▶, за да изберете записаната FM радио **програма, която желаете да изтриете, и след това натиснете бутона OPTION/PWR OFF.**

Извежда се менюто с опции.

## **<sup>6</sup>** Изберете [Delete This Song] ⇒ [Yes].

- Избраната FM радио програма се изтрива.
- Изберете [No], за да отмените изтриването.

- Не можете да изтривате записани FM радио програми, докато възпроизвеждате песни.
- Когато сте възпроизвели песента преди да изтриете записаните FM радио програми, информацията за възстановяване на последната възпроизведена песен се изчиства едновременно с изтриването на записаните FM радио програми.

# **Използване на менюто FM Radio Option (Меню с опции за FM радио)**

Можете да изведете меню с опции на FM радиото, като натиснете бутон OPTION/PWR OFF, докато е изведен FM радио екранът или екранът за FM запис. Също така, можете да изведете менюто с опции на FM радиото от списъка с папки/файлове на записаните FM радио програми или от екрана за възпроизвеждане на музика на записаните FM радио програми. За подробности относно начина на работа с менюто с опции вижте <sup>3</sup> стр. 14.

Опциите, изведени в менюто, се различават в зависимост от екрана, на който ги изведете. За настройки и употреба се обърнете към страниците за справка.

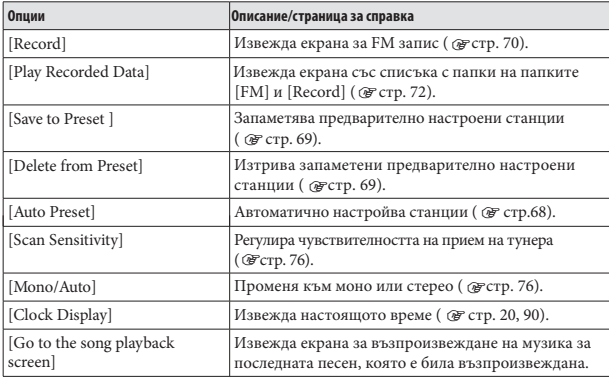

#### **Опции, които се извеждат в FM радио екрана**

#### **Опции, които се извеждат на екрана за FM запис**

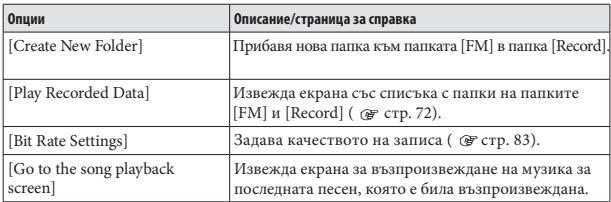

**Продължава**

### Опции, които се извеждат на екрана със списъка с папки/файлове на записаните FM радио програми

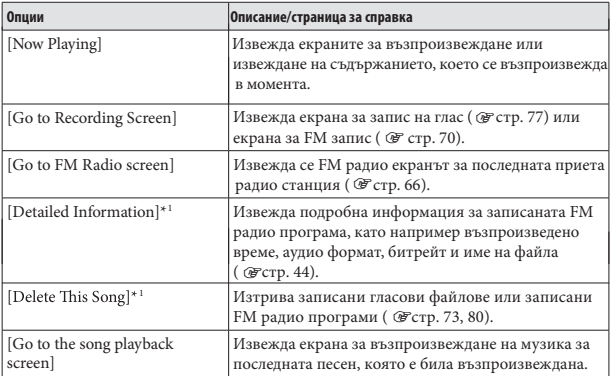

\*1 Тази опция се извежда само когато бъде изведен екранът със списъка с файлове.

### Опции, които се извеждат на екрана за възпроизвеждане на записани FM радио програми

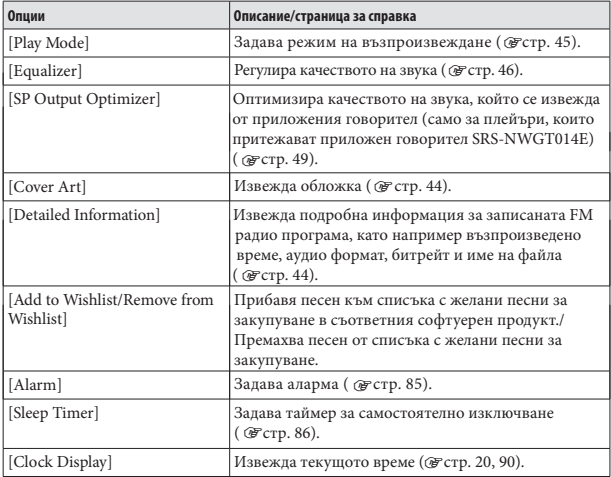

# Промяна на FM радио настройките

За да промените настройките за FM радио, изберете <sup>1</sup>[Settings] от менюто [Home], след това изберете [FM Radio Settings].

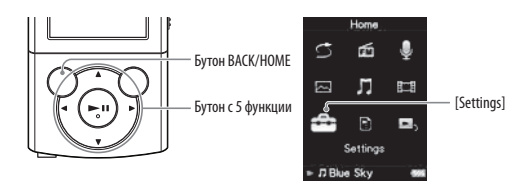

## Настройка на приема [Scan Sensitivity]

Когато изберете станции чрез функция [Auto Preset] ( @ crp. 68) или бутона , FM приемникът може да приеме много нежелани станции в резултат / на високата чувствителност на приема. В този случай настройте приема в положение [Low]. [High] е настройката, която се задава по подразбиране.

## **● От менюто [Home], изберете**  $\Xi$  **[Settings] → [FM Radio Settings] → [Scan Sensitivity] [Low].**

За да върнете обратно чувствителността към настройката по подразбиране, изберете [High].

## Настройка на моно/стерео звук [Mono/Auto]

Ако по време на FM прием се появи шум, настройте приемника в позиция [Mono], за да постигнете моно прием.

Ако настроите [Auto], моно/стерео приемът автоматично се избира в зависимост от условията за прием. [Auto] е фабричната настройка.

### **● От менюто [Home], изберете**  $\mathbf{C}$  **[Settings]**  $\Rightarrow$  **[FM Radio Settings] [Mono/Auto] [Mono].**

За да се върнете към автоматична настройка, изберете [Auto].

## Запис на глас

Можете да записвате глас, като използвате вградения микрофон на плейъра, и да възпроизвеждате записаните гласови файлове. Файловете се записват в МР3 формат.

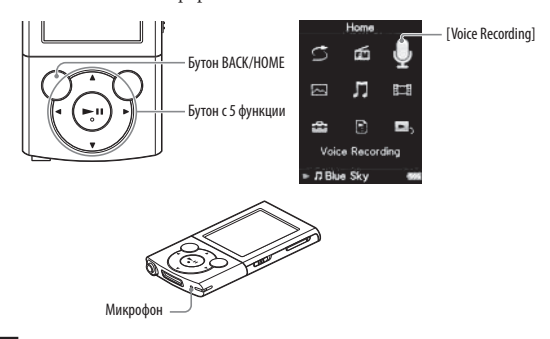

### **Забележка**

- Ако настройката [Set Date-Time] не е правилна, възможно е папката да не се наименува коректно. Задайте правилната дата и сверете часа преди да започнете записа ( @ стр. 20, 90).
- Не можете да слушате звук от слушалките, докато записвате.

### **От менюто [Home], изберете [Voice Recording].**

Екранът за запис на глас се извежда и плейърът преминава в режим на готовност за запис.

### **2** Натиснете бутона II.

Записът започва.

 $\bullet$  За да въведете режим на пауза, натиснете бутона  $\blacktriangleright$ II.

Натиснете отново бутона, за да възстановите записа.

**Продължава** 

### **Натиснете бутона BACK/HOME, за да спрете записа.**

- Записът се запазва като файл "VR-nnn-hhmm" ' в папката [Record]  $[*Voice*] - [*yyyy-mm-dd*<sup>2</sup>].$ 
	- $^{\prime}$ ! Имената на файловете автоматично се записват по формулата "VR-nnn-hhmm" (VR – сериен номер – час и минута).
	- \*2 Имената на папките автоматично се записват по формулата "yyyy-mm-dd" (година-месец-ден). Ако две или повече папки бъдат създадени в един и същи ден, към името на папката веднага след деня "dd" се прибавя последващ номер (от 2 до 999).

#### Екран за запис на глас

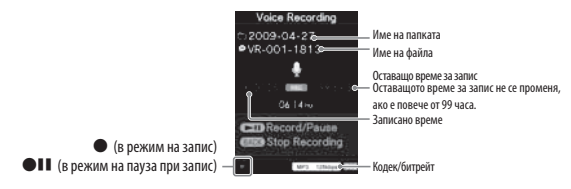

## Съвет

- Можете да изберете качество на записа (битрейт) ( @ стр. 83).
- За да записвате в нова папка, натиснете бутона OPTION/PWR OFF на екрана за запис на глас, докато записът е спрян, и след това изберете [Create New Folder] от менюто с опции. Следващият запис се запазва в нова папка. Ако номерът на папката след "dd" (деня) достигне 999, не можете да създавате повече папки.

- Ако преименувате файлове от папките [Record] и [Voice] на вашия компютър или върнете файлове, които са били прехвърлени към вашия компютър, в папките [Record] и [FM], възможно е да не успеете да възпроизведете файловете на плейъра.
- Можете да записвате до 4,000 файла с глас.
- Максималният брой за индикацията "nnn" (сериен номер на името на файла) е 999. Ако номерът надвиши 999, трябва да създадете нова папка.

## Възпроизвеждане на записани гласови файлове

За да възпроизвеждате записани гласови файлове, изберете  $\Box$  [Music], за да изведете екрана [Music]. Mожете да изведете списъка с папки в папката [Voice].

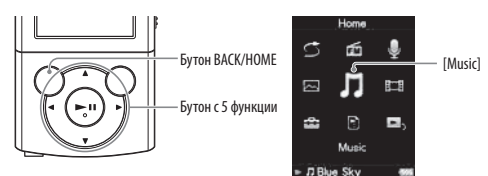

## **● От менюто [Home], изберете Л [Music]**  $\Rightarrow$  **[Voice Recording]**  $\Rightarrow$ **желана папка желан записан гласов файл.**

Екранът за възпроизвеждане на музика се извежда и възпроизвеждането на записания файл с глас започва.

За подробности относно начина на работа с екрана за възпроизвеждане на музика вижте "Екран за възпроизвеждане на музика" ( стр. 36).

## Съвет

Също така, можете да възпроизвеждате записани гласови файлове от менюто с опции, което се извежда на екрана за запис на глас. В екрана за запис на глас натиснете бутона OPTION/PWR OFF, след това изберете [Play Recorded Data] желана папка желан записан гласов файл.

#### Екран за възпроизвеждане на музика за записани гласови файлове

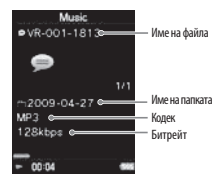

## **Изтриване на записани гласови файлове**

Можете да изтриете записаните на плейъра гласови файлове.

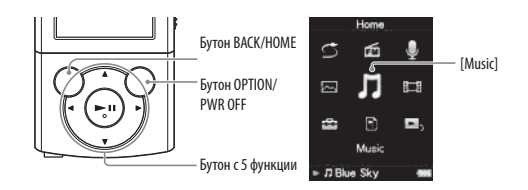

### $\bigcirc$  От менюто [Home] изберете ∏ [Music]  $\Rightarrow$  [Voice Recording]  $\Rightarrow$  **желана папка.**

Извежда се списъкът с файлове, записани в папката [Voice].

### **••** Натиснете бутона ▲/▼/◀/▶, за да изберете записания глас, който **желаете да изтриете, и след това натиснете бутона OPTION/PWR OFF.** Извежда се менюто с опции.

## **<u><sup>●</sup>** Изберете [Delete This Song]  $*$  [Yes].</u>

Избраният гласов файл се изтрива.

Изберете [No], за да отмените изтриването.

- Не можете да изтривате записани гласови файлове, докато възпроизвеждате песни.
- Информацията за възстановяване на последната възпроизведена песен се изчиства, когато изтриете записания гласов файл.

# **Using the Voice Recording Option Menu**

Използване на менюто Voice Recording Option (Меню с опции за запис на глас).Можете да изведете меню с опции за запис на глас, като натиснете бутона OPTION/PWR OFF на екрана за запис на глас. Също така, можете да изведете менюто с опции за запис на глас от списъка с папки/файлове на записаните гласове или екрана за възпроизвеждане на музика на записаните гласове. За подробности относно начина на работа с менюто с опции вижте <sup>®</sup> стр. 14.

Опциите, изведени в менюто, се различават в зависимост от екрана, на който ги изведете. Вижте страниците за справка за настройки и употреба.

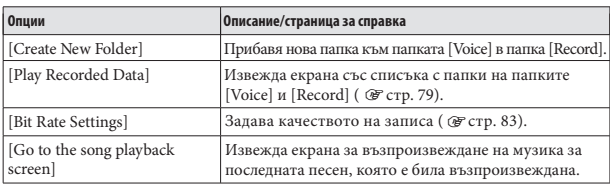

#### **Опции, които се извеждат в екрана за запис на глас**

### **Опции, които се извеждат на екрана със списъка с папки/файлове на записаните гласови файлове**

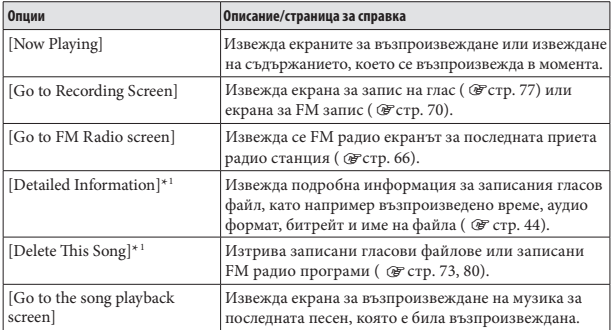

\*1 Тази опция се извежда само когато бъде изведен екранът със списъка с файлове.

### Опции, които се извеждат на екрана за възпроизвеждане на записани гласови файлове

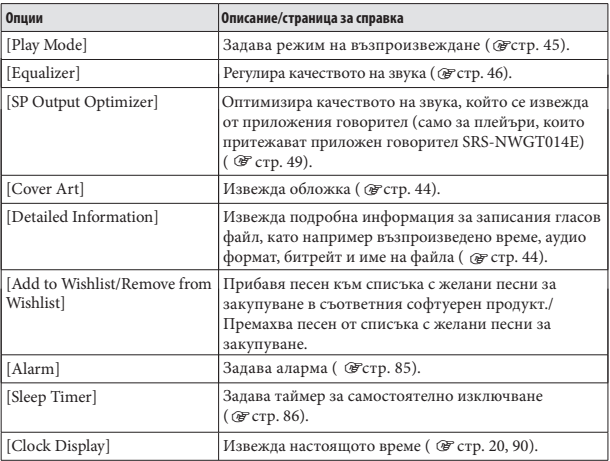

# Промяна на настройките за запис

За да промените настройките за запис, изберете <sup>[</sup>Settings] от менюто [Home], след това изберете [Recording Settings].

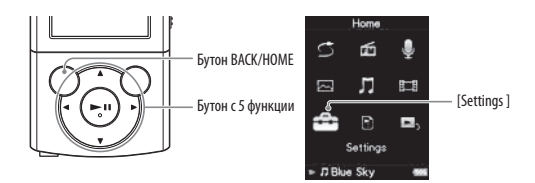

### Избор на ниво на качество на записа [Bit Rate Settings]

Можете да изберете ниво за качеството на записа от [MP3 160kbps], [MP3 128 kbps] или [MP3 96kbps]. Колкото по-голямо е нивото, толкова повече памет се използва при записа. Настройката по подразбиране е [MP3 128kbps].

**● От менюто [Home], изберете**  $\mathbf{C}$  **[Settings] → [Recording Settings] → [Bit Rate Settings] [MP3 160 kbps], [MP3 128 kbps] (настройка по подразбиране) или [MP3 96kbps].**

# **Настройка на таймера**

Можете да зададете стартиране на възпроизвеждането на песни в определен от вас час (аларма). Също така, можете да зададете определено време, след което плейърът автоматично ще премине в режим на готовност (таймер за автоматично изключване).

Алармата и таймерът за автоматично изключване не могат да бъдат задавани за един и същи час.

Таймерът може да бъде зададен в екрана за възпроизвеждане на музика.

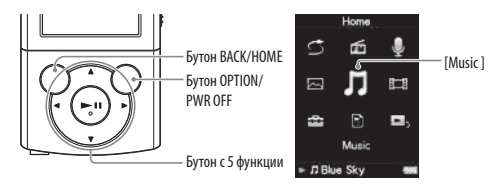

#### **Забележка**

Ако настройката [Set Date-Time] не е правилна, възможно е папката да не се наименува правилно. Задайте правилната дата и сверете часа преди да започнете записа ( стр. 20, 90).

### **Настройка на алармата [Alarm]**

Можете да зададете таймера за възпроизвеждане на песни в определен час като аларма.

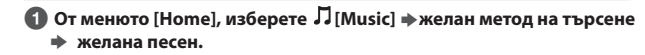

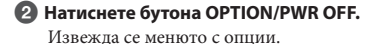

**Изберете [Alarm].**

 $\bullet$  Натиснете бутона  $\blacktriangleleft$  />, за да изберете час, и след това натиснете бутона **Д/V**, за да промените стойността.

**Б Настройте минутите по същия начин като стъпка 4.** 

#### **6 Натиснете бутона >II, за да потвърдите.**

Плейърът автоматично спира възпроизвеждането на песните и автоматично се изключва.

В зададения час, плейърът автоматично възпроизвежда последно възпроизведените песни.

#### **За да отмените алармата**

След като зададете аларма, натиснете бутон, за да включите плейъра. Когато се изведе съобщението [Alarm is now set. Cancel?], изберете [Yes]. Ако изберете [No], алармата не се отменя и плейърът автоматично се изключва.

- Алармата няма да се включи, ако плейърът е свързан към компютър. Изключете USB кабела преди да зададете часа.
- Ако информацията за възстановяване на последната възпроизвеждана песен липсва или ако последната възпроизвеждана песен е изтрита, алармата автоматично се включва в зададения час.

### Настройка на таймера за автоматично изключване [Sleep Timer]

Можете да зададете определено време, след което плейърът автоматично ще премине в режим на готовност (таймер за автоматично изключване).

#### **На екрана за възпроизвеждане на музика натиснете бутона OPTION/PWR OFF.**

Извежда се менюто с опции.

## **Изберете [Sleep Timer] желано време за изключване на плейъра.**

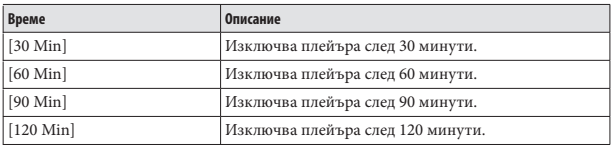

## Съвет

• След като настройката за таймера за автоматично изключване  $\mathbb{C}$  се изведе в информационната област на екрана за възпроизвеждане на музика.

#### За да отмените таймера за автоматично изключване

След като зададете таймера за автоматично изключване, натиснете бутона BACK/HOME, натиснете и задръжте бутона BACK/HOME или натиснете бутона OPTION/PWR OFF в екрана за възпроизвеждане на музика. Когато се изведе съобщението [Sleep Timer is now set. Cancel?], изберете [Yes]. Ако изберете [No], таймерът за автоматично изключване не се отменя и екранът за възпроизвеждане на музика отново се извежда.

- Таймерът за автоматично изключване няма да се включи, ако плейърът е свързан към компютър.
- Ако изключите плейъра чрез натискане и задържане на бутона OPTION/PWR OFF и след това отново включите плейъра след като настроите таймера за автоматично изключване, таймерът се отменя.

# Промяна на общите настройки

За да промените общите настройки на плейъра, изберете [Settings] от менюто [Home], след това изберете [Common Settings]

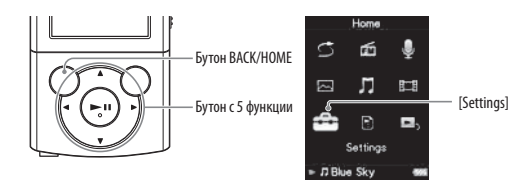

## Извеждане на информацията за плейъра [Unit Information]

Тази функция ви дава възможност да изведете информация за вашия плейър, например име на модела, версия на операционната система, и др.

### **● От менюто [Home], изберете <del>[</del>Settings]**  $\Rightarrow$  **[Common Settings]**  $\Rightarrow$  **[Common Settings]**  $\Rightarrow$  **[Unit Information].**

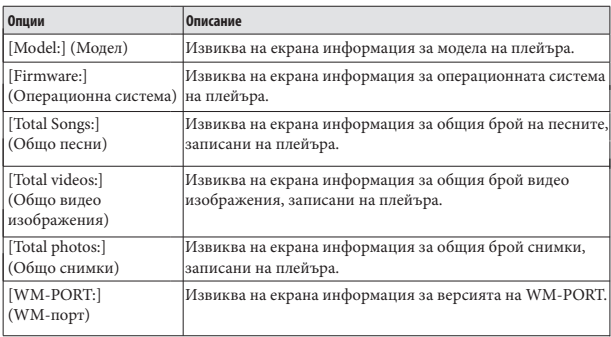

### Ограничаване силата на звука [AVLS (Volume Limit)]

Можете да зададете функцията [AVLS (Volume Limit)] (Automatic Volume Limiter System) (Автоматична система за ограничаване силата на звука), за да ограничите максималната сила на звука и да се предпазите от увреждане или смущения на слуха. С помощта на [AVLS (Volume Limit)] можете да слушате музика с желаната от вас сила на звука.

## **● От менюто [Home], изберете**  $\mathbf{C}$  **[Settings]**  $\Rightarrow$  **[Common Settings]**  $\Rightarrow$  **[AVLS (Volume Limit)] желана настройка.**

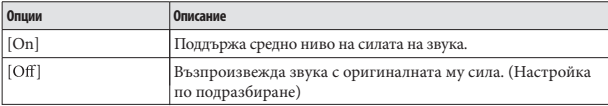

### Изключване на краткия звуков сигнал [Beep Settings]

Можете да включите или изключите работния звуков сигнал на плейъра.

## **● От менюто [Home], изберете <sup>2</sup> [Settings] → [Common Settings] → [Beep Settings] желана настройка.**

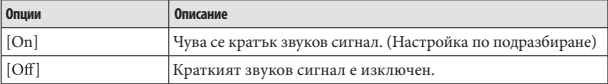

## Задаване на видa на скрийнсейвърa [Screensaver]

Можете да зададете скрийнсейвър към [Clock] или [Blank], който ще се извежда в случаите, когато не работите с устройството за повече от 30 секунди, докато плейърът е в режим на възпроизвеждане или FM приемане.

## **● От менюто [Home], изберете**  $\mathbf{C}$  **[Settings] → [Common Settings] → [Screensaver] [Type] желан вид на настройката.**

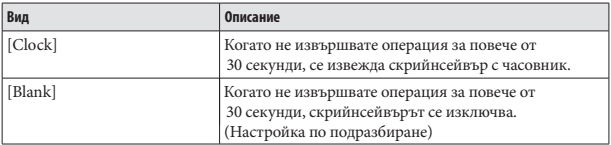

### Настройка на яркостта на екрана [Brightness]

Можете да зададете яркостта на дисплея на 5 нива.

## **● От менюто [Home], изберете <sup>2</sup> [Settings] → [Common Settings] → [Brightness] [Type] желан вид на настройката.**

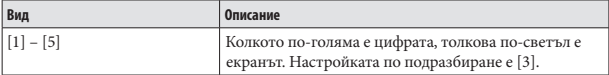

## Съвет

Зарядът на батерията ще издържи по-дълго време, ако зададете настройката на яркостта на екрана на по-малка стойност (@ crp. 94).

#### **Забележка**

Докато плейърът е свързан посредством USB Кабела, яркостта на екрана може да се регулира на по-ниско ниво независимо от настройката.

### Настройка на текущото време [Set Date–Time]

Можете да зададете датата и часа

**● От менюто [Home], изберете**  $\mathbb{Z}$  **[Settings]**  $\Rightarrow$  **[Common Settings]**  $\Rightarrow$  **[Set Date–Time].**

**• Натиснете бутона </> /> , за да изберете година, и след това** натиснете бутона ▲/▼ , за да промените стойността.

**Задайте настройката за месец, дата, час и минута, както на стъпка** 2.

**Натиснете бутона , за да потвърдите настройката.**

## Съвет

- За да изведете текущото време, натиснете бутона OPTION/PWR OFF в екрана за възпроизвеждане на музика и изберете [Clock Display] от менюто с опции.
- Можете да изберете формата за изписване на датата от следните възможности: [YYYY/MM/DD] (година/месец/ден), [MM/DD/YYYY] (месец/ден/година) или [DD/MM/YYYY] (ден/месец/година). Допълнително можете да изберете един от двата възможни формата за извеждане на часа: [12-hour] (12 часа) или [24-hour] (24 часа). За повече подробности вижте "Настройка на формата на датата [Date Display Format]" ( стр. 91) или "Настройка на формата на часа [Time Display Format]" ( *®* стр. 91).

- Ако енергията на батерията е била напълно изразходвана, например ако не сте използвали плейъра дълго време, е възможно настройките за датата и часа да бъдат изгубени и вместо текущата дата и час ще се изведе индикация "-".
- Часовникът може да избързва или да закъснява с до 60 секунди на месец. В този случай сверете отново часовника.

## **Настройка на формата на датата [Date Display Format]**

Можете да изберете формата за изписване на текущата дата ( $\circledast$ стр. 90) от следните възможности: [YYYY/MM/DD] (година/месец/ден), [MM/DD/YYYY] (месец/ден/година) или [DD/MM/YYYY] (ден/месец/ година).

## **● От менюто [Home], изберете**  $\mathbf{C}$  **[Settings] → [Common Settings] → [Date Display Format] желана настройка.**

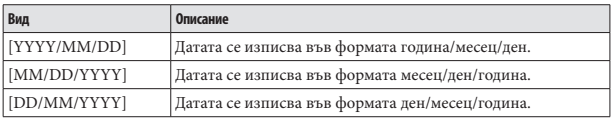

## **Настройка на формата на часа [Time Display Format]**

Тази функция ви дава възможност да изберете един от двата възможни формата за извеждане на текущото време ( $\circledast$ стр. 90): [12-hour] (12 часа) или [24-hour] (24 часа).

## **● От менюто [Home], изберете**  $\mathbf{C}$  **[Settings]**  $\Rightarrow$  **[Common Settings]**  $\Rightarrow$ **[Time Display Format] желана настройка.**

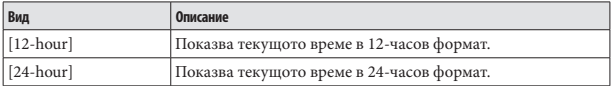

### Връщане към фабричните настройки [Reset All Settings]

Тази функция ви дава възможност да възстановите фабричните настройки на плейъра. Възстановяването на фабричните настройки не унищожава данните, като например музика, видеоклипове и снимки.

#### **Забележка**

Тази функция е достъпна само в режим на пауза.

## **● От менюто [Home], изберете <sup>2</sup> [Settings] ⇒ [Common Settings] → [Reset All Settings] [Yes].**

Извежда се надписът [Restored factory settings.] (Фабричните настройки са възстановени.).

За да отмените тази операция, изберете [No] в екрана за потвърждение.

#### Форматиране на паметта [Format]

Можете да форматирате вградената памет на плейъра

#### **Забележка**

- Ако форматирате паметта, всички данни (песни, видеоклипове, снимки и др., включително фабрично инсталираните данни) ще бъдат изтрити. Уверете се, че преди форматирането сте проверили данните, запазени в паметта, и че сте прехвърлили важните данни на твърдия диск на вашия компютър.
- Уверете се, че сте нулирали (форматирали) вградената памет на плейъра, като използвате Windows Explorer. Ако сте форматирали с помощта на Windows Explorer, форматирайте отново, като използвате плейъра.

Тази функция е достъпна само в режим на пауза.

### **● От менюто [Home], изберете <sup>2</sup> [Settings] → [Common Settings] → [Format].**

Извежда се надписът [All data including songs will be deleted. Proceed?] (Всички данни, включително песните, ще бъдат изтрити. Желаете ли да продължите?)

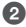

#### **Изберете [Yes].**

Извежда се надписът [All data will be deleted. Proceed?] (Всички данни ще бъдат изтрити. Желаете ли да продължите?)

За да отмените операцията, изберете [No].

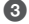

### **Изберете [Yes].**

Когато форматирането приключи, на екрана се извежда надписът [Memory formatted.] (Паметта е форматирана.).

За да отмените операцията, изберете [No].

# **Избор на работен език на дисплея [Language Settings]**

Можете да избирате от разнообразие от езици за менютата и съобщенията.

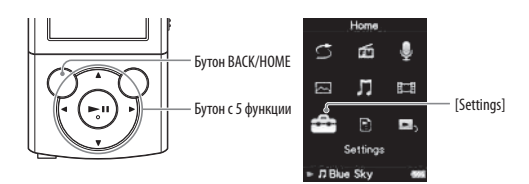

**● От менюто [Home], изберете <sup>2</sup> [Settings] → [Language Settings] → настройка за желания език.**

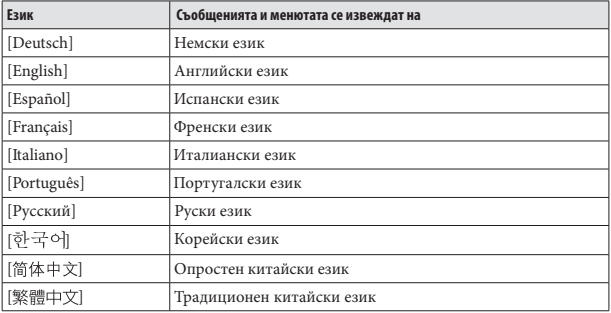

# **Живот на батерията**

Чрез регулиране на настройките или правилното управление на захранването, можете да пестите захранване от батерията за по-дълга употреба до следващото зареждане.Следните съвети ще подсигурят по-дълъг живот на батерията.

### **Изключвайте плейъра ръчно**

Ако натиснете и задържите бутона OPTION/PWR OFF, плейърът преминава в режим на готовност и екранът му се изключва, за да се пести зарядът на батерията. Ако плейърът остане в режим на готовност за период от време, по-дълъг от 4 часа, плейърът автоматично ще се изключи напълно.

#### **Настройки за по-дълъг живот на батерията**

Можете да пестите захранване на батерията, като зададете настройките по подразбиране в положения, които пестят захранването. За подробности относно живота на батерията с тези настройки вижте "Живот на батерията (при непрекъснато възпроизвеждане)" ( стр. 129).

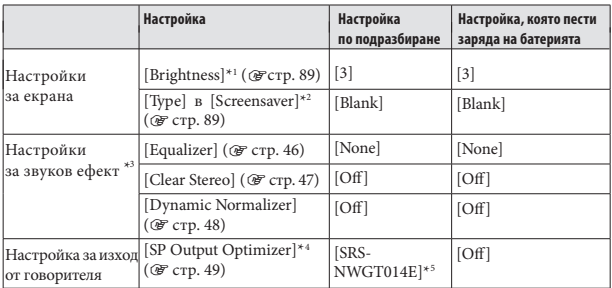

\*1 Когато зададете [Brightness] в положение [5], животът на батерията може да намалее с около 50 %.

\*2 Когато зададете [Type] в [Screensaver] в положение [Clock], животът на батерията може да намалее с около 20 %.

\*3 Когато зададете [Equalizer] в положение [Custom 1], [Clear Stereo] - в положение [On] и [Dynamic Normalizer] - в положение [On], животът на батерията може да намалее с около 50 %.

\*4 Възможно е [SP Output Optimizer] да не се изведе при моделите без приложен говорител.

\*5 Когато с плейъра е приложен говорител SRS-NWGT014E, настройката по подразбиране на [SP Output Optimizer] е [SRS-NWGT014E]. Когато с вашия плейър не е приложен говорител, настройката по подразбиране на [SP Output Optimizer] е [Off].

#### **Настройка на формата на данните и битрейт**

Времето за възпроизвеждане варира, тъй като зарядът на батерията е в пряка зависимост от формата и битрейта на песните, видеоклиповете и снимките, които се възпроизвеждат.

За подробности относно времето за зареждане и времето за употреба вижте Эстр. 128, 129.

## **Какво означава Формат и Bit Rate?**

### **Какво е аудио формат?**

Аудио формат е начинът на прехвърляне на аудио данни от Интернет или от аудио CD на компютър и запазването им като аудио файлове. Стандартните формати включват "MP3", "WMA" и др.

- **MP3:**MP3 (MPEG-1 Audio Layer 3) е стандартна технология за аудио компресия, създадена от работната група MPEG към ISO (International Organization for Standartization). MP3 форматът може да компресира аудио файлове до 1/10 от размера на стандартните аудио CD записи.
- **WMA:**WMA (Windows Media Audio) е стандартна технология за аудио компресия, създадена от Microsoft Corporation. Форматът WMA пресъздава същото качество на звука като формата MP3, но с по-малък размер на файла.
- **AAC:**ACC (Advanced Audio Coding) е стандартна технология за аудио компресия, създадена от работната група MPEG към ISO (International Organization for Standartization). Форматът ACC пресъздава същото качество на звука като формата MP3, но при по-малък размер на файла.
- **Linear PCM:** Linear PCM е формат за аудио запис без цифрова компресия. Можете да слушате звук със същото качество като CD музика, ако записвате в този формат.

#### **Какво е защита на авторските права?**

Възможно е някои музикални или видео файлове и др., които сте закупили от интернет страниците за сваляне на музика и др., да притежават технология за защита, за да бъде ограничено неразрешеното им копиране, което е в противоречие със законите за защита на авторското право.

#### **Какво е битрейт?**

Битрейт означава количеството данни, използвани за съхранението на всяка секунда аудио, изразява се в kbps (килобита в секунда), например 64 kbps. По принцип по-високият битрейт дава по-добро качество на звука, но изисква повече място за едно и също времетраене на аудио сигнала.

**Продължава** 

**Каква е връзката между битрейт, качество на звука и размер за съхранение?** По принцип по-високият битрейт дава по-добро качество на звука, но изисква повече място за едно и също времетраене на аудио сигнала. Като резултат, песните, които качвате на плейъра, са по-малко. По-ниският битрейт ви дава възможност да качите повече песни, но с по-ниско качество на звука.

#### **Забележка**

Ако свалите аудио запис от CD на компютъра с нисък битрейт, не можете да подобрите качеството на звука, като изберете висок битрейт при прехвърлянето на записа от компютъра на плейъра.

#### **Какво е видео формат?**

Видео формат е методът, използван при прехвърляне на видео и аудио информация на компютър и съхраняването й като видео файл. Стандартните формати включват MPEG- 4, AVC и др.

**MPEG-4:** MPEG- 4 (съкращение от "Moving Picture Experts Group phase 4") е технология за компресия, създадена от работната група MPEG към ISO (International Organization for Standartization). Този формат за компресиране се използва за видео и аудио информация.

 AVC (съкращение от Advanced Video Coding) ) е технология за **AVC:** компресия, създадена от работната група MPEG към ISO (International Organization for Standartization). Този формат позволява записа на по-ярки изображения при по-ниски стойности на битрейт. Форматът AVC включва четири профила и един от тях е "AVC Baseline Profile". Форматът AVC е базиран на стандарта MPEG- 4 AVC на ISO (International Organization for Standartization) и тъй като форматът AVC е стандартизиран като MPEG-4 Part 10 Advanced Video Coding, обикновено е известен като MPEG-4 AVC/H.264 или H.264/AVC.

**WMV:** WMV (Windows Media Video) е формат за видео компресия, разработен от Microsoft Corporation. Той се основава на MPEG-4, но постига по-висока компресия и поддържа контрол на авторски права посрдством DRM.

## **Какво е формат на снимка?**

Формат на снимка е методът, използван за прехвърляне на изображения на компютър и записването им като файлове с изображения. JPEG е пример за често използван формат.

 JPEG (Joint Photographic Expert Group) е стандартна технология за **JPEG:** компресия на изображения, създадена от JPEG. Форматът JPEG може да компресира файлове със снимки от 1/10 до 1/100 от размера на оригиналните изображения.

## **Съвет**

За подробна информация за поддържаните формати и стойностите на битрейта вижте стр. 125.

# **Съхранение на файлове с данни**

Можете да съхранявате компютърни данни на вградената флаш памет на плейъра, като ги прехвърлите от компютъра с помощта на Windows Explorer или друг софтуер с възможност за прехвърляне на файлове. Ако плейърът е свързан към компютър, вградената флаш памет на плейъра се извежда в Windows Explorer като [WALKMAN].

- Докато работите с Windows Explorer, не използвайте приложения софтуер, за да осъществите достъп до вградената флаш памет на вашия плейър.
- Не изключвайте приложения USB кабел, докато на екрана е изведено съобщението [Do not disconnect.] (Не прекъсвайте връзката.), докато прехвърляте данни. Прехвърляните данни може да се повредят.
- Не използвайте "Windows Explorer" за форматиране на вградената флаш памет на вашия плейър. Когато искате да форматирате вградената флаш памет, форматирайте я директно от плейъра ( стр. 92).
- Не можете да променяте имената на папките или да изтривате папките [MUSIC], [MP\_ROOT], [MPE\_ROOT], [VIDEO], [PICTURE], [PICTURES], [Record], [Voice] и [FM].
- Не променяйте директно имената на папките или файловете в папките [MP\_ROOT], [MPE\_ROOT] или [Record]. В противен случай те няма да се изведат на плейъра.

## Обновяване на софтуера на плейъра

Можете да обновите софтуера на плейъра, което ви позволява да добавяте нови опции към плейъра, като инсталирате най-новия софтуер.

За подробности относно най-новата софтуерна информация и това как да инсталирате най-новия софтуер вижте интернет страниците за поддръжка  $$\mathcal{F}$ стр. 121).$ 

#### **Свалете и обновете своя софтуер от Интернет страницата.**

#### **Свържете плейъра към компютъра си и след това започнете обновяване на програмата.**

**Следвайте инструкциите на екрана, за да обновите софтуера.** Обновяването на софтуера е извършено.

## Съвет

 Информацията за версията на софтуера на плейъра може да бъде изведена като изберете [Settings] → [Common Settings] → [Unit Information] от менюто [Home] ( стр. 87).

### **Забележка за работата на Sony HDD мрежова аудио система "NAS-SC500PK"**

Когато слушате песни, запазени на "WALKMAN" устройство, през говорителите на "NAS-SC500PK", следвайте тези инструкции.

**Задайте функцията в положение [WM-PORT] в основното меню Home на "NAS-SC500PK".**

**Свържете "WALKMAN" устройството към WM-PORT на "NAS-SC500PK".**

#### **Забележка**

Ако първо свържете "WALKMAN" устройството и след това зададете функцията в положение [WM-PORT] в основното меню Home на "NAS-SC500PK", възможно е да не успеете да възпроизведете "WALKMAN" устройството на "NAS-SC500PK". В този случай изключете "WALKMAN" устройството и отново го включете.

## Отстраняване на проблеми

Ако плейърът не функционира както трябва, пробвайте следните стъпки, за да отстраните проблема.

- **1 Открийте наблюдаваните от вас симптоми на проблема в приложените таблици и пробвайте изредените начини за отстраняване на проблема.**
- **2 Свържете плейъра към вашия компютър, за да заредите батерията.** Може да разрешите някои от проблемите, като заредите батерията.
- **3 Нулирайте плейъра, като натиснете бутона RESET с карфица и др.** Ако натиснете бутона RESET, докато плейърът е в режим на възпроизвеждане, записите и настройките, съхранени в плейъра, може да бъдат изтрити при нулирането.

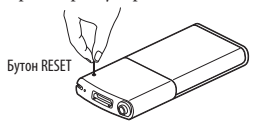

- **4 Проверете за информация относно проблема в помощния файл на всяка от използваните програми.**
- **5 Потърсете информация относно проблема в някои от интернет**  страниците за поддръжка ( @ стр. 121).
- **6 Ако изброените по-горе стъпки не успеят да разрешат проблема, обърнете се към най-близкия сервиз на Sony.**

#### Операции

#### **Няма звук.**

- Нивото на звука е зададено в нулево положение.
	- → Увеличете силата на звука ( стр. 5).
- Куплунгът на слушалките не е правилно свързан.  $\rightarrow$ Поставете правилно куплунга на слушалките в жака ( @ стр. 6).
- Куплунгът на слушалките е замърсен. Почистете го със сухо и меко парче плат.
- На плейъра няма съхранени песни или видеоклипове.

Следвайте инструкциите, изписвани на екрана, за да осъществите прехвърляне на аудио и видео данни от компютъра.

#### **Данните не могат да се възпроизвеждат.**

- Батерията е изтощена.
	- Заредете батерията докрай ( стр. 17).
	- Ако плейърът не реагира дори след зареждането на батерията, натиснете бутона RESET, за да нулирате плейъра ( @ стр. 99).
- На плейъра няма съхранени данни.
	- Следвайте инструкциите, изписани на екрана, за да осъществите прехвърляне на данни от компютъра.
- Опитвате се да възпроизведете файлове, конвертирани във формат, който не се поддържа от вашия плейър. За подробности вижте "Поддържани файлов формат" от раздел "Технически характеристики" ( стр. 125).
	- Възможно е някои песни или видео файлове да не се възпроизведат в зависимост от файловия им формат ( стр. 125).
	- Възможно е някои снимки да не се възпроизведат в зависимост от размера на файла или файловия им формат ( стр. 125).
- Ограничителният период за възпроизвеждане на песента е изтекъл поради условията на абонамента и др.

Песни с изтекъл период на възпроизвеждане не могат да бъдат възпроизведени. Подновете периода, като използвате софтуера, с който прехвърляте данни.

След изтегляне и пускане на файлове посредством Windows Explorer йерархичните нива на ланните не отговарят на станлартите на плейъра ( $\mathcal{F}$  стр. 28, 33).

- Възможно е данните да са повредени.
	- Възможно е повредените данни във файла да бъдат разпознати като формат, който не може да се възпроизведе. Изтрийте повредените данни и след това отново прехвърлете данните, който не са повредени, на компютъра.
- Файловете от папките [Record], [Voice] и [FM] се преименуват на вашия компютър. Ако преименувате файлове от папките [Record], [Voice] и [FM] на вашия

компютър, възможно е да не успеете да ги възпроизвеждате на плейъра.

**Продължава**
# **Прехвърлените данни не са изведени в съответния списък.**

- Достигнат е максималният брой на файловете, които могат да бъдат изведени в списъка. Максималният брой на файловете е 1,000 за видео изображения и 8,000 за снимки. Освен това, максималният брой папки е 8,000 папки за снимки в списъка с папки за снимки.
	- Изтрийте ненужните данни.
- Поставили сте данните на неподходящо място чрез изтегляне и пускане с мишката. Поставете данните на правилното място чрез изтегляне и пускане с мишката
- Наличният капацитет е недостатъчен.
	- Изтрийте ненужните данни, за да увеличите свободното място на плейъра.
- След изтегляне и пускане на файлове посредством Windows Explorer йерархичните нива на данните не отговарят на стандартите на плейъра ( стр. 28, 33).

# **Когато изберете [All Songs] или [Album], се извеждат всички песни, но когато изберете [Folder], някои песни не се извеждат.**

Аудио файловете не са поставени в поддиректории на папката [MUSIC]. Поставете ги в папки (под-директории) на папка [MUSIC] чрез изтегляне и пускане с мишката.

# **Песните се възпроизвеждат само в определен обхват на възпроизвеждане, например само песните от даден албум.**

Плейърът възпроизвежда песни само в списъка, от който започва възпроизвеждането (списък с албуми, списък с изпълнители и др.) ( стр. 38).

## **Не можете да изтриете данни от плейъра**

 Не можете да изтривате песни, видеоклипове или снимки от плейъра. Изтрийте ги с помощта на софтуера, който използвате за прехвърляне на данни, или с Windows Explorer.

#### **Генерира се шум.**

- В близост до плейъра се използва устройство, което излъчва радио сигнали, например мобилен телефон.
	- Когато използвате устройство, което излъчва радио сигнали, например мобилен телефон, дръжте устройството на разстояние от плейъра.
- Музикалните файлове, които сте прехвърлили от компакт диск или др., са били повредени.

Изтрийте файловете, след което отново ги прехвърлете. Когато извършвате прехвърлянето от вашия компютър, е препоръчително да прекратите работата на всички останали програми на компютъра, за да избегнете повреждане на файловете.

- Прехвърлените файлове са във формат, който не може да бъде възпроизведен. За подробности вижте "Поддържани файлови формати" от раздел "Технически характеристики" ( стр. 125).
	- Възможно е някои песни да не се възпроизведат в зависимост от определени файлови характеристики.

## **Плейърът не работи.**

- Ключът HOLD е поставен в позиция HOLD.
	- → Преместете ключа HOLD в обратна посока (@ стр. 5).
- Плейърът се е навлажнил от кондензирала влага.
	- Изчакайте няколко часа, докато плейърът изсъхне.
- Оставащият заряд на батерията е твърде малък или недостатъчен.
	- Презаредете батерията, като свържете плейъра към включен компютър  $(\circledcirc$  стр. 17).
	- Ако сте презаредили батерията, но нищо не се е променило, натиснете бутона RESET, за да нулирате настройките на плейъра ( @ стр. 99).
- Не можете да работите с плейъра, докато е изведен надпис [Connecting] или [Connected USB (MTP)].

Прекратете USB връзката и тогава започнете работа с плейъра.

# **Възпроизвеждането не може да бъде прекратено.**

При този плейър няма разлика между временното и окончателно прекратяване на възпроизвеждането. Когато натиснете бутона  $\blacktriangleright$ II, на екрана се извежда индикатор  $\blacksquare$  и възпроизвеждането временно/окончателно се прекратява.

# **Не можете да намерите данните, прехвърлени на плейъра.**

- Ако на плейъра са запазени голямо количество данни, възможно е част от тях да не се изведат.
- Вградената флаш памет на плейъра е била форматирана с помощта на Windows Explorer.
	- Форматирайте вградената флаш памет директно на плейъра ( стр. 92).
- Приложеният USB кабел е бил изключен от плейъра, докато прехвърлянето на данни не е било завършено.
	- Прехвърлете всички неповредени файлове обратно на компютъра, след което форматирайте вградената флаш памет на плейъра ( стр. 92).
- След изтегляне и пускане на файлове посредством Windows Explorer, йерархичните нива на данните не отговарят на стандартите на плейъра ( стр. 28, 33).
- Прехвърлените файлове са във формат, който не може да бъде възпроизведен. За подробности вижте "Поддържани файлови формати" от раздел "Технически характеристики" ( стр. 125).
	- $\rightarrow$ Възможно е някои песни или видео файлове и да не се възпроизведат в зависимост от файловия им формат ( $\circ$ FCTp. 125).
	- зависимост от файловия им формат ( стр. 125). Възможно е някои снимки и да не се възпроизведат в зависимост от размера на файла или файловия им формат ( стр. 125).

# **Силата на звука не е достатъчна.**

Включена е функцията [AVLS (Volume Limit)].  $\rightarrow$ Изключете функцията [AVLS (Volume Limit)] ( @ crp. 88).

# **Не се чува звук от десния канал на слушалките.**

## **Или, десният канал се чува от двете слушалки.**

Куплунгът на слушалките не е пъхнат докрай в жака.

Ако куплунгът на слушалките не е пъхнат докрай в жака, звукът няма да се възпроизвежда правилно. Поставете куплунга на слушалките в жака и натиснете, докато чуете изшракване ( $F$ стр. 6).

### **Възпроизвеждането внезапно спира.**

Оставащият заряд на батерията е твърде малък или недостатъчен.

- Презаредете батерията, като свържете плейъра към включен компютър ( стр. 17).
- Възпроизвеждате песен или видеоклип, които не могат да бъдат възпроизведени. Възпроизведете друга песен или видеоклип.

# **Не се извеждат миниатюрни изображения**

- Песните нямат информация за обложка, чийто файлов формат да се поддържа от плейъра. Миниатюрните изображения се извеждат, само когато песните имат информация за обложка, чийто файлов формат се поддържа от плейъра.
	- Отново прехвърлете файловете с помощта на приложения Windows Media Player 11 или друг софтуер с възможност за прехвърляне на данни.
- Името на миниатюрното изображение не съвпада с неговия видео файл, или видео файлът не се намира на правилното място.

Поставете JPEG файл със същото име като на видео файла в поддиректория на папка [VIDEO].

## **Обложките не се извеждат**

- Информацията за обложките не е включена към данните.
	- Обложката се извежда само ако информацията за нея е включена към данните. Можете да влагате обложки с помощта на приложения Windows Media Player 11 или друг софтуер с възможност за прехвърляне на данни и влагане на обложки. За подробности относно работата със софтуера се обърнете към помощния му файл или към неговия производител.
- Някои обложки не се извеждат в зависимост от файловия им формат.

#### **Плейърът не може да форматира.**

- Оставащият заряд на батерията е твърде малък или недостатъчен.
	- Презаредете батерията, като свържете плейъра към включен компютър ( стр. 17).

## **Захранването на плейъра неволно е било изключено и пак включено.**

Ако възникне неизправност, плейърът автоматично се изключва и след това отново се включва.

#### **Плейърът не работи както трябва.**

- Компютърът е бил стартиран или рестартиран, докато плейърът е бил включен към него.
	- Нулирайте плейъра, като натиснете бутона RESET. Разкачвайте плейъра, когато стартирате или рестартирате компютъра.

# **Дисплей**

### Вместо заглавието се извежда символът "  $\square$ ".

- Заглавието съдържа символи, които не могат да бъдат възпроизведени от плейъра.
	- Използвайте софтуера, с който прехвърляте данни или Windows Explorer, за да замените чуждите символи в заглавието.

## **Вместо името на албума, изпълнителя и т.н. се извежда [Unknown].**

В данните не е вложена съответната информация като име на албума, изпълнителя и т.н.

## **Извеждат се непознати символи.**

- Избран е неправилният език.
	- $\blacktriangleright$  Коригирайте езиковата настройка от [Language Settings] (  $\textcircled{r}$  стр. 19, 93) и отново прехвърлете данните на плейъра.

#### **Екранът потъмнява, докато се възпроизвежда снимка.**

• Не сте опитвали да извършвате операция за повече от 30 секунди (  $\circledast$  стр. 89). Натиснете произволен бутон.

#### **Екранът се изключва.**

- Не сте извършвали операция повече от 3 минути, докато плейърът е бил в режим на пауза.
	- Натиснете произволен бутон.
- Не сте извършвали операция повече от 30 секунди, докато функцията
	- [Screensaver] е била зададена в положение [Blank] ( @ стр. 89).
		- Натиснете произволен бутон.
	- Задайте за [Screensaver] настройка, различна от [Blank].

## **На екрана се извежда съобщение.**

• Вижте "Съобщения за грешки" ( @ стр. 111).

# **Захранване**

### **Животът на батерията е по-къс от обичайното.**

- Работната температура е под 5 °C.
	- Това се дължи на характеристиките на батерията и не е неизправност.
- Батерията не е имала достатъчно време да се зареди докрай.
	- Оставете батерията да се зарежда, докато не се изведе индикация ...
- Чрез подходящ избор на настройките и управление на захранването можете да удължите времето на възпроизвеждане, гарантирано от батерията ( стр. 94).
- Не сте използвали плейъра за дълъг период от време.
	- Ефективността на батерията ще се подобри, ако я разредите и заредите няколко пъти.
- Когато животът на батерията спадне наполовина от обичайния, дори и след като сте я заредили докрай, трябва да подмените батерията.
	- Обърнете се към най-близкия дилър на Sony.
- Възпроизвежда се съдържание, защитено със сигнал за авторско право. Когато се възпроизвежда съдържание, защитено със сигнал за авторско право, животът на батерията може да се съкрати.

#### **Плейърът не зарежда батерията**

- USB кабелът не е правилно поставен в USB порта на компютъра.
	- Разкачете и отново свържете USB кабела.
	- Използвайте само приложения в комплекта USB кабел.
- Батерията се зарежда при температура извън работния й диапазон от 5°С до 35°C.
	- Зареждайте батерията само при температури в работния й диапазон от 5°С до 35°C.
- Компютърът не е включен.
	- Включете компютъра.
- Компютърът е преминал в режим Sleep или Hibernation.
	- Изведете компютъра от режим Sleep или Hibernation.

## **Плейърът се изключва автоматично.**

- Плейърът автоматично се самоизключва, за да избегне ненужно изразходване на батерията.
	- Натиснете произволен бутон, за да включите отново плейъра.

#### **Зареждането на батерията протича твърде бързо.**

Ако преди да започнете зареждането батерията е била почти напълно заредена, е необходимо кратко време за достигане на пълното й зареждане.

# **Връзка с компютър**

# **Когато свържете плейъра към компютъра с приложения USB кабел, на дисплея не се извежда съобщението [Connecting] или [Connected USB (MTP)].**

- Оставащият заряд в батерията не е достатъчен.
	- Заредете батерията, като свържете плейъра към работещ компютър за поне 5 минути.
- USB кабелът не е свързан правилно с USB порта на компютъра.
	- Изключете USB кабела и отново го включете в порта.
	- Използвайте приложения в комплекта USB кабел.
- Използвате USB хъб.
	- Възможно е свързването на плейъра посредством USB хъб да не се осъществи. Свържете плейъра директно към компютъра посредством USB кабел.
- На компютъра работи друга програма, различна от използваната за прехвърлянето на данни.
	- Изключете USB кабела, изчакайте няколко минути и отново го включете. Ако проблемът продължава, изключете USB кабела, рестартирайте компютъра и отново свържете USB кабела.
- Възможно е съобщението [Connecting] или [Connected USB (MTP)] да не се изведе на плейъра в зависимост от софтуерната среда на вашия компютър. Стартирайте Windows Media Player или Windows Explorer.
- USB портът на вашия компютър може да има проблем. Свържете плейъра към друг USB порт на вашия компютър.
- Плейърът може да е в състояние на запис или пауза по време на запис. Вашият компютър не разпознава плейърът, когато той е в режим на запис
	- или пауза по време на запис.

#### **Данните не могат да бъдат прехвърлени от компютъра на плейъра.**

- Възможно е прехвърлянето да е било прекратено заради смущения като статично електричество и др. По този начин данните се предпазват от повреда. Изключете плейъра и го включете отново.
- Ако прехвърляте файлове чрез изтегляне и пускане с мишката на компютри, на които няма инсталиран "Windows Media Player 11", възможно е някои ограничени файлове (AAC, видео файлове и др.) да могат да се прехвърлят чрез изтегляне и пускане с мишката.
	- Инсталирайте Windows Media Player 11 от Интернет страницата за сваляне на Windows Media Player, а после отново прехвърлете файловете чрез изтегляне и пускане с мишката. Преди да инсталирате приложения Windows Media Player 11 на компютъра, не забравяйте да проверите дали вашият софтуер или услуги са съвместими с Windows Media Player 11. За подробности относно работата с Windows Media Player или поддръжката за него посетете следния уебсайт: http://support.microsoft.com/
- USB кабелът не е свързан правилно с USB порта на компютъра. Изключете USB Кабела и отново го включете.
- На вградената флаш-памет на плейъра няма достатъчно свободно място. Прехвърлете ненужните записи обратно на компютъра, за да увеличите свободното пространство.
- Възможно е песни с ограничен период за възпроизвеждане или ограничен брой възпроизвеждания да не могат да бъдат прехвърляни поради ограниченията, наложени от собствениците на авторското право. За подробности относно настройките на всеки аудио файл се обърнете към дистрибутора.

- На плейъра има повредени файлове.
	- Прехвърлете всички неповредени файлове обратно на компютъра, след което форматирайте вградената флаш памет на плейъра ( стр. 92).
- Информацията може да е повредена.
	- Изтрийте файловете, след което отново ги прехвърлете. Когато извършвате прехвърлянето от вашия компютър, препоръчваме да прекратите работата на всички останали програми на компютъра, за да избегнете повреда на данните.
- Ограничението за прехвърляне на файлове и папки е било надхвърлено. Изтрийте ненужните данни.
- Опитвате се да прехвърлите .m4a, .mp4, .3gp или .m4v файлове на компютър, на който вече е инсталиран Windows Media Player 10.
	- Инсталирайте Windows Media Player 11 от Интернет страницата за сваляне на Windows Media Player.
- Ако прехвърляте данни, като използвате подходящ софтуер за прехвърляне, но прехвърлянето не се осъществява, се обърнете към производителя.

## **На плейъра се прехвърля съвсем малко количество данни.**

- На вградената флаш-памет няма достатъчно свободно място.
	- Прехвърлете ненужната информация обратно на компютъра, за да увеличите свободното място.
- На плейъра са запазени данни, които не могат да бъдат възпроизведени от него.
	- Ако на плейъра са запазени данни, различни от песни, видеоклипове или снимки, ще можете да прехвърлите по-малко данни. Прехвърлете информацията, която плейърът не може да възпроизведе, обратно на компютъра, за да увеличите свободното място.

# **Функциите на плейъра стават нестабилни, когато е свързан към компютър.**

- Използвате USB хъб или USB удължител.
	- Свързването на плейъра посредством USB хъб или удължител може да не се осъществи. Свържете приложения USB кабел директно към компютъра.

## **Не можете да изтривате или да преименувате папките.**

 Не можете да изтривате или да преименувате папките [MUSIC], [MP\_ROOT], [MPE\_ROOT], [VIDEO], [PICTURE], [PICTURES], [Record], [Voice] и [FM].

# **FM радио**

#### **FM радио излъчването не се чува добре.**

- Приеманата честота не е напълно настроена.
	- $\rightarrow$  Изберете честотата ръчно, като използвате бутона  $\blacktriangle / \blacktriangledown$  ( $\circledast$  стр. 67).

#### **Приемът е слаб или качеството на звука е лошо.**

- Радиосигналът е слаб.
	- Слушайте FM излъчването в близост до прозорец, тъй като сигналът може да е слаб във вътрешността на сгради или превозни средства.
- Кабелът на слушалките е изтеглен напълно.
	- Кабелът на слушалките действа като антена. Изтеглете я колкото можете повече.

## **FM излъчването е повлияно от външна намеса**

- В близост до плейъра е използвано устройство, излъчващо радио вълни като например мобилен телефон.
	- Когато използвате мобилни телефони, моля, не го правете в близост до плейъра.

#### **Не чувате FM предаването.**

- Слушалките не са свързани.
	- Кабелът на слушалките служи като антена. Когато към жака WM-PORT е свързано допълнително периферно устройство и слушалките не могат да бъдат свързани, приемането на FM програми не е възможно.

# **Запис**

#### **Независимо че сте изтрили файлове, оставащото време за запис не се променя.**

 Заради ограниченията на системата, оставащото време за запис може да не се 0промени, ако сте изтрили само малки файлове.

### **Не можете да записвате.**

- Във вградената флаш памет няма достатъчно свободно място.
	- Изтрийте ненужните файлове.
	- Прехвърлете записаните файлове на компютър. Възможно е необходимото свободно място да се различава в зависимост от битрейта или времето за запис.
- Максималният брой файлове, които могат да бъдат записани, е достигнат. Максималният брой файлове е съответно 4,000 файла за запис на FM радио програми и гласови файлове.
	- Изтрийте ненужните файлове, докато записаните FM радио програми или записаните гласови файлове достигнат съответно 4,000 файла или по-малко. Прехвърлете записаните файлове на компютър.
- Плейърът е свързан към компютър. Изключете плейъра от компютъра.
- Серийният номер за имена на файловете е достигнал 999. Създайте нова папка ( стр. 71, 78).

## **Общото комбинирано време от записано време и оставащо време за запис не е равно на максималното време за запис.**

 Когато записвате много кратки файлове, те се записват като поради ограниченията налагани от системата между тях автоматично се оставят празни места. Това е причината за увеличаване на общото записано време, от където се получава и разликата.

### **Записаните файлове не могат да бъдат изтрити.**

 Файлът или папката, които не могат да бъдат изтрити, са зададени в положение [Readonly] на вашия компютър.

Изтрийте данните с помощта на Windows Explorer.

- Захранването от батерията е малко или батерията се е изтощила. Заредете батерията докрай ( стр. 17)
- Записаните файлове не могат да бъдат изтрити в режим на възпроизвеждане на песни.

### **Папката не се изтрива, дори ако сте изтрили записаните файлове.**

 В папката са включени файлове, различни от записаните. Отворете папката, като използвате Windows Explorer, и изтрийте всички файлове, различни от файловете записани от плейъра.

# **Таймер**

#### **Алармата не работи.**

- Когато настройвате аларма, настройката спира по средата или плейърът се изключва без да бъде потвърдена настройката за час и минути.
- Алармата не работи, докато плейърът е свързан към компютър. Изключете USB кабела.
- Оставащият капацитет на батерията е малък и недостатъчен. Заредете батерията, като свържете плейъра към работещ компютър ( стр. 17).

# **Други**

## **При работа с плейъра не се чува кратък звуков сигнал.**

- Настройката [Beep Settings] е зададена в положение [Off]. →Задайте [Beep Settings] в положение [On] ( @ стр. 88).
- Звуковият сигнал не се чува, когато плейърът е свързан към поставката или друго устройство.

### **Плейърът загрява.**

Плейърът може да загрее, когато зареждате батерията и веднага след зареждането. Той може да загрее и при прехвърляне на голям брой записи. Това е нормално и не е повод за притеснения. Оставете устройството за известно време настрани без да работите с него, за да му позволите да се охлади.

### **Датата и часът са били нулирани.**

 Ако оставите плейъра за определено време с изтощена батерия, възможно е данните за датата и часа да се нулират. Това не е неизправност. Заредете батерията, докато на екрана се изведе индикаторът и "след което отново настройте датата и часа ( @ стр. 20, 90).

# **Съобщения за грешки**

Ако на дисплея се изведе съобщение, следвайте инструкциите,

описани по-долу.

# **[All group numbers have been used.] (Всички групи са запълнени.)**

- Общият брой на песните, регистрирани в плейлистите, е достигнал 27,000. Песните, надхвърлящи ограничението, се записват в [Others].
	- Ако никъде не можете да намерите желаната песен, потърсете я в списъка [Others].
	- Ако не желаете песните, надхвърлящи ограничението, да се записват в списъка [Others], изтрийте ненужните песни от плейъра с помощта на софтуера, който използвате за прехвърляне на песните, или Windows Explorer.
	- Ако общият брой на плейлистите, регистрирани в плейъра, надхвърли 27,000, плейлистите, надхвърлящи този номер, няма да бъдат изведени. Намалете броя на плейлистите (изтрийте някои от тях) с помощта на софтуера, който използвате за прехвърляне на плейлистите.

# **[Cannot play; file format is not supported.] (Възпроизвеждането невъзможно; форматът на файла не се поддържа от плейъра.)**

 Опитвате се да възпроизведете файл, който не може да бъде възпроизведен на вашия плейър.

Не можете да възпроизведете песен, чийто формат не се поддържа от вашия плейър ( стр. 125).

# **[Cannot play; license is expired.] (Възпроизвеждането невъзможно; лицензът е изтекъл.)**

 Ограничителният период за възпроизвеждане на песента е изтекъл. Обновете лицензионната информация на песните с помощта на софтуера, който използвате за прехвърляне на данни.

# **[Cannot save more than 30 Preset station.] (Не можете да запазите повече от 30 радио станции.)**

- Вече сте запазили 30 радио станции.
	- $\blacktriangleright$  Първо изтрийте ненужните станции (  $\circledast$  стр. 69), след това запазете станциите, които желаете, като не надвишавате ограничението от станции, които можете да запазвате.

# **[Do not disconnect.] (Не прекъсвайте връзката.)**

- Плейърът е свързан към компютър или друго външно устройство за прехвърляне на данни.
	- $\rightarrow$  Това не е съобщение за грешка. Не изключвайте USB кабел, докато прехвърлянето не приключи.

# **[Firmware update failed.] (Обновяването на операционната система е неуспешно.)**

Обновяването на операционната система не е било осъществено.

Опитайте отново, следвайки инструкциите, показани на екрана на компютъра.

# **[LOW BATTERY. Please Charge.] (Зарядът на батерията намалява. Моля, презаредете.)**

 Зарядът на батерията намалява. Презаредете батерията ( стр. 17).

## **[Not enough free space in memory. Delete files to ensure free space.] (В паметта няма достатъчно свободно място. Изтрийте файлове, за да освободите място.)**

- Капацитетът на плейъра е почти запълнен.
	- Свържете плейъра към компютъра посредством приложения USB кабел и изтрийте ненужните данни от плейъра с помощта на Windows Explorer или друг софтуер за прехвърляне на данни.

**[On hold… Cancel HOLD function to activate controls.] (Задържане... Отменете функция HOLD, за да възстановите управлението на плейъра.)**

- Не можете да работите с плейъра, тъй като ключът HOLD е поставен в позиция HOLD.
	- → Преместете ключа HOLD в обратна посока ( @ стр. 5).

# **[The device's memory was not formatted correctly. Please re-format using Settings menu.] (Паметта на устройството не е правилно форматирана. Моля, форматирайте я отново от меню Settings.)**

- Вградената флаш-памет не е била форматирана правилно.
- Вградената флаш-памет е била форматирана на компютър.
	- Изберете [Settings] [Common Settings] [Format], за да форматирате отново вградената флаш памет ( стр. 92).

# **Предпазни мерки**

# **Забележка за потребители в страните, които попадат под изискванията на директивите на Европейския съюз**

Производителят на този продукт е Sony Corporation, 1-7-1 Konan, Minato-ku, Токио, Япония. Оторизираният представител за ЕМС и безопасност на продукта е Sony Германия, GmbH, Hedelfinger Strasse 61, 70327 Щутгарт, Германия. За сервиз и проблеми с гаранцията, моля, обръщайте се към адресите, които са ви дадени в отделните сервизни книжки и гаранционни карти.

**Изхвърляне на стари електрически и електронни уреди (Приложимо за страните от Европейския съюз и други европейски страни, използващи система за разделно събиране на отпадъци)**

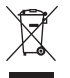

Този символ на устройството или на неговата опаковка показва, че този продукт не трябва да се третира като домашен отпадък. Вместо това, той трябва да бъде предаден в съответните пунктове за рециклиране на електрически и електронни уреди. Изхвърляйки този продукт на правилното място, вие предотвратявате потенциални негативни последици за околната среда и човешкото здраве, които могат да се случат при неправилното изхвърляне на продукта. Рециклирането на материалите ще помогне за запазването на естествените ресурси. За по-подробна информация относно рециклирането на този продукт, моля, свържете се с общинския градски офис, службата за изхвърляне на отпадъци или с магазина, от който сте закупили продукта.

Приложени аксесоари: Слушалки

**Изхвърляне на използвани батерии (приложимо за страните от Европейския съюз и други европейски страни, използващи система за разделно събиране на отпадъци)**

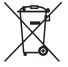

Този символ на батериите или на тяхната опаковка показва, че батериите, предоставяни с този продукт, не трябва да се третират като домашен отпадък.

Възможно е при определени видове батерии този символ да бъде използван заедно с химически означения. Химическият символ на живака (Hg) или оловото (Pb) се добавят, ако батерията съдържа повече от 0.0005% живак или 0.004% олово.

Изхвърляйки батериите на правилното място, вие предотвратявате потенциални негативни последици за околната среда и човешкото здраве, които в противен случай, при неправилното изхвърляне на батериите, могат да бъдат причинени. Рециклирането на материалите ще помогне за запазването на природните ресурси.

В случаите, в които поради мерки за безопасност, експлоатационни причини или за да бъдат запазени данните, батериите трябва да останат в устройството, то те следва да бъдат подменяни само от квалифициран персонал.

За да се уверите, че батериите ще бъдат изхвърлени правилно, когато животът им изтече, ги предайте на съответното място за рециклиране на електрическо и електронно оборудване.

Относно всички други видове батерии, моля, прегледайте частта относно безопасното изваждане на батериите от продукта.

Предайте батериите в събирателен пункт, за да бъдат рециклирани. За по-подробна информация относно рециклирането на този продукт или батериите, с които работи, моля, свържете се с общинската служба във вашия град, службата за изхвърляне на отпадъци или с магазина, от който сте закупили продукта.

# **Безопасност**

- Внимавайте да не дадете на късо терминалите на плейъра с други метални предмети.
- Не докосвайте акумулаторната батерия на плейъра с незащитени ръце, ако има изтичане на електролит. Тъй като част от електролита може да остане в плейъра, ако установите такова изтичане, се обърнете към най-близкия сервиз на Sony. Ако част от електролита попадне в очите ви, не ги разтърквайте с ръце - това може да доведе до сериозно увреждане на зрението. Измийте очите си с чиста вода и се консултирайте с лекар. Също така, ако част от течността попадне върху тялото или дрехите ви, незабавно се измийте. В противен случай рискувате да получите изгаряния или наранявания. Ако получите изгаряния или наранявания от електролита на батерията, обърнете се към лекар.
- Не поливайте устройството с вода и не поставяйте предмети в плейъра. Такива действия могат да предизвикат пожар или късо съединение. Ако нещо подобно се случи, незабавно изключете плейъра, разкачете USB кабела от плейъра и се обърнете към най-близкия доставчик или сервизен център на Sony.
- Не хвърляйте плейъра в огън.
- Не отстранявайте части от плейъра и не го модифицирайте. Подобни действия могат да предизвикат токов удар. За подмяна на акумулаторната батерия, сервизна проверка или поправка се обърнете към най-близкия доставчик или сервизен център на Sony.

# **Инсталация**

- Не поставяйте тежки предмети върху плейъра и не го подлагайте на силен натиск. Това може да доведе до неизправност или повреда на плейъра.
- Никога не използвайте плейъра на места, изложени на силна светлина, висока температура, влага или вибрации. Това може да доведе до промени в цвета, механични деформации или повреда на устройството.
- Никога не оставяйте плейъра на въздействието на високи температури, като например на пряка слънчева светлина или в кола, паркирана на слънце.
- Никога не оставяйте плейъра на особено запрашени места.
- Никога не поставяйте плейъра в нестабилно или наклонено положение.
- Ако плейърът причинява смущения на радио или телевизионното приемане, е необходимо да го изключите устройството и да го отдалечите от приемника.
- Когато използвате плейъра, следвайте предпазните мерки, описани по-долу, за да избегнете деформация на корпуса или повреда.

Не сядайте, ако сте поставили плейъра в задния си джоб.

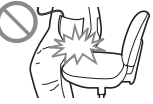

Ако съхранявате плейъра в чанта с увити около него кабели на слушалките, се уверете , че устройството не е подложено на силен натиск.

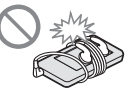

- Не мокрете плейъра. Плейърът не е водоустойчив. Следвайте предпазните мерки, описани по-долу, за да избегнете повреда.
	- Внимавайте да не изпуснете плейъра в умивалник или в съд, пълен с вода.
	- Не използвайте плейъра на влажни места или при лошо време, например при дъжд или снеговалеж.
	- Не навлажнявайте плейъра.

Ако хванете плейъра с мокри ръце или го поставите във влажни дрехи, плейърът може да се навлажни и това може да доведе до неизправност или повреда.

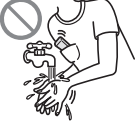

Когато изключвате слушалките от плейъра, издърпвайте куплунга на слушалките, а не кабела. Дърпането на кабела може да доведе до увреждането му.

# **Забележка за статичното електричество**

В условия на крайно сухо време можете да усетите леко изтръпване на ушите. Това е резултат от полученото от тялото ви статично електричество и не е повреда в плейъра.

Можете да намалите този ефект, като носите дрехи, изработени от естествени материали.

### **Нагряване**

Докато зареждате плейъра, температурата във вътрешността му може да се покачи, ако го използвате за дълъг период от време.

## **Слушалки**

### **Безопасност на пътя**

Избягвайте да използвате слушалки в ситуации, в които слухът ви не трябва да е затруднен.

# **Предпазване от увреждане на слуха**

Избягвайте да използвате слушалките с прекомерно увеличено ниво на силата на звук. Експертите съветват да избягвате дълго слушане на силен звук. Ако започнете да чувате в ушите си пищене, намалете силата на звука или прекратете употребата на плейъра.

Не усилвайте звука до край изведнъж, особено когато използвате слушалки. Усилвайте звука постепенно, така че силният звук да не увреди слуха ви.

## **Грижа за другите**

Не усилвайте излишно звука. Това ще ви позволи да чувате околните звуци и да се съобразявате с хората около вас.

# **Предупреждение**

Ако има мълнии, докато използвате плейъра, незабавно махнете слушалките от ушите си.

Ако според вас използването на приложените слушалки води до алергична реакция, незабавно прекратете използването на слушалките и се консултирайте с лекар.

# Употреба

- Когато използвате ремък за китката (продава се отделно), внимавайте да не закачите плейъра за обектите, край които преминавате. Същевременно внимавайте да не разлюлеете плейъра на ремъка, така че да ударите хората около вас.
- Съобразете използването на плейъра с инструкциите за използване на електроника при излитане и кацане на самолет.
- Помнете, че в определени случаи в плейъра може да се появи временна кондензация, например при бързото преместване на плейъра от среда с ниска температура към среда с по-висока температура или при използване в стая, в която току-що е бил включен нагревателен уред. Кондензацията е феномен, при който влагата от въздуха прилепва към различни повърхности (например метални панели и др.), където се преобразува в течност. Ако в плейъра се образува кондензация, оставете плейъра изключен, докато кондензацията изчезне. Ако използвате плейъра, докато в него все още има кондензация, това може да доведе до повреда .

# LCD екран

- Внимавайте да не натиснете силно повърхността на LCD екрана. Това може да предизвика нарушаване на правилното възпроизвеждане на цветовете или яркостта, или да причини повреда на LCD екрана.
- Ако използвате плейъра на студено място, изображенията на екрана може да се изведат заградени с черни ивици. Това не е неизправност на плейъра.

# Почистване

- Почиствайте корпуса на плейъра с меко, сухо парче плат като кърпичка за почистване на очила.
- Ако корпусът на плейъра се замърси много, почистете го с мек плат, леко навлажнен с вода или слаб почистващ разтвор.
- Не използвайте абразивни гъбички, грапави прахове или разтворители като алкохол или бензин, защото могат да увредят покритието на корпуса.
- Внимавайте във вътрешността на плейъра да не проникне вода през отвора за свързване.
- Почиствайте периодично куплунга на слушалките.

Ако имате въпроси или проблеми, засягащи плейъра, обърнете се към най-близкия дилър на Sony.

# **Софтуер**

- Законът за защита на авторското право забранява копирането на софтуера или ръководството, приложено към него, било то цяло или само част, или даването на софтуера под наем, без разрешението на носителя на авторското право.
- SONY не носи никаква отговорност за финансови щети или пропуснати печалби, включително искове на трети лица, възникнали от използването на софтуера, приложен към този плейър.
- Софтуерът, приложен към този плейър, не може да бъде използван с друго оборудване освен с това, за което е предназначен.
- Обърнете внимание, че заради продължаващите усилия за повишаване на качеството, спецификациите на софтуера може да се променят без предупреждение.
- Работата на този плейър с друг софтуер, различен от приложения, не се покрива от условията на гаранцията.
- Възможността да извеждате различни езици чрез приложените програми зависи от инсталираната на компютъра ви операционна система. За по-добри резултати, уверете се, че инсталираната система е съвместима с езика, който желаете да изведете.
	- Не гарантираме, че ще можете да изведете правилно всички езици чрез приложените програми.
	- Символи, създадени от потребителя, и някои специални символи може да не се изведат.
- Обясненията в това ръководство предполагат, че сте запознати с основните операции в Windows.

За подробности относно употребата на вашия компютър и операционна система се обърнете към съответните ръководства.

# **Данни с мостри\*1**

Плейърът има предварително инсталирани файлове с мостри Ако изтриете данните с мостри, няма да можете да ги възстановите ние не можем да ви предложим данни, с които да ги замените.

\*1 В някои страни/региони не са инсталирани някои видове данни с мостри.

- Записаната музика е предназначена единствено за домашно ползване. Използването й извън това ограничение изисква разрешение от носителите на авторското право.
- Sony не носи отговорност за непълни записи, сваляне или повредени данни в резултат на проблеми с плейъра или компютъра.
- В зависимост от типа на текста и символите, показваният на плейъра текст може да не бъде изведен правилно. Това се дължи на:
	- Капацитета на свързания плейър.
	- Неправилно функциониране на плейъра.
	- Начина на изписване на информацията на записа тя написана на език или със символи, които не се поддържат от този плейър.

# **Интернет страници за поддръжка**

Ако имате въпроси или проблеми, засягащи този продукт, посетете следните интернет страници:

За клиенти в САЩ посетете: http://www.sony.com/walkmansupport/

За клиенти в Канада посетете: http://www.sony.ca/ElectronicsSupport/

За клиенти в Европа посетете: http://support.sony-europe.com/DNA/

За клиенти в Латинска Америка посетете: http://www.sony-latin.com/index.crp

За клиенти в други държави посетете: http://www.sony-asia.com/support

За клиенти закупили устройството в чужбина посетете:

http://www.sony.co.jp/overseas/support/

# Забележки за лиценза и търговските марки

- ATRAC е търговска марка на Sony Corporation.
- "WALKMAN" и логото "WALKMAN" са запазени търговски марки на Sony Corporation.
- **CLEAR е търговска марка на Sony Corporation.**
- $\bullet$ Microsoft, Windows, Windows Media и Windows Vista са търговски марки или запазени търговски марки на Microsoft Corporation в САЩ и/или други държави.
- Adobe, Adobe Reader и Adobe Flash Player са търговски марки или запазени търговски марки на Adobe Systems Incorporated в САЩ и/или други държави.
- $\bullet$  MPEG Layer-3 технология за кодиране и патенти са по лиценз на Frauenhofer IIS и Thomson.
- IBM и PC/AT са запазени търговски марки на International Business Machines Corporation.
- Apple, Macintosh и iTunes са търговски марки на Apple Inc., регистрирани в САЩ и други държави.
- Pentium e търговска марка или регистрирана търговска марка на Intel Corporation.
- Този софтуер отчасти е основан на разработките на Independent JPEG Group.
- ТОЗИ ПРОДУКТ Е ЛИЦЕНЗИРАН ПО ЛИЦЕНЗА ЗА MPEG-4 ВИЗУАЛНОТО ПАТЕНТНО ПОРТФОЛИО ЗА ЛИЧНА И НЕСТОПАНСКА УПОТРЕБА НА ПОТРЕБИТЕЛЯ ЗА:
- (i) КОДИРАНЕ НА ВИДЕО СЪГЛАСНО MPEG-4 ВИЗУАЛЕН СТАНДАРТ ("MPEG-4 VIDEO") И/ИЛИ
- ДЕКОДИРАНЕ НА "MPEG-4 VIDEO", КОЕТО Е БИЛО КОДИРАНО (ii) ОТ ПОТРЕБИТЕЛЯ С ЛИЧНА И НЕСТОПАНСКА ЦЕЛ, И/ИЛИ Е БИЛО ПРИДОБИТО ОТ ВИДЕО РАЗПРОСТРАНИТЕЛ, ЛИЦЕНЗИРАН ДА РАЗПРОСТРАНЯВА "MPEG-4 VIDEO".

ЛИЦЕНЗЪТ НЕ СЕ ДАВА И НЕ МОЖЕ ДА БЪДЕ ИЗПОЛЗВАН ЗА НИКАКВИ ДРУГИ ЦЕЛИ. ДОПЪЛНИТЕЛНА ИНФОРМАЦИЯ, ВКЛЮЧИТЕЛНО ЗА ПРОМОЦИОНАЛНИ, ВЪТРЕШНИ ИЛИ СТОПАНСКИ ЦЕЛИ И УПОТРЕБА, МОЖЕТЕ ДА ПОЛУЧИТЕ ОТ MPEG LA, LLC.

ВИЖТЕ: HTTP://MPEGLA.COM

- ТОЗИ ПРОДУКТ Е ЛИЦЕНЗИРАН ПО ЛИЦЕНЗА ЗА AVC ПАТЕНТНО ПОРТФОЛИО ЗА ЛИЧНА И НЕСТОПАНСКА УПОТРЕБА НА ПОТРЕБИТЕЛЯ ЗА:
- КОДИРАНЕ НА ВИДЕО СЪГЛАСНО AVC СТАНДАРТ (i) ("AVC VIDEO") И/ ИЛИ
- ДЕКОДИРАНЕ НА AVC ВИДЕО, КОЕТО Е БИЛО КОДИРАНО ОТ (ii) ПОТРЕБИТЕЛЯ С ЛИЧНА И НЕСТОПАНСКА ЦЕЛ, И/ИЛИ Е БИЛО ПРИДОБИТО ОТ ВИДЕО РАЗПРОСТРАНИТЕЛ, ЛИЦЕНЗИРАН ДА РАЗПРОСТРАНЯВА AVC ВИДЕО. ЛИЦЕНЗЪТ НЕ СЕ ДАВА И НЕ МОЖЕ ДА БЪДЕ ИЗПОЛЗВАН ЗА НИКАКВИ ДРУГИ ЦЕЛИ. ДОПЪЛНИТЕЛНА ИНФОРМАЦИЯ МОЖЕТЕ ДА ПОЛУЧИТЕ ОТ MPEG LA, L.L.C. ВИЖ: HTTP://MPEGLA.COM
- ТОЗИ ПРОДУКТ Е ЛИЦЕНЗИРАН ПО ЛИЦЕНЗА ЗА VC-1 ПАТЕНТНО ПОРТФОЛИО ЗА ЛИЧНА И НЕСТОПАНСКА УПОТРЕБА НА ПОТРЕБИТЕЛЯ ЗА:
- КОДИРАНЕ НА ВИДЕО СЪГЛАСНО VC-1 СТАНДАРТ (i) ("VC-1 VIDEO") И/ ИЛИ
- ДЕКОДИРАНЕ НА VC-1 ВИДЕО, КОЕТО Е БИЛО КОДИРАНО ОТ (ii) ПОТРЕБИТЕЛЯ С ЛИЧНА И НЕСТОПАНСКА ЦЕЛ, И/ИЛИ Е БИЛО ПРИДОБИТО ОТ ВИДЕО РАЗПРОСТРАНИТЕЛ, ЛИЦЕНЗИРАН ДА РАЗПРОСТРАНЯВА VC-1 ВИДЕО. ЛИЦЕНЗЪТ НЕ СЕ ДАВА И НЕ МОЖЕ ДА БЪДЕ ИЗПОЛЗВАН ЗА НИКАКВИ ДРУГИ ЦЕЛИ. ДОПЪЛНИТЕЛНА ИНФОРМАЦИЯ МОЖЕТЕ ДА ПОЛУЧИТЕ ОТ MPEG LA, L.L.C.

ВИЖ: HTTP://MPEGLA.COM

 Всички други търговски марки и запазени търговски марки са търговски марки или запазени търговски марки на съответните им притежатели. В това ръководство обозначенията TM и ® не са указани.

Този продукт е защитен от някои авторски права върху интелектуалната собственост<br>на Microsoft Corporation. Използването или разпространението на тези технологии извън този продукт без лиценз от Microsoft или упълномощен представител на Microsoft е забранена.

Доставчиците на съдържание използват технологията за управление на дигиталните права на Windows Media, съдържащи се в това устройство ("WM-DRM"), за да опазят целостта на своето съдържание ("Secure Content"), така че интелектуалната им собственост, включително и авторските права в това съдържание, да не бъдат присвоени. Това устройство използва WM-DRM софтуер, за да възпроизвежда Secure Content ("WM-DRM софтуер"). Ако сигурността на WM-DRM софтуера в това устройство е била нарушена, притежателите на Secure Content<br>("Secure Content Owners") може да изискат от Microsoft да отнеме правото на

WM-DRM софтуера да придобива нови лицензи за копиране, извеждане и/или възпроизвеждане на Secure Content. Отнемането на лиценза няма да попречи на WM-DRM софтуера да възпроизвежда незащитено съдържание. Списък на WM-DRM софтуер с отнет лиценз се изпраща във вашето устройство, когато сваляте от интернет или от компютър лиценз за Secure Content. В съответствие с този лиценз, Microsoft може да качи на вашето устройство списъци с отнети лицензи от името на собствениците на Secure Content. **Продължава** 

Информация за expat

Защитен с авторски права © 1998г.1999г., 2000г. Thai Open Source Software Center Ltd и Кларк Купър.

Защитен с авторски права © 2001г., 2002г., 2003г., 2004г., 2005г., 2006г. Expat maintainers.

Всеки има право да получи безплатно копие на този софтуер и свързаните с него файлове с документация (наричани с общото наименование "Софтуерът "), да се разпорежда със Софтуера без ограничение, включително без ограничение на правото да използва, копира, модифицира, обединява, публикува, разпространява, прелицензира и/или да продава копия на Софтуер, а и да разрешава на хората, на които предоставя Софтуера, да извършват същото, ако са спазени следните условия:

Във всички копия или значителни части на Софтуера трябва да се съдържа гореописаната информация относно авторските права и този списък с условия.

ТОЗИ СОФТУЕР СЕ ПРЕДОСТАВЯ "ТАКЪВ, КАКЪВТО Е", БЕЗ НИКАКВИ ГАРАНЦИИ, ИЗРИЧНО УКАЗАНИ ИЛИ ПОДРАЗБИРАЩИ СЕ, ВКЛЮЧИТЕЛНО, НО НЕ САМО, ГАРАНЦИИТЕ ПО ПОДРАЗБИРАНЕ, КАСАЕЩИ ТЪРГОВСКАТА СТОЙНОСТ НА СОФТУЕРА, ПРИГОДНОСТТА МУ ЗА ОПРЕДЕЛЕНА ЦЕЛ И ЛИПСАТА НА НАРУШЕНИЯ СПРЯМО ПРАВАТА НА ТРЕТИ ЛИЦА. ПРИ НИКАКВИ ОБСТОЯТЕЛСТВА АВТОРИТЕ ИЛИ ПРИТЕЖАТЕЛИТЕ НА АВТОРСКИТЕ ПРАВА НЕ НОСЯТ ОТГОВОРНОСТ ЗА КАКВИТО И ДА Е ПРЕТЕНЦИИ, ПРИЧИНЕНИ ЩЕТИ ИЛИ ДРУГА ОТГОВОРНОСТ, НЕЗАВИСИМО ДАЛИ ПО СИЛАТА НА ДОГОВОР, ЗАКОНОНАРУШЕНИЯ ИЛИ ДРУГИ ОСНОВАНИЯ, ПРОИЗТИЧАЩИ ОТ ИЛИ ВЪВ ВРЪЗКА С ТОЗИ СОФТУЕР, ОТ НЕГОВАТА УПОТРЕБА ИЛИ ДРУГ ВИД РАЗПОРЕЖДАНЕ С НЕГО.

Програма ©2009 Sony Corporation Документация ©2009 Sony Corporation

# **Технически характеристики**

# **Поддържани файлови формати**

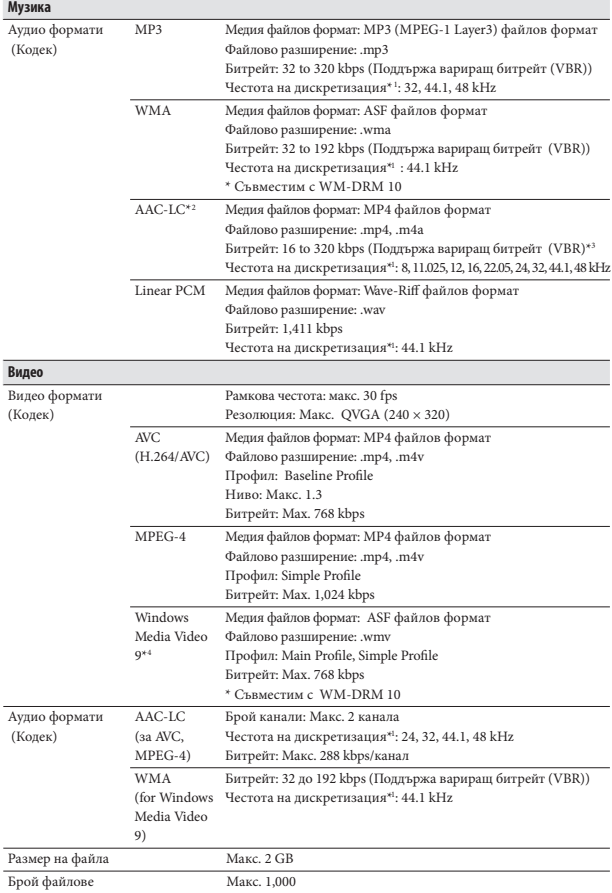

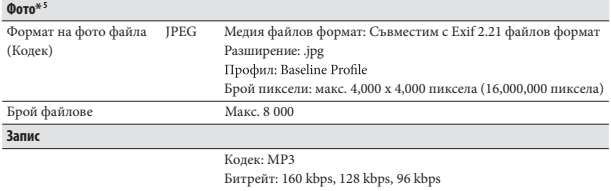

Честота на дискретизация\*1 : 44.1 kHz

\*1 Честотата на дискретизация може да не отговаря на всички енкодери.

\*2 AAC-LC файлове с авторски права не могат да бъдат възпроизведени.

\*3 В зависимост от честота на дискретизация са включени и нестандартни и негарантирани стойности на битрейт.

\*4 Някои WMV файлове могат да се възпроизвеждат само когато прехвърлите Windows Media Player 11.

\*5 В зависимост от формата някои файлове със снимки не могат да бъдат възпроизведени.

### **Максимален възможен брой на записани аудио файлове и времетраене (приблизително)**

Приблизителните стойности са пресметнати за случай, в който всички прехвърлени песни имат времетраене 4 минути (без видеоклипове и снимки) и са записани в MP3 формат. За други възпроизводими аудио формати стойностите може да се различават от тези за MP3 формат.

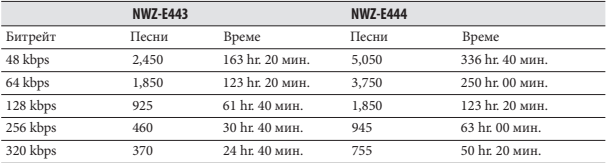

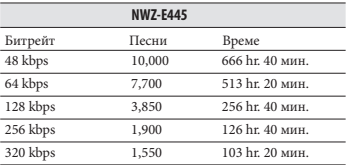

## Максимално възможно времетраене на записани видео файлове (Приблизително)

Приблизителните стойности са пресметнати за случай, в който са прехвърлени само видео файлове. Стойностите може да се различават в зависимост от условията, при които се използва плейърът.

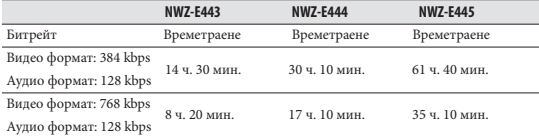

## Максимален възможен брой на записани файлове със снимки (Приблизително)

Макс. 8,000.

Възможно е максималният възможен брой на записаните файлове със снимки да е по-малък в зависимост от размера им.

# Капацитет (Капацитет за потребителя)<sup>\*1</sup>

NWZ-E443: 4 GB (Приблизително 3.5 GB = 3,758,096,384 байта)

NWZ-E444: 8 GB (Приблизително 7.1 GB = 7,623,566,950 байта)

NWZ-E445: 16 GB (Приблизително 14.7 GB = 15,461,882,266 байта)

\*1 Свободното място на плейъра може да варира.

Част от паметта се използва от функциите за управление на данните.

# **Изход (Слушалки)**

Честотен обхват 20 до 20,000 Hz (единично измерване на сигнала по време на възпроизвеждане)

# **FM тунер**

FM обхват на честотата 87.5 до 108.00 MHz Честотата се променя с 0.1 MHz

## **IF (FM)**

Не съвпада.

## **Свързване**

Слушалки: Стерео мини-жак WM-PORT (терминал за множествено свързване): 22 пина Версия: 1.1 Високоскоростен USB (USB 2.0 съвместим)

## **Работна температура**

5°C до 35°C

# **Захранване**

- Вградена акумулаторна литиево-йонна батерия.
- USB захранване (от компютъра през приложения USB кабел).

## **Време за зареждане**

Зареждане през USB кабел Приблизително 2 часа (пълно зареждане), Приблизително 45 минути (зареждане на 80 %)

## Живот на батерията (при непрекъснато възпроизвеждане)

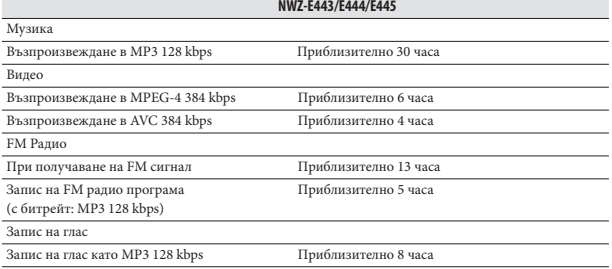

Реалният живот на батерията може да се различава в зависимост от настройката. Приблизителното време за работа на батерията в часове е изчислено на база на обикновеното потребление с Основна настройка за измерване на живота на батерията (Настройка, която пести заряда на батерията), както е показано в " таблицата по-долу. Обърнете внимание, че дори плейърът да бъде изключен за по-дълъг период от време, зарядът на батерията ще се изразходва малко по малко. Времето на живот на батерията може да е различно от посоченото по-долу в зависимост от силата на звука, температурата на околната среда и начина на употреба на плейъра.

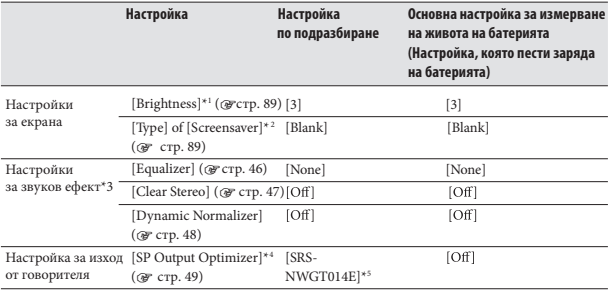

\*1 Когато зададете [Brightness] в положение [5], животът на батерията може да намалее с около 50 %.

\*2 Когато зададете [Type] в [Screensaver] в положение [Clock], животът на батерията може да намалее с около 20 %.

\*3 Когато зададете [Equalizer] в положение [Custom 1], [Clear Stereo] в положение [On] и [Dynamic Normalizer] в положение [On], животът на батерията може да намалее с около 50 %.

\*4 [SP Output Optimizer] може да не се изведе в случай на модели без приложен говорител.

\*5 Когато с плейъра е приложен говорител SRS-NWGT014E, настройката по подразбиране на [SP Output Optimizer] е [SRS-NWGT014E]. Когато с вашият плейър не е приложен говорител,

# **Дисплей**

2 инча, TFT цветен екран с бяла LED подсветка, QVGA (240 x 320 пиксела), 262,144 цвята

# **Размери (ш/в/д, без издадените части)**

44.0 x 86.8 x 9.8 mm

**Размери (ш/в/д)** 46.6 x 86.8 x 9.8 mm

## **Тегло**

Приблизително 54 g

## **Приложени аксесоари**

- Слушалки (1)
- $\bullet$ USB кабел (1)
- Свързващ кабел (1)
- Използвайте, когато свързвате плейъра към поставката и др.
- Ръководство за бързо включване (1)
- $\bullet$ Софтуер (1)

Софтуерът е запазен във вградената флаш памет на плейъра и включва следните програми. За подробности относно начина на инсталация се обърнете към

- "Ръководство за бързо включване"
- Content Transfer
- WALKMAN Guide

Ръководство за експлоатация и др.

# Системни изисквания

Компютър

IBM PC/AT или подобен компютър с предварително инсталирана една от следните Windows операционни системи<sup>21</sup>:

Windows XP Home Edition (Service Pack 2 или по-нова) / Windows XP Professional (Service Pack 2 или по-нов) / Windows Vista Home Basic (Service Pack 1) / Windows Vista Home Premium (Service Pack 1) / Windows Vista Business (Service Pack 1) / Windows Vista Ultimate (Service Pack 1).

Поддържа 64-битова операционна система Windows Vista.

Не се поддържа от други операционни системи, освен изброените по-горе.

- \*1 С изключение на версии на операционни системи, които не се поддържат
- Процесор (CPU): Pentium III 450 MHz или по-бърз (Препоръчителен Pentium III 800 MHz или по-бърз за Windows Vista)
- Памет (RAM): 256 МВ или повече (Препоръчително 512 МВ или повече за Windows Vista)
- Твърд диск (Hard Disc Drive): Необходимото дисково пространство е приблизително 380 МВ или повече
- Монитор (Display):
	- Разделителна способност: 800 х 600 точки (или повече) (препоръчваме 1,024 х 768 точки или повече)
	- Цветове: High Color (8-битов цвят) (препоръчваме 16-бита)
- CD-ROM устройство (поддържащо Digital Music CD възпроизвеждане с WDM)
- Звукова карта
- USB порт (препоръчваме високоскоростен USB порт)
- Необходимо е да имате инсталирани Internet Explorer 7.0 и Windows Media Player 11
- Изисква се да имате широколентова интернет връзка, за да използвате Electronic Music Distribution (EMD) (Електронна музикална дистрибуция) или за да посетите интернет страницата

Не гарантираме съвместимостта с всички компютри, дори ако те отговарят на системните изисквания по-горе.

Не са съвместими следните конфигурации:

- Индивидуално асемблирани компютри или операционни системи.
- Операционни системи, които са надстройки на оригинално инсталираната от производителя операционна система.
- Компютри с няколко операционни системи
- Многомониторни компютърни системи
- Macintosh

Дизайнът и спецификациите подлежат на промяна без предупреждение.

# **Индекс**

# Символи

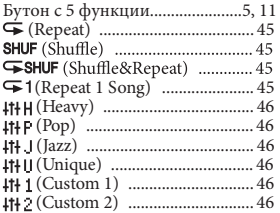

# $A - Z$

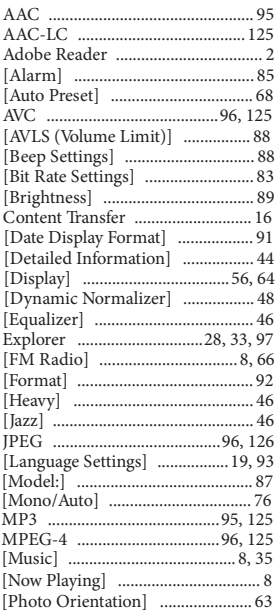

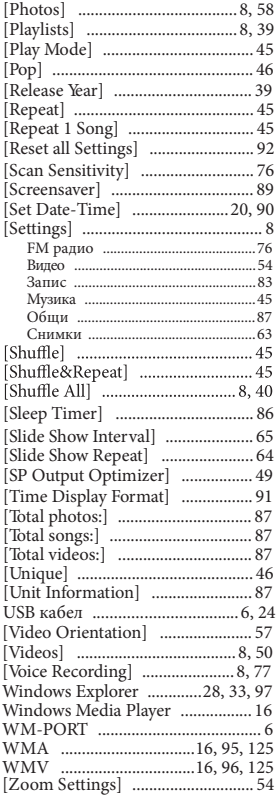

# **А, Б, В, Г, Д**

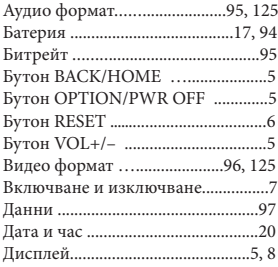

# **Е, З, И, К, Л**

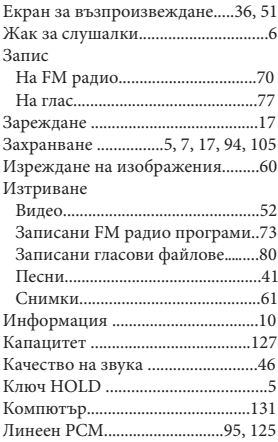

# **М, Н, О, П, Р, С**

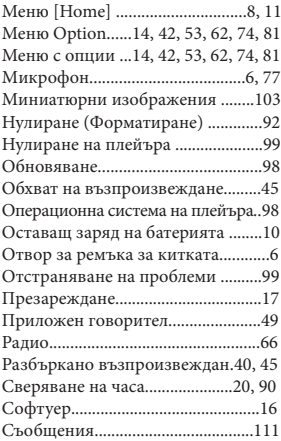

# **Т, У, Ф, Я**

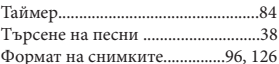

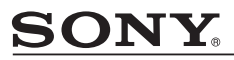

#### http://www.sony.net/

Sony Corporation Printed in Czech Republic (EU)

**BG**

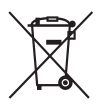

**Изхвърляне на стари електрически и електронни уреди (Приложимо за страните от Европейския съюз и други европейски страни, използващи система за разделно събиране на отпадъци)**

Този символ на устройството или на неговата опаковка показва, че този продукт не трябва да се третира като домашен отпадък. Вместо това, той трябва да бъде предаден в съответните пунктове за рециклиране на електрически и електронни уреди. Изхвърляйки този продукт на правилното място, вие предотвратявате потенциални негативни последици за околната среда и човешкото здраве, които в противен случай могат да се случат при неправилното изхвърляне на продукта. Рециклирането на материалите ще помогне за запазването на естествените ресурси. За подробна информация относно рециклирането на този продукт, моля, свържете се с местния градски офис, службата за изхвърляне на отпадъци или с магазина, от който сте закупили продукта.